SEP TNM INSTITUTO TECNOLÓGICO DE CULIACÁN

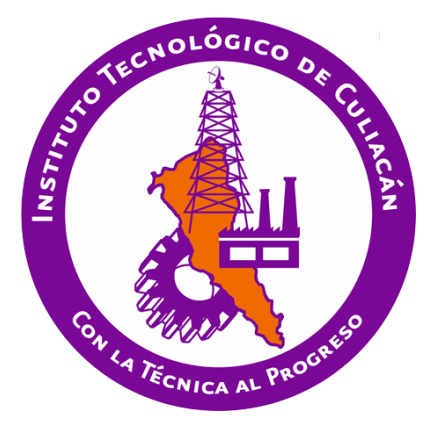

Cuerpos y Planos Geométricos usando Realidad Aumentada y Computación Afectiva

**TESIS** 

PRESENTADA ANTE EL DEPARTAMENTO ACADÉMICO DE ESTUDIOS DE POSGRADO DEL INSTITUTO TECNOLÓGICO DE CULIACÁN EN CUMPLIMIENTO PARCIAL DE LOS REQUISITOS PARA OBTENER EL GRADO DE

MAESTRO EN CIENCIAS DE LA COMPUTACIÓN

POR:

ALDO URIARTE PORTILLO LICENCIADO EN INFORMÁTICA

DIRECTOR DE TESIS: DR. RAMÓN ZATARAIN CABADA

CULIACÁN, SINALOA, 2018

# AUTORIZACIÓN DE IMPRESIÓN

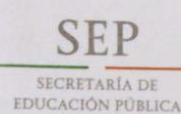

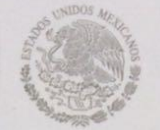

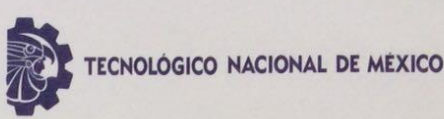

Instituto Tecnológico de Culiacán

#### DIVISIÓN DE ESTUDIOS DE POSGRADO E INVESTIGACIÓN

Culiacán, Sin., 30 de Julio del 2018

OFICIO: DEPI-203/VII/2018 ASUNTO: Autorización Impresión

LIC. ALDO URIARTE PORTILLO ESTUDIANTE DE LA MAESTRÍA EN CIENCIAS DE LA COMPUTACIÓN PRESENTE.

Por medio de la presente y en virtud de que ha completado los requisitos para el examen de grado de la Maestría en Ciencias de la Computación, se concede autorización para la impresión de la tesis titulada: "CUERPOS PLANOS GEOMÉTRICOS USANDO REALIDAD AUMENTADA Y COMPUTACIÓN AFECTIVA", bajo la dirección del(a) Dr. Ramón **Zatarain Cabada** 

Sin otro particular reciba un cordial saludo.

ATENTAMENTE "CON LA TÉCHISMAL PROGRESO"

**M.C. MARIA ARACELY MARTÍNEZ AMAYA** JEFE(A) DE LA DIVISIÓN DE ESTUDIOS DE POSGRADO E INVESTIGACIÓN

**SEP** TecNM **Marca de Calidade**<br>Marca de Culiacán ivisión de Estudios osgrade e Investigación

C.c.p. archivo MAMA/lucy \*

> Juan de Dios Bátiz 310. Pte. Col. Guadalupe, C.P. 80220, Culiacán, Sinaloa<br>Tel: 01 (667) 713-3804, 713-1796 y 713-8609 Fax: 01 (667) 716-9647 itculiacan.edu.mx

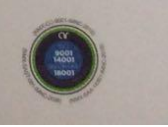

## Hoja de firmas

"CUERPOS PLANOS GEOMÉTRICOS USANDO REALIDAD AUMENTADA Y COMPUTACIÓN AFECTIVA" Tesis presentada por: LIC. ALDO URIARTE PORTILLO Aprobada en contenido y estilo por: Dr. Ramón Zatarain Cabada **Director de Tesis** Dr. Héctor Rodríguez Rangel Dra. María Lucía Barrón Estrada Vocal -1 Secretario M.C. Rosalío Zatarain Cabada M.C. María Aradely Martínez Amaya Jefe(a) de la División de Estudios de Vocal -2 Posgrado, Investigación

# **Dedicatoria**

Esta tesis es dedicada a mi hijo Aldo Emmanuel, quien es la razón y mi fortaleza para seguir adelante y lograr todos mis objetivos que tengo proyectados en mi vida; a mi esposa Nancy que me ha apoyado en todo momento en esta etapa de mi vida, a mis padres Héctor, Emma y mi hermano Héctor por haberme impulsado, motivado y apoyado en todo momento a lo largo de mi vida.

# **Agradecimientos**

Agradezco a CONACyT por haberme apoyado económicamente para llevar a cabo este proyecto, así como al Instituto Tecnológico de Culiacán por abrirme las puertas y brindarme la oportunidad de cursar y obtener el grado de maestría.

Sin duda alguna el mayor reconocimiento y gratitud es para mi esposa Nancy y a mi hijo Aldo Emmanuel, a mis padres Héctor y Emma, así como a mi hermano Héctor, quienes me apoyaron en todo momento alentándome a no rendirme a pesar de las adversidades que se presentaron en el camino.

Agradezco el apoyo de los doctores Ramón Zatarain, Lucia Barrón y Blanca Ibáñez quienes con su experiencia supieron apoyarme, guiarme y haber depositado su confianza en mí para el desarrollo de este proyecto. Así mismo les reconozco el apoyo en la formación profesional a los doctores Ricardo, Héctor, y Luis Carlos, a la maestra Katy, por contribuir con su experiencia en mi formación durante esta etapa de mi vida. Así como el apoyo de Lucy, quien siempre tuvo la disposición de ayudar ante cualquier actividad que necesitara.

Reconozco el esfuerzo, dedicación, aprecio y amistad de mis compañeros de generación Lucía, Armando, Miguel, y Giovanni con quienes logré hacer un gran equipo de trabajo, así como de mis compañeros de doctorado Mario, Francisco y Raúl por compartir sus experiencias logrando enriquecer e incrementar mi aprendizaje con sus prácticas de estudio.

Agradezco a la planta docente de la asignatura de Matemáticas y a los directivos de las instituciones educativas Colegios Sinaloa, A.C., Colegio Chapultepec, Escuela Secundaria Técnica # 19, Escuela Secundaria 24 de Agosto y a la Escuela Secundaria Técnica # 92 ubicadas en la ciudad de Culiacán, Sinaloa, así como a la Escuela Secundaria Técnica # 38 ubicada en Guasave, Sinaloa, que nos han apoyado desde un inicio en este proyecto para poder llevar a cabo las evaluaciones de nuestro proyecto de investigación.

## **Declaración de autenticidad**

Por la presente declaro que, salvo cuando se haga referencia específica al trabajo de otras personas, el contenido de esta tesis es original y no se ha presentado total o parcialmente para su consideración para cualquier otro título o grado en esta o cualquier otra Universidad. Esta tesis es resultado de mi propio esfuerzo, trabajo, dedicación y no incluye nada que sea resultado de algún trabajo realizado en colaboración, salvo que se indique específicamente en este documento.

Aldo Uriarte Portillo.

Culiacán, Sinaloa, México, 2018

### **Resumen**

La adquisición de competencias en Ciencia, Tecnología, Ingeniería y Matemáticas (STEM por sus siglas en inglés) será esencial para que las nuevas generaciones puedan enfrentar el competitivo mundo donde les tocará desenvolverse. Nuestros estudiantes están rodeados de estímulos tecnológicos que los apasionan y en muchas ocasiones los distraen de sus actividades de aprendizaje, y los sistemas de aprendizaje no están aprovechando la tecnología para atraer la atención de los estudiantes, con el fin de facilitarles la comprensión de temas abstractos incluidos en algunas asignaturas de educación básica donde se abordan elementos tridimensionales.

Los investigadores que realizan sus trabajos en el ámbito de la educación reconocen a la Realidad Aumentada (RA) como una tecnología con gran potencial para impactar a los estudiantes tanto en el aspecto afectivo como en el cognitivo. Este trabajo pretende contribuir a la ciencia y la educación en la enseñanza de los temas "Cuerpos y Planos Geométricos" y "Secciones de cortes a Cilindros y Conos" facilitando el aprendizaje gracias a las posibilidades de visualización tridimensional e interacción en tiempo real que ofrece la tecnología de realidad aumentada y con ello ir incrementando el nivel de motivación del estudiante implementando las técnicas de computación afectiva.

A partir de los requerimientos educativos realizados por 7 profesores de diferentes escuelas secundarias, se han diseñado diez actividades en un ambiente de aprendizaje con tecnología de realidad aumentada que hace uso de marcadores, lluvia de objetos y colisiones para facilitar el aprendizaje de "Cuerpos y Planos Geométricos" y de "Secciones de Corte". Las actividades están integradas en un entorno educativo que clasifica la emoción del estudiante por medio de reconocimiento de expresiones faciales.

Con base en los requerimientos educativos proporcionados por los profesores se realiza una evaluación de la motivación del estudiante y de la usabilidad de la herramienta de aprendizaje al interactuar con ella. Este estudio tiene un diseño experimental donde participaron 223 estudiantes que fueron distribuidos aleatoriamente en el grupo de control y en el grupo de realidad aumentada.

# **Palabras clave**

Prismas Regulares

Cuerpos Geométricos

Planos Geométricos

Secciones de Corte

Realidad Aumentada

Marcador

Colisión

Script

Computación Afectiva

Red Neuronal Convolucional

Reconocedor de Expresiones Faciales

# Índice general

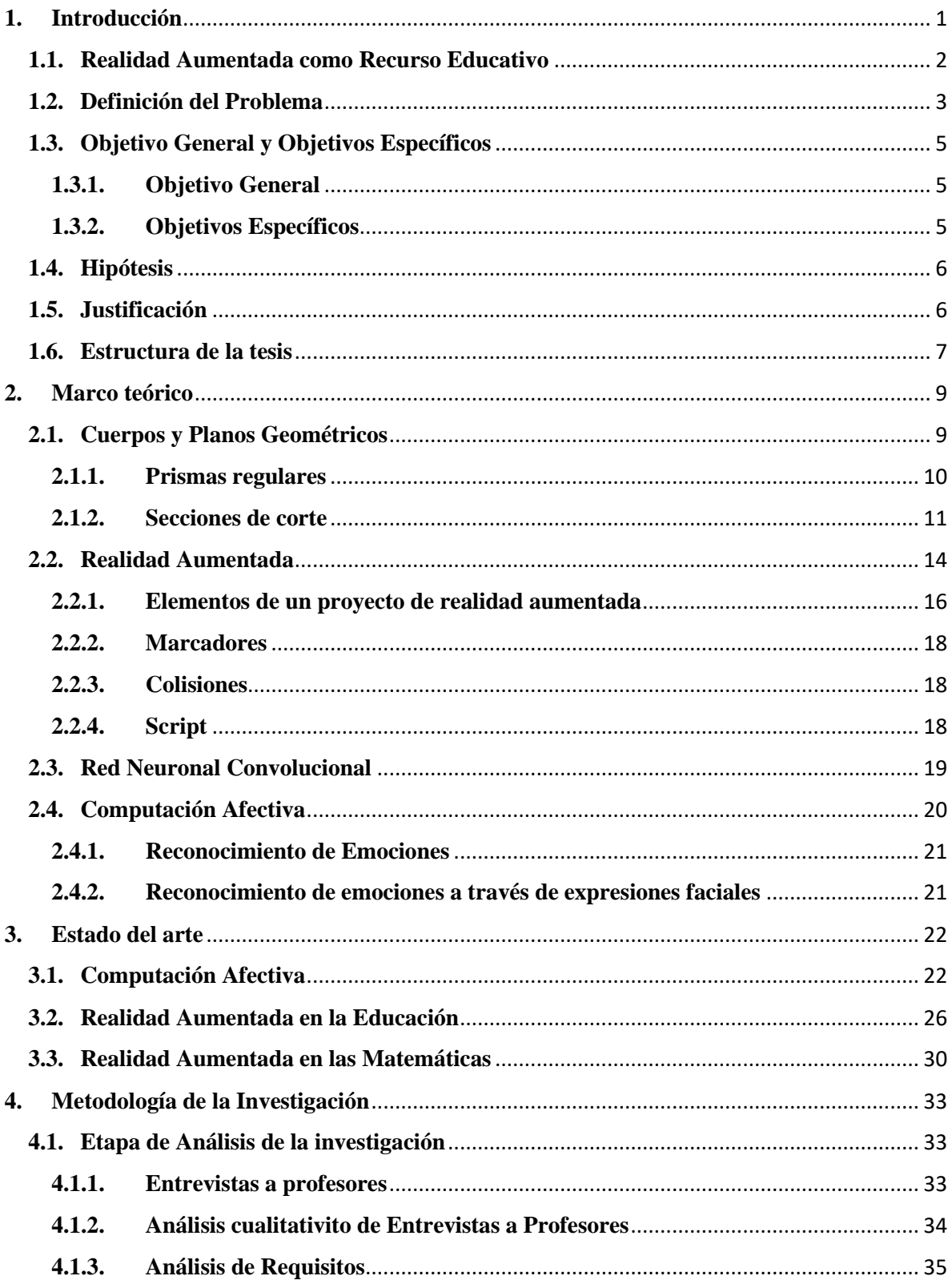

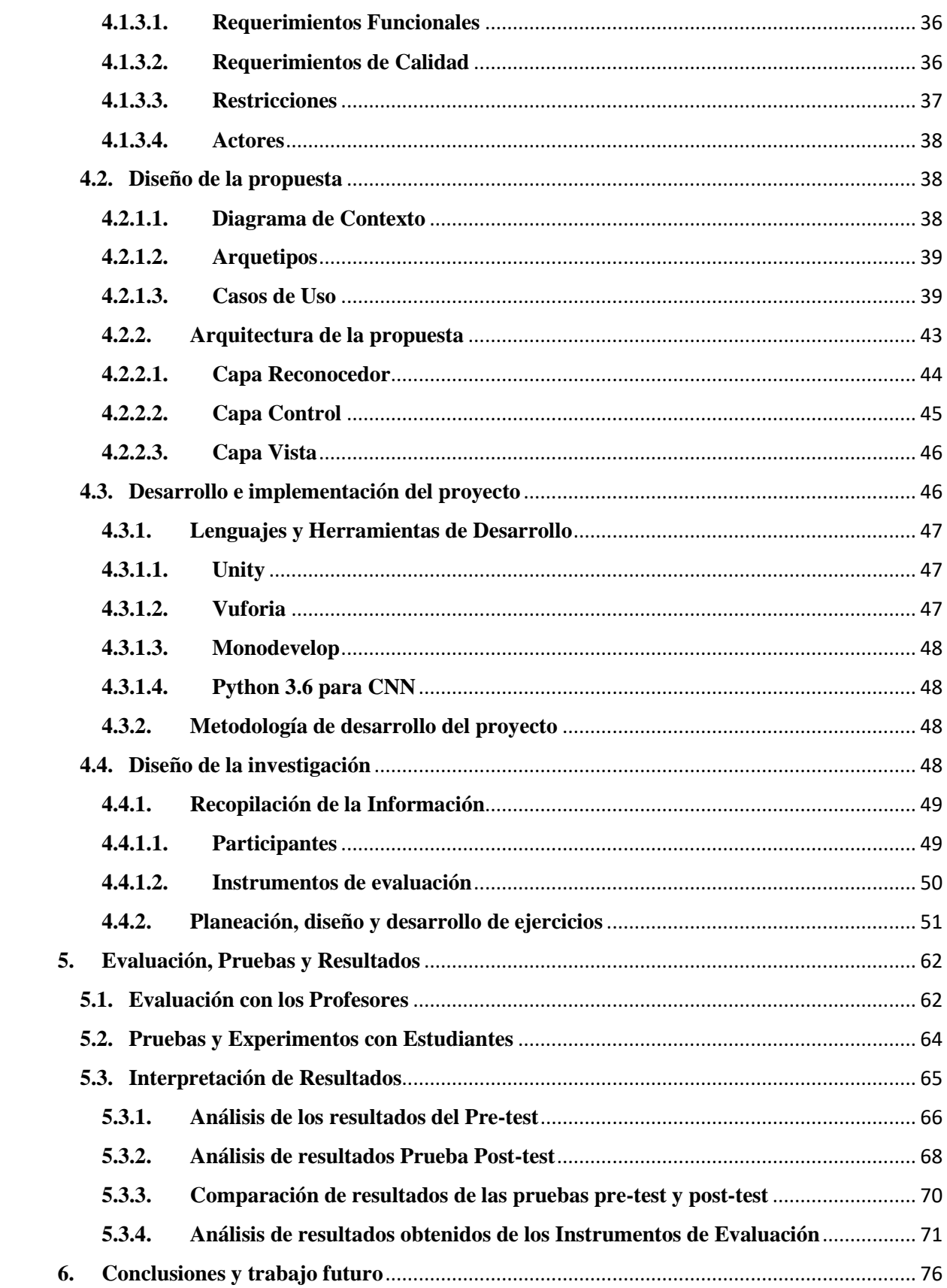

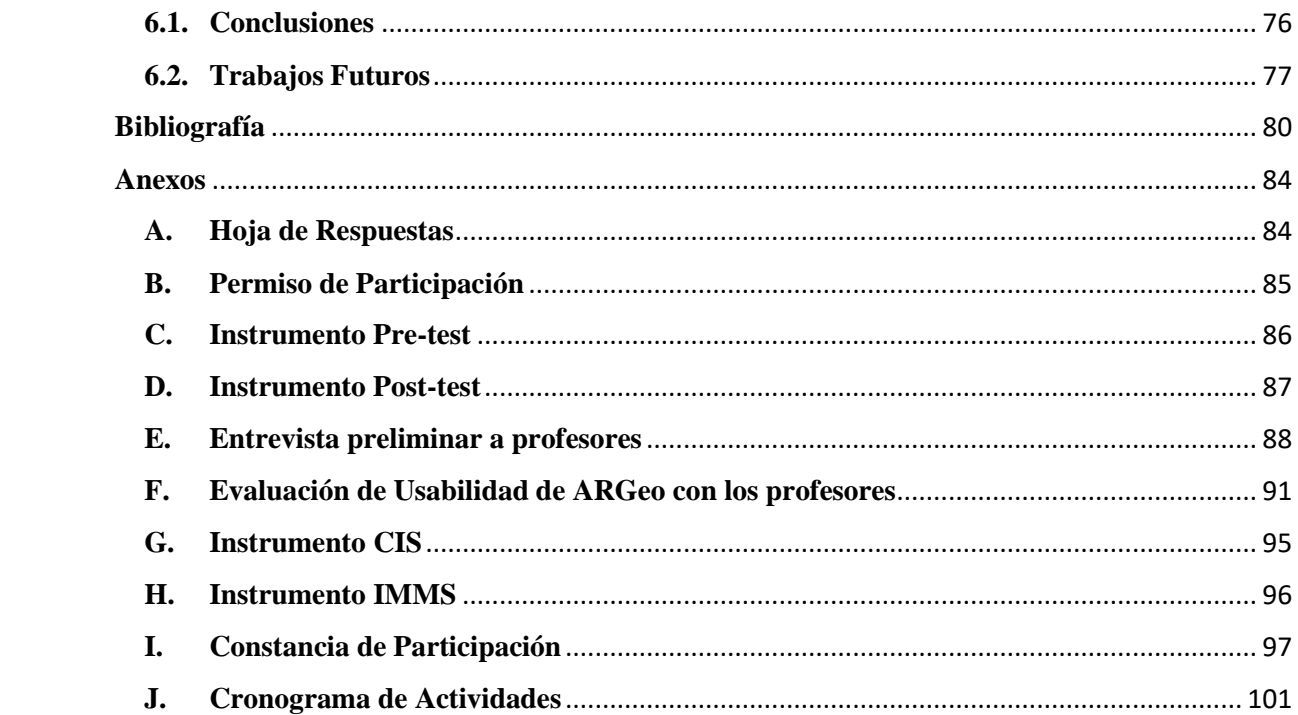

# **Índice de figuras**

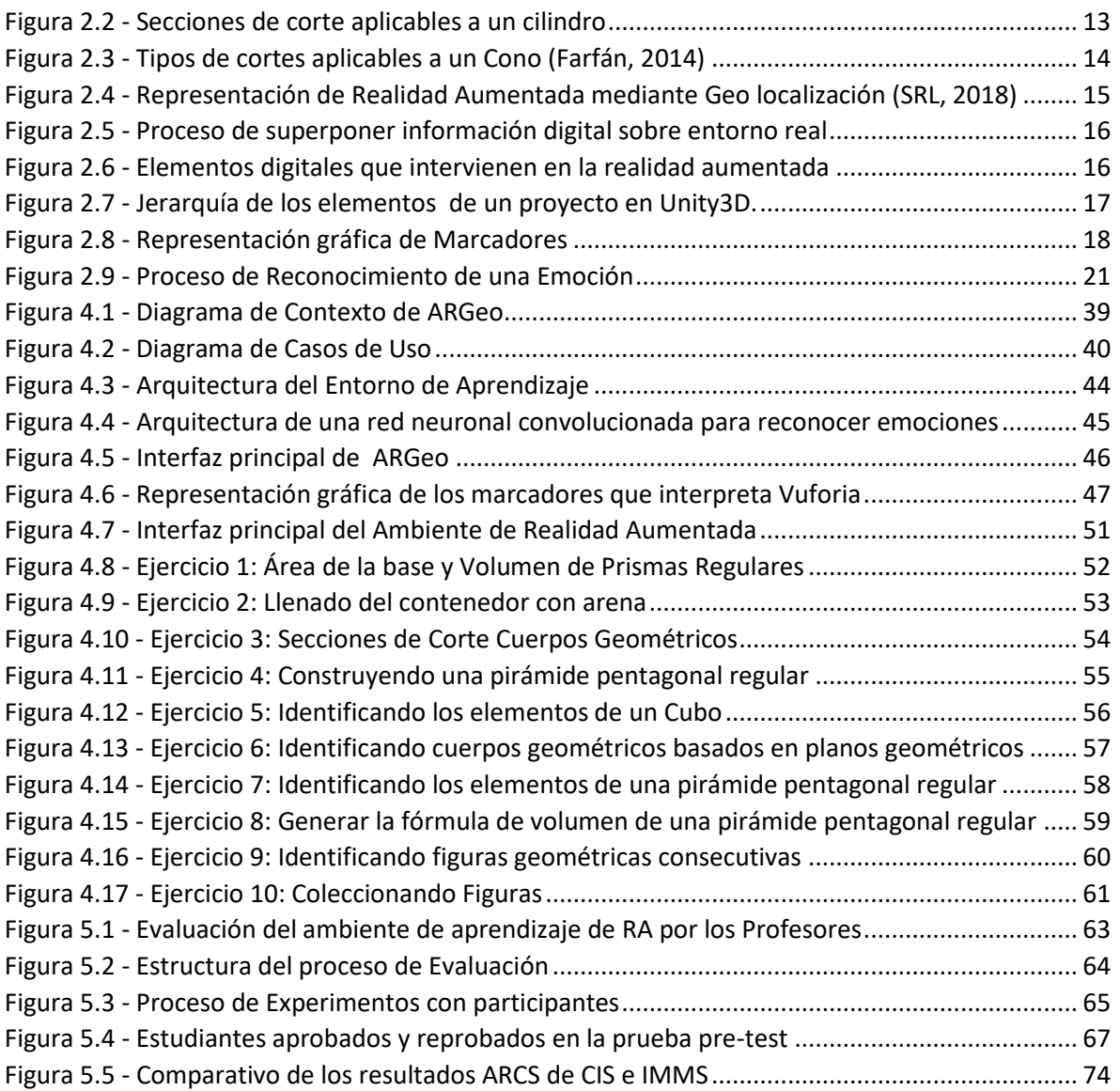

# **Índice de Tablas**

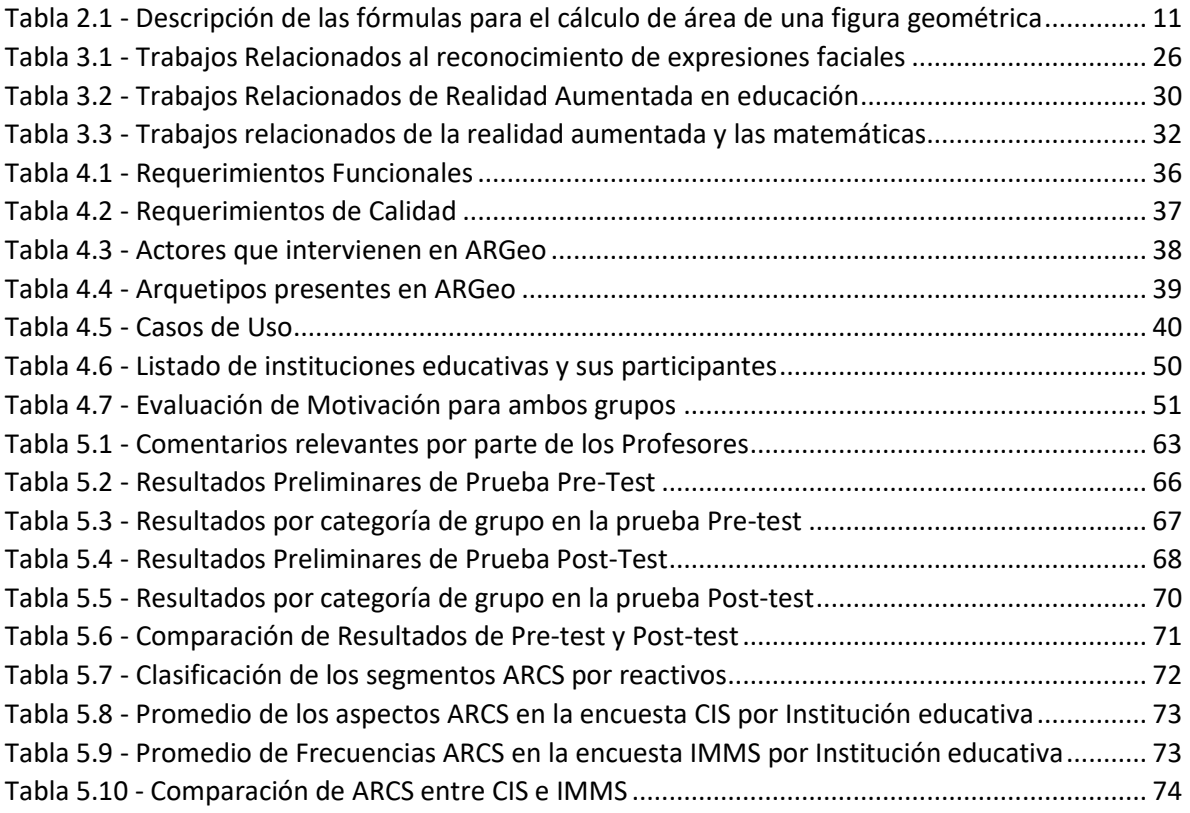

## **Capítulo 1**

## <span id="page-13-0"></span>**1. Introducción**

En la última década se ha incrementado el uso de la tecnología en la vida cotidiana del ser humano (Deloitte, 2016), resaltando el gran incremento que ha tenido el uso de los dispositivos móviles, los cuales cuentan con aplicaciones y herramientas instaladas que resultan de gran utilidad por lo que su popularidad ha ido creciendo cada día más.

La enseñanza de las Matemáticas, particularmente el tema de Geometría, causa dificultades a los estudiantes debido al esfuerzo de abstracción que deben realizar para imaginar cuerpos en el espacio tridimensional cuando las explicaciones se realizan en pizarrón, un espacio bidimensional (Bernabeu, 2017). Según los resultados de la prueba PISA 2015 publicados por la OCDE, el promedio de puntos que obtienen los estudiantes mexicanos oscila en 408, cuando la media es alrededor de 490 puntos, por lo que es posible afirmar que en México la calidad educativa en las matemáticas está por debajo del nivel comparado con España. En promedio, alrededor de uno de cada diez estudiantes en los países de la OCDE (10.7%) alcanzan un nivel de competencia de excelencia en matemática mientras que en México solo el 0.3% alcanzan el mismo nivel de excelencia (OCDE, 2016).

Las tecnologías de la información y comunicación (TIC) caracterizaron al siglo XX dando origen a la era de la información. En los últimos cincuenta años tomando como punto de partida la creación de la computadora denominado ENIAC a la popularización de dispositivos móviles se puede afirmar que los avances y el desarrollo que ha tenido las ciencias de la computación son significativos, tanto a nivel de hardware como de software. Hoy en día las TIC se encuentran presentes en muchas actividades cotidianas y en ocasiones resultan indispensable para realizar las actividades diarias, es tan común su uso que se han vuelto invisible para los usuarios.

La educación es un área de interés que representa todo un reto en las TIC. La integración de la tecnología en la educación realiza una contribución muy particular en el aprendizaje esperado (Brunner, 2001), brindando recursos adicionales, nuevos contextos de aprendizaje o contextos que de manera tradicional son más difíciles de implementar (Sánchez J. , 2001). La integración de la tecnología con la educación se realiza cuando parte del funcionamiento de la clase usa la tecnología para aprender, experimentar, simular, aprender un idioma, obtener información, todo aquello que contribuye a la forma de aprendizaje tradicional.

En el campo de estudio de la realidad aumentada existen trabajos que se encauzan en diferentes contextos de la vida diaria. Hoy en día es un área de interés para los investigadores de las ciencias naturales, educación, salud, entretenimiento, negocios e ingenierías (Ibáñez B. D., 2018) debido a que en sus áreas de estudio es factible y de gran aporte para sobreponer, sustituir información o complementar con elementos digitales, los cuales pueden ser una imagen, un objeto tridimensional, videos, audios o animaciones.

En este proyecto se usa la Realidad Aumentada como recurso educativo para fortalecer el proceso de enseñanza – aprendizaje de los estudiantes de segundo y tercer grado de nivel básico medio (secundaria) de instituciones educativas de los estados de Sinaloa y Sonora en la asignatura de matemáticas, particularmente en los temas de cuerpos y planos geométricos.

#### <span id="page-14-0"></span>**1.1. Realidad Aumentada como Recurso Educativo**

En los últimos años, los investigadores están explorando las posibilidades educativas de nuevas tecnologías emergentes como la realidad aumentada (Ibáñez, 2018) los mundos virtuales guiados por métodos como la computación afectiva, y la gamificación para diseñar nuevos entornos educativos que faciliten y mejoren el aprendizaje (Cabero, 2017).

El propósito de implementar las tecnologías de información y comunicación en la educación es complementar al proceso de enseñanza tradicional con los estudiantes brindando las herramientas que les permitan aprender con mayor facilidad, comprender, cuestionar y concluir una actividad de manera que no se sientan presionados en ningún momento de la actividad, aprovechando las destrezas que tienen los jóvenes en el uso de los dispositivos móviles dándole un enfoque educativo.

Las nuevas tecnologías aplicadas a la educación están empezando a producir aplicaciones con enfoques como es el caso de la realidad aumentada (Bower, 2014) o los sistemas reconocedores de emociones (Corneanu, 2016) que contribuyen a facilitar el proceso de aprendizaje de los estudiantes.

La realidad aumentada (RA) es la tecnología que permite aumentar la percepción del mundo real con información digital superpuesta en el mundo real (Azuma, 1997). El usuario tiene la posibilidad de interactuar en tiempo real con la información digital, esto incluye la observación tridimensional de la información digital. Esta tecnología requiere de elementos visuales que permitan mostrar la información relevante en cada momento. Estos elementos son imágenes o puntos geo localizados.

La tecnología de Realidad Aumentada brinda la posibilidad de interactuar en tiempo real con elementos digitales tridimensionales, ofreciendo potencialmente dos posibilidades: por una parte facilita la comprensión, la ejercitación y uso de la imaginación del estudiante. Por otro lado, ayudar a aumentar los niveles de interés y concentración de los estudiantes involucrándolos en el aprendizaje activo que será soportado por el entorno educativo que aquí se presenta.

#### <span id="page-15-0"></span>**1.2. Definición del Problema**

Las estrategias y metodologías de enseñanza-aprendizaje han ido cambiando con el paso de los años. Hace algunas décadas el método de enseñanza que solía ser el más factible era solo el del profesor haciendo sus notas en la pizarra y los estudiantes limitados al pupitre, lápiz y papel, rota folios y carteles. Posteriormente se creó un aparato que permitía ampliar el contenido de un documento proyectado a través de acetatos.

La popularización del video en formato VHS y la televisión contribuyeron a compartir material didáctico audiovisual que podía incorporarse en las clases (Saettler, 2004). A finales de la década de 1990 el uso de la computadora se empezó a popularizar. En la década del año 2000 se incorporó a las aulas de clases los pizarrones inteligentes, tabletas interactivas. Sin embargo estos solo lo aplicaron en algunas instituciones educativas debido a los costos económicos, a la lejanía de algunas escuelas y otros factores.

En la década actual se han incorporado herramientas tecnológicas como sistemas tutores inteligentes, aplicaciones de realidad virtual, de realidad aumentada que dan una contribución adicional a la educación gracias a su diseño, y que a su vez hay temas como el de cuerpos geométricos que se les puede aprovechar aumentando los elementos digitales al entorno real.

Como parte de las preocupaciones del Estado por atender los problemas de calidad educativa, México actualmente participa en muchas pruebas estandarizadas (PISA, PLANEA). Aunque estas pruebas pueden ser útiles, al ser estandarizadas no necesariamente atienden la diversidad y variedad de expresiones sociales y culturales.

En la actualidad la tecnología forma parte de estos cambios, a tal grado que se encuentra por todas partes de nuestra vida. Aprovechando que la tecnología está inmersa en todo nuestro alrededor es posible enfocarla en el ámbito educativo, con ello complementar y robustecer el aprendizaje de los alumnos; cultivando y explotando el potencial que poseen los educandos y los docentes.

Según Gamboa, la educación en el nivel secundaria se han basado en un sistema tradicional de enseñanza, donde el profesor se enfoca en priorizar la enseñanza de manera teórica, presentando ejemplos y ejercicios que deben resolver los estudiantes, fomentando la memorización de fórmulas. La geometría se presenta a los estudiantes como un conjunto de fórmulas y teoremas alejados de su realidad donde los ejemplos no tienen mucha relación con el contexto donde viven, por lo que los jóvenes consideran que no es importante, puesto que no logran visualizar en que situaciones de la vida real lo puedan aplicar. Además, los estudiantes consideran a la geometría como un tema complejo y que es elemental saber usar adecuadamente la calculadora, tener la habilidad de memorizar definiciones, saber aplicar correctamente las fórmulas y llevar a cabo ejercicios para desarrollar una habilidad práctica (Gamboa, 2010).

Gracias a los avances en la tecnología, es posible desarrollar e implementar una herramienta de realidad aumentada que esté orientada al aprendizaje, con la cual el estudiante pueda aprender al interactuar con ella; con el fin de aprender en un ambiente lúdico, mientras el estudiante siente que está jugando inhibiendo el estrés por resolver un problema.

Usar la tecnología de realidad aumentada para fines educativos es una buena estrategia de enseñanza - aprendizaje que permite al profesor complementar su labor de enseñar y que el estudiante puede utilizar dentro o fuera de la clase. Al mismo tiempo se reduce en el estudiante el déficit de aprendizaje e implícitamente se fomenta el gusto por los temas de cuerpos geométricos para el nivel educativo básico (Secundaria). El potencial de la realidad aumentada en la educación tiene estudios enfocados en investigar el impacto motivacional en los estudiantes con el uso de esta tecnología (Radu, 2014).

#### <span id="page-17-0"></span>**1.3. Objetivo General y Objetivos Específicos**

En este apartado se presentan los objetivos generales y específicos que se establecieron para el desarrollo de este proyecto de investigación.

#### <span id="page-17-1"></span>**1.3.1. Objetivo General**

Esta propuesta tiene como objetivo general el desarrollar un ambiente de aprendizaje para temas de geometría que incluya tecnología de realidad aumentada y computación afectiva con el fin de reforzar el aprendizaje de los estudiantes en temas de geometría, así como evaluar su estado afectivo al visualizar e interactuar dinámicamente con los elementos geométricos que en una clase común son difíciles de comprender.

#### <span id="page-17-2"></span>**1.3.2. Objetivos Específicos**

Los objetivos específicos para esta propuesta comprenden lo siguiente:

- Implementar una herramienta de aprendizaje de RA que le permita al estudiante estar motivado y comprometido mientras interactúa con ella.
- Diseñar marcadores que el estudiante identifique con facilidad con base en el problema a resolver.
- Diseñar una interfaz gráfica que sea escalable a la resolución de los dispositivos móviles.
- Reconocer en tiempo real el estado afectivo que el estudiante posee mientras interactúa con la herramienta.
- Realizar las pruebas previas con los expertos en la materia de matemáticas a fin de reducir los errores y maximizar el rendimiento de la aplicación y del aprendizaje del estudiante.
- Diseñar el conjunto de ejercicios que componen la herramienta de aprendizaje con base a los planes de estudio vigente y con base a la experiencia del docente para reducir las posibles áreas de oportunidad.

 Implementar una estrategia en la fase de experimentos que permita comparar los resultados académicos de los estudiantes que usaron el ambiente de aprendizaje respecto a los estudiantes que siguen el enfoque tradicional.

#### <span id="page-18-0"></span>**1.4. Hipótesis**

En este apartado se plantean las hipótesis establecidas para este trabajo de investigación; donde H0 hace referencia a la hipótesis nula, mientras que H1, H2, H3 y H4 hacen referencia a las hipótesis alternativas.

- H0. No hay una diferencia significativa en el aprendizaje de los estudiantes que estudian el tema de geometría utilizando un entorno de aprendizaje de realidad aumentada respecto a los estudiantes en un ambiente tradicional con pizarra, lápiz y papel.
- H1. Un entorno de aprendizaje de realidad aumentada permite mejorar el rendimiento académico del estudiante gracias a la retroalimentación en tiempo real que el ambiente de aprendizaje le proporciona.
- H2. Un entorno de aprendizaje de realidad aumentada incrementa en el estudiante la destreza, la comprensión, la imaginación y la visualización del tema respecto al modo tradicional de pizarrón, lápiz y papel.
- H3. Un entorno de aprendizaje de realidad aumentada motiva al estudiante a participar, interactuar y a adquirir habilidades para resolver los ejercicios de geometría respecto al enfoque tradicional de clase.
- H4. Un entorno de aprendizaje de realidad aumentada atrae con mayor facilidad la atención del estudiante permitiéndole sentir confianza en sus habilidades en las actividades de geometría respecto al método tradicional de aprendizaje.

#### <span id="page-18-1"></span>**1.5. Justificación**

Hoy en día la los jóvenes están muy entusiasmados e inmersos en el uso de la tecnología y es pertinente aprovechar ese interés encausándolo hacia el ámbito educativo. La finalidad de incluir la tecnología en el sistema educativo es reducir la complejidad del aprendizaje que el estudiante tiene al cursar la clase, al interactuar con una herramienta de realidad aumentada.

Esta propuesta de solución intenta minimizar el rechazo que tiene el estudiante de nivel básico medio con respecto a la asignatura de matemáticas, específicamente a temas relacionados con cuerpos geométricos y secciones de corte, siendo un factor relevante el estado afectivo del estudiante, así como su motivación por aprender mientras interactúa con esta propuesta de solución. Al mismo tiempo se intenta complementar la estrategia de aprendizaje a través del "juego" estimulando la curiosidad del estudiante por interactuar con el dispositivo móvil.

Con el ambiente de aprendizaje se espera reducir las dudas y dificultades que el estudiante tiene al momento de solucionar un problema, gracias a la retroalimentación que se recibe durante y al finalizar el ejercicio. Con ello se busca complementar la manera de aprender provocando la iniciativa en el estudiante por tratar de solucionar un problema. Si este se equivoca, en tiempo real recibe información que le permite modificar su respuesta y reanudar el ejercicio.

El ambiente de aprendizaje compromete al estudiante en una dinámica de solución de problemas de geometría diseñados en un contexto diferente a la forma tradicional que el estudiante recibe en su clase por parte del profesor. Particularmente hace posible aprovechar la imaginación del educando de tal manera que pueda visualizar la forma de los cuerpos geométricos en un espacio tridimensional. Con ello provoca que la interacción con el dispositivo móvil resulte interesante, atractivo, e innovador para el alumno, estimulando a alcanzar mejoras en el aprendizaje esperado.

La incorporación de la computación afectiva permite al ambiente de aprendizaje detectar y clasificar el estado afectivo que el estudiante tiene al estar interactuando con la aplicación, y con ello variar el nivel de complejidad del ejercicio en turno para aumentar o disminuir su dificultad.

#### <span id="page-19-0"></span>**1.6. Estructura de la tesis**

Este trabajo de investigación está integrado por una serie de capítulos que presentan información importante para documentar el proceso de investigación tal como se describe a continuación:

**Capítulo 2.** Marco Teórico, donde se abordan los conceptos técnicos que sustentan este trabajo de tesis.

**Capítulo 3.** Estado del arte, donde se relata el estado actual de la realidad aumentada en la educación y específicamente en la enseñanza de las matemáticas, así como el uso de la computación afectiva en la educación.

**Capítulo 4.** Desarrollo del proyecto, donde se presenta la descripción de las herramientas y procedimientos implementados en el proyecto, así como detalles de cada tarea que es parte del desarrollo del proyecto.

**Capítulo 5**. Evaluación, pruebas y resultados, donde se aborda la evaluación de la herramienta de aprendizaje por parte de los expertos en la asignatura de matemáticas, así como la evaluación del estudio realizado con los estudiantes y el análisis e interpretación de la información generada.

**Capítulo 6**. Conclusiones y trabajo a futuro, donde se presentan las conclusiones del trabajo de investigación y se plantean los trabajos futuros a implementar.

Para finalizar este trabajo de investigación se presentan las referencias consultadas y los documentos anexos que se utilizaron en el desarrollo de este proyecto de investigación.

## **Capítulo 2**

### <span id="page-21-0"></span>**2. Marco teórico**

En este apartado se presenta la base teórica que le da sustento a esta propuesta de investigación. Para tener una solidez en este proyecto se exponen los principales contribuciones que los investigadores han aportado a este campo de estudio y para ello se abordan los temas de cuerpos y planos geométricos, realidad aumentada y computación afectiva. Este capítulo se divide en cuatro secciones: cuerpos y planos geométricos, realidad aumentada en la educación, realidad aumentada en las matemáticas y red neuronal convolucional.

#### <span id="page-21-1"></span>**2.1. Cuerpos y Planos Geométricos**

La geometría es un área de estudio de las matemáticas que ha sido de gran impacto y utilidad para el ser humano a través del tiempo. La geometría ha estado presente desde hace muchos años atrás en todas las civilizaciones, desde los pueblos neolíticos hasta nuestros días, por los atributos de objetos que existieron en la naturaleza, por su forma, aspecto, estética, simbología y lo que representaban. Fueron los griegos quienes por primera vez entendieron que esos objetos debían ser estudiados.

Es importante conocer acerca de los elementos que forman parte de los cuerpos geométricos, desde el espacio donde un niño está, que significan esos elementos en la vida cotidiana, tal es el caso de pelotas, edificios, puertas, ventanas, pisos, tableros, pupitres, ya sea en su casa, el parque, su colegio, o en los espacios de juegos. A partir de estas situaciones se puede fomentar el desarrollo de los conceptos geométricos (Orozco, 2010). En la geometría se encuentran elementos como líneas, curvas, figuras, triángulos, prismas, cilindros, y conos (Sánchez, 2015).

Un *cuerpo geométrico* es un elemento que ocupa un volumen en el espacio tridimensional: largo, ancho y altura; sus bases están compuestas por figuras geométricas (Guillen, 2004).

#### <span id="page-22-0"></span>**2.1.1. Prismas regulares**

Un *prisma* es un poliedro que está formado por dos figuras geométricas que pueden o no ser iguales pero que requieren estar unidas por paralelogramos (Guevara, 2017). Los cuerpos tridimensionales que se utilizan en este trabajo de investigación son los prismas regulares, cuyas bases son figuras geométricas, tales como el triángulo, el círculo, el cuadrado, y los polígonos regulares (Clemens, 1989).

Los *prismas regulares* son aquellos poliedros cuya superficie está formada por dos caras paralelas e idénticas denominadas bases, cuyas caras laterales son paralelogramos. Los prismas regulares se clasifican según la forma de su base. En l[a Figura 2.1](#page-22-1) se pueden apreciar los prismas regulares según su base.

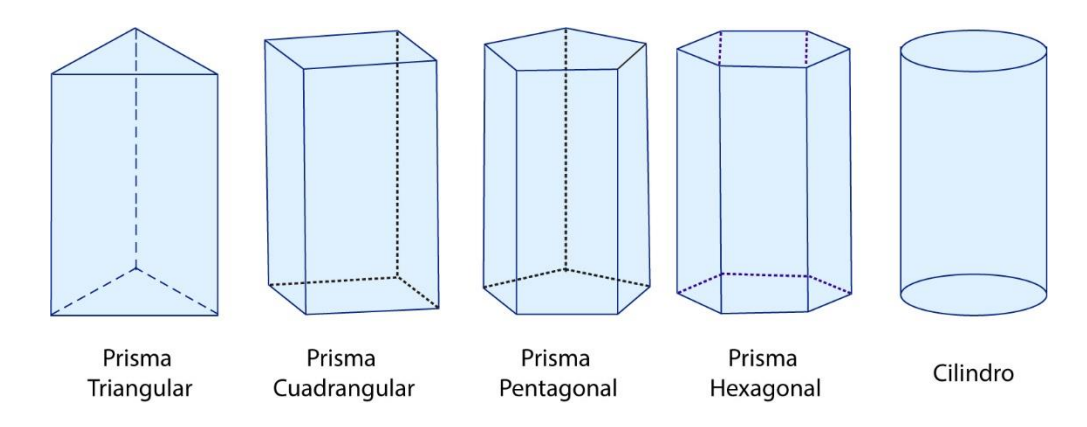

Figura 2.1 - Prismas regulares según su base

<span id="page-22-1"></span>Para comprender mejor la terminología empleada en este trabajo de investigación se presentan algunas definiciones relacionadas con los prismas regulares:

- *Área de la base*: Es la superficie total que comprende la figura geométrica de la base del prisma regular, la cual depende de la forma que tenga ésta.
- *Arista*: Son las líneas que conforman los lados de los sólidos.
- *Altura*: Corresponde a la longitud del segmento que separa a ambas bases del prisma regular (Toral, 2015).
- *Volumen*: Es el espacio total que ocupa el sólido, y se obtiene multiplicando el área de la base por la altura del prisma regular.

Para calcular el área de la base del prisma se debe considerar a que figura geométrica le corresponde y con ello aplicar la fórmula correspondiente. En la [Tabla 2.1](#page-23-1) se puede apreciar en la primer columna la figura plana que corresponde al prisma, en la segunda columna la fórmula correspondiente y en la tercer columna se expresa la interpretación correspondiente.

<span id="page-23-1"></span>

| Figura | Fórmula                       | Descripción                                                                                                    |
|--------|-------------------------------|----------------------------------------------------------------------------------------------------|
|        | $A = b.h$<br>2                | Donde b hace referencia a la base y h corresponde a la altura. Para<br>obtener el área del triángulo se multiplica el valor de la base por<br>la altura y se divide entre dos.                                               |
|        | $A = 1.1$                     | Donde I se refiere al lado del cuadrado. Para obtener el área de esta<br>figura se eleva al cuadrado el valor del lado, es decir, se multiplica<br>lado por lado.                                                            |
|        | $A = b.h$                     | Donde b hace referencia a la base y h corresponde a la altura Para<br>obtener el área del rectángulo se multiplica el valor de la base por<br>la altura.                                                                     |
|        | $A = \underline{P \cdot A_p}$ | Donde P se refiere al Perímetro y $A_p$ corresponde a la apotema del<br>polígono. La fórmula aplica para cualquier polígono regular que<br>tenga más de 5 lados.                                                             |
|        | $A = \pi r^2$                 | Donde $\pi$ , es un valor constante que equivale a 3.1416 y r se refiere<br>al valor del radio del círculo. Para obtener el área de la figura se<br>multiplica el valor de $\pi$ por el valor del radio elevado al cuadrado. |

Tabla 2.1 - Descripción de las fórmulas para el cálculo de área de una figura geométrica

Para comprender con mayor facilidad la tabla anterior, se tiene un triángulo de 4 cm de base y 6 cm de altura, entonces el área del triángulo se calcula: (4cm x 6cm) ÷ 2, dando como resultado  $12 \text{ cm}^2$ .

Para calcular el volumen del prisma regular es necesario tener previamente el valor que corresponde al área de la base, el cual se debe de multiplicar por la altura del prisma.

#### <span id="page-23-0"></span>**2.1.2. Secciones de corte**

Una *sección de corte* es una representación de la parte de una pieza que fue dividida a través de una sección plana donde este último crea una superficie que se representa en una vista junto con todo lo que se encuentra detrás de ella.

Una *sección plana o plano* es la interpretación no vacía de un sólido con un plano. La figura resultante de la aplicación de un corte a un cuerpo geométrico depende de las características del cuerpo sólido y la posición del plano que lo corta.

La *generatriz* del cilindro es un rectángulo que se obtiene del contorno en una elipse (Geogebra, 2018).

Por lo general existen 3 tipos de cortes: cortes paralelos, cortes perpendiculares y cortes oblicuos.

- a) Al cortar un cilindro recto con un plano paralelo a la base se obtienen dos cilindros más pequeños con la característica particular que las bases donde se realizó el corte tendrán forma de un círculo. Este tipo de corte puede servir para visualizar como quedaría una batería AA al cortarla de manera paralela a la base.
- b) Al cortar un cilindro recto con un plano perpendicular a la base se obtienen dos mitades de manera vertical de un cilindro con la característica particular que tanto la base superior como la base inferior al ser unidas por los extremos exteriores (generatriz) forman un rectángulo. Este tipo de corte nos puede servir para ver el interior de una salchicha.
- c) Al cortar un cilindro con un plano oblicuo a la generatriz se forma una elipse en ambas bases donde se aplicó el corte. En este tipo de corte la inclinación del plano puede variar de tal forma que las elipses cambian un poco su aspecto, ya sea más alargadas o más parecidas a un círculo.

En la [Figura 2.2](#page-25-0) se puede observar gráficamente como se realiza el corte del cilindro con el plano y la figura geométrica resultante de realizar el corte.

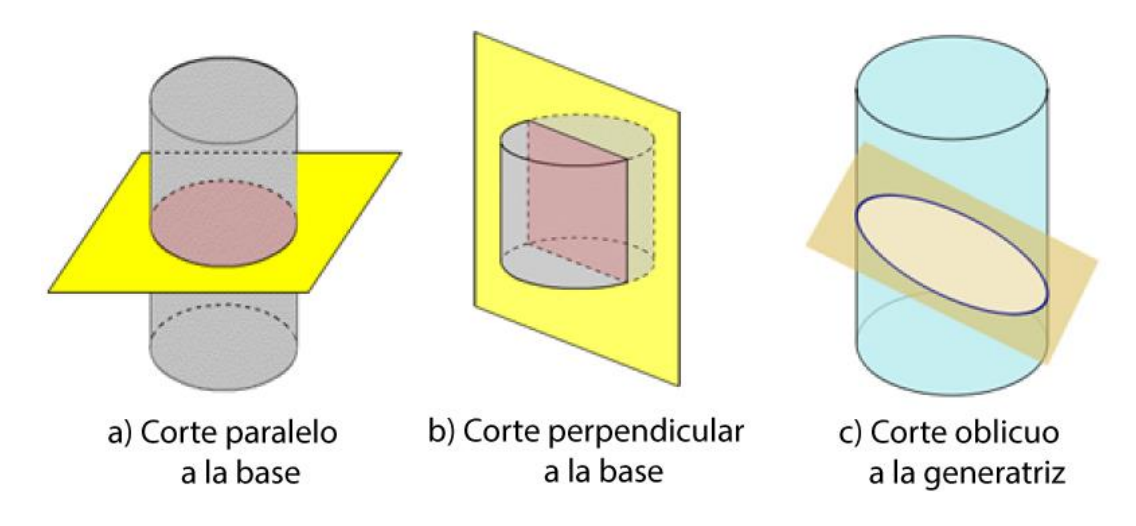

Figura 2.2 - Secciones de corte aplicables a un cilindro

<span id="page-25-0"></span>Las secciones cónicas son todas las curvas obtenidas por la intersección de un plano con un cono. Entre ellas destacan la circunferencia, la elipse, la parábola y la hipérbola. La generatriz es un segmento que sus extremos corresponden al vértice y un punto de la circunferencia (Farfán, 2014) de la base del cono. Para comprender mejor estas secciones a continuación se presentan cada una de ellas:

- a) **Circunferencia**: es una superficie plana y cerrada que se obtiene al realizar un corte entre un plano paralelo a la base y el cono.
- b) **Elipse**: es una curva simétrica cerrada que es resultado de cortar la superficie de un cono con un plano ligeramente inclinado al eje de simetría.
- c) **Parábola**: es una figura que se obtiene al cortar un cono recto con un plano paralelo a la generatriz.
- d) **Hipérbola**: Esta curva abierta se obtiene al cortar un cono recto inclinado al eje de simetría.

En la [Figura 2.3](#page-26-1) se pueden apreciar los tipos de cortes y la figura geométrica que se forma al aplicar un corte a un cono recto.

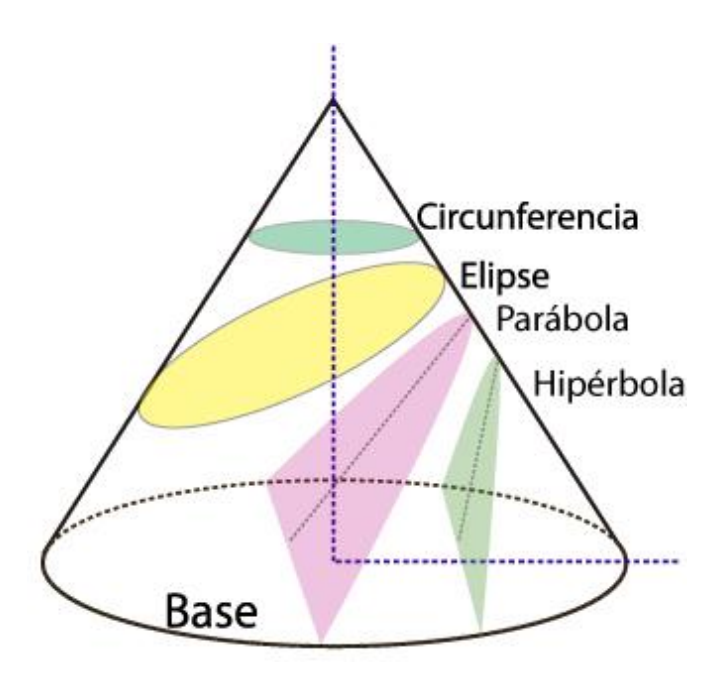

Figura 2.3 - Tipos de cortes aplicables a un Cono *(Farfán, 2014)*

#### <span id="page-26-1"></span><span id="page-26-0"></span>**2.2. Realidad Aumentada**

La realidad aumentada se refiere a la tecnología que se enfoca en mejorar la percepción del entorno real complementado con información digital asistido por un dispositivo móvil o una computadora (Azuma, 1997). La realidad aumentada se caracteriza por tres aspectos esenciales:

- Combina elementos reales y objetos virtuales en un ambiente real.
- Los elementos reales y los objetos virtuales interactúan entre sí.
- La aplicación funciona de manera interactiva en tiempo real.

La combinación de estos tres aspectos esenciales resulta de gran utilidad e importancia para el usuario porque complementa y mejora su visión respecto a su interacción con el mundo real con información que en cierto momento le resulta útil al ejecutar alguna tarea específica.

Se puede aplicar en diversas áreas o disciplinas como: medicina, matemáticas, turismo, negocios, entretenimiento y publicidad (González et al., 2013). Existen dos modalidades para implementar la realidad aumentada: a través de marcadores o usando geo localización.

Para la implementación de realidad aumentada a través de geo localización, requieren necesario usar sensores y otros componentes integrados en un dispositivo móvil como la cámara, el GPS y la brújula. Combinando estos elementos se puede visualizar la información disponible en algún punto de interés y mostrar información detallada. En la [Figura 2.4](#page-27-0) se puede apreciar un ejemplo de realidad aumentada mediante el uso de la geo localización (SRL, 2018).

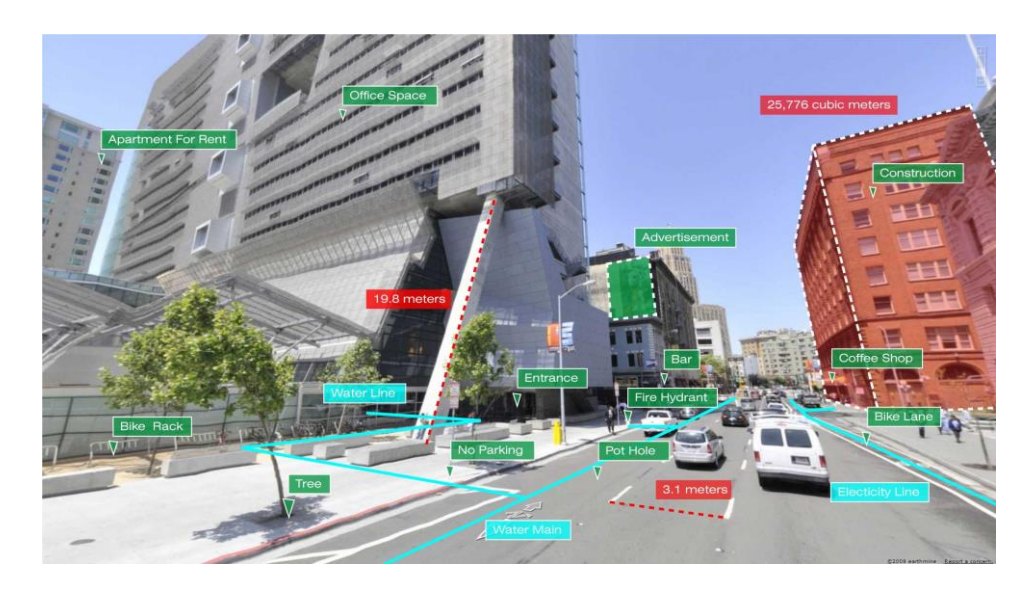

Figura 2.4 - Representación de Realidad Aumentada mediante Geo localización *(SRL, 2018)*

<span id="page-27-0"></span>En cambio, la implementación de realidad aumentada basada en marcadores se lleva a cabo a través del uso de la cámara integrada al dispositivo móvil. La cámara detecta una serie de patrones que son fácil de identificar, donde el contraste de la imagen juega un rol muy importante para que su reconocimiento sea sencillo y consuma menos recursos de hardware.

El marcador es el elemento físico intermediario entre el entorno virtual y el mundo real, permitiendo se dé lugar a la realidad mixta. En la [Figura 2.5](#page-28-1) se aprecia el proceso que se lleva a cabo para superponer elementos digitales sobre el entorno real a través de marcadores.

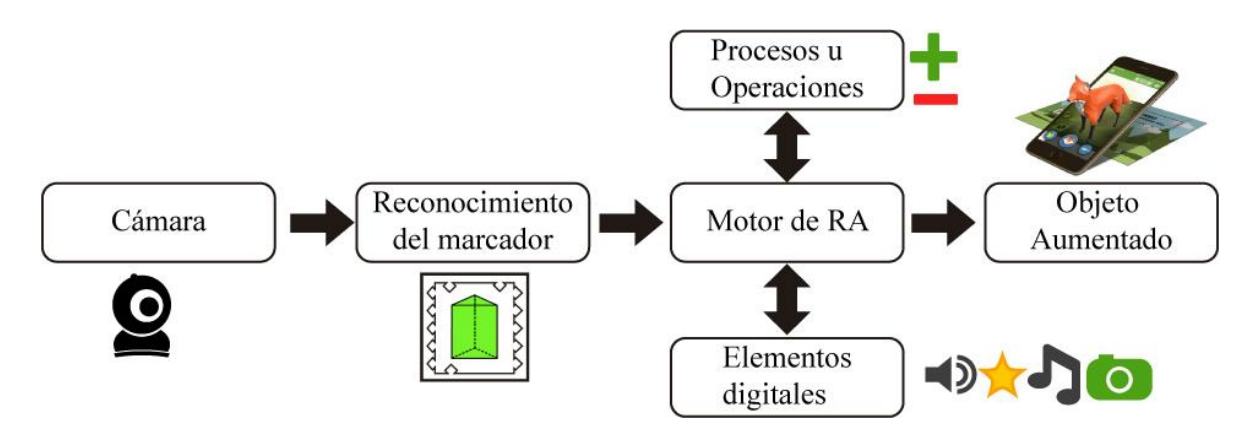

Figura 2.5 - Proceso de superponer información digital sobre entorno real

<span id="page-28-1"></span>En la [Figura 2.6](#page-28-2) se muestran los elementos digitales que se pueden utilizar para obtener un objeto aumentado con la tecnología de Realidad Aumentada.

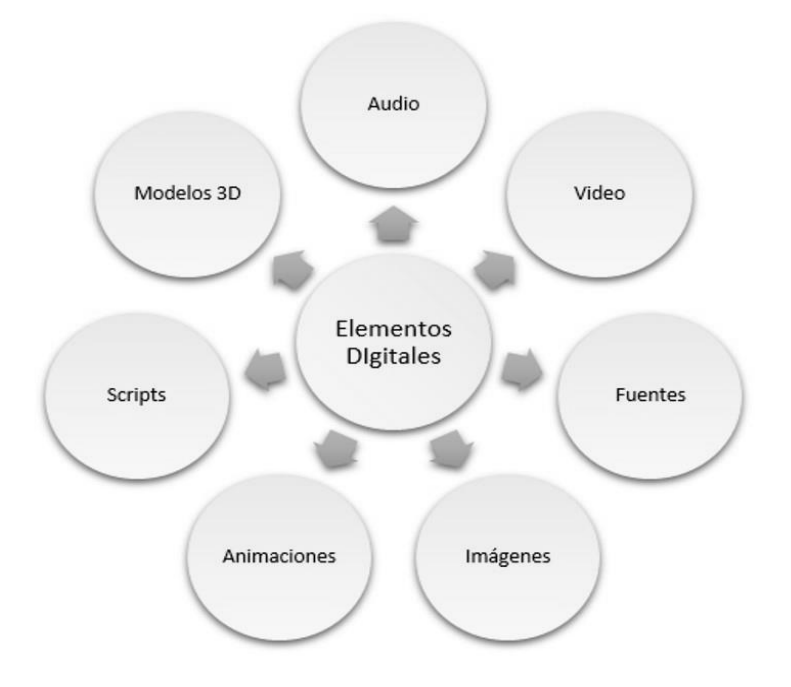

Figura 2.6 - Elementos digitales que intervienen en la realidad aumentada

#### <span id="page-28-2"></span><span id="page-28-0"></span>**2.2.1. Elementos de un proyecto de realidad aumentada**

En esta sección se presentan algunos conceptos necesarios para la implementación de realidad aumentada, tales como: *activo* (*asset)*, objeto de juego (GameObject), escena, componente, marcador, una colisión y un guión (*script)*.

Un *activo* es una representación de cualquier elemento que puede ser utilizado en un proyecto o en un juego. Un *activo* puede ser un modelo 3D, un archivo de audio, una imagen, o cualquiera de los otros tipos de archivos que el entorno de desarrollo soporta. También hay otros tipos de *activo* que pueden ser implementados tales como una animacion, un mix de audio e incluso una textura renderizable (Unity, 2017).

Las *escenas* contienen los objetos del juego. Pueden ser usadas para crear un menú principal, mostrar elementos visuales, niveles individuales, o cualquier otra cosa. En una escena, se puede colocar la interfaz principal, algunos obstáculos o decoraciones, el diseño esencial e incluso la construcción de su juego en pedazos (Unity, 2017).

Un *Objeto de juego* es todo aquel elemento que está dentro de una escena, puede ser un elemento vacío y en su fase inicial no realizan ninguna acción; corresponde a la clase básica para todos los objetos en su escena de Unity.

Un *componente* añade funcionalidad al *Objeto de juego* y la combinación de uno o varios componentes definen el comportamiento del propio *Objeto de juego*.

En la [Figura 2.7](#page-29-0) se ilustran los elementos que forman parte de un proyecto de realidad aumentada creado en Unity3D donde se aprecia el orden de jerarquia que tiene cada uno de los elementos dentro de un espacio de trabajo en Unity.

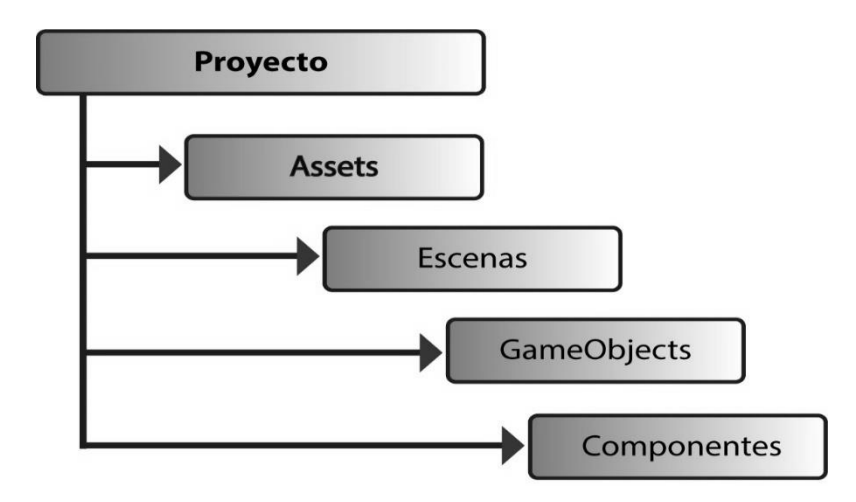

<span id="page-29-0"></span>Figura 2.7 - Jerarquía de los elementos de un proyecto en Unity3D.

#### <span id="page-30-0"></span>**2.2.2. Marcadores**

Un marcador es aquella representación o elemento físico (una imagen, un libro, un dibujo, o un objeto) que una herramienta de software captura a través de la cámara del dispositivo móvil con el fin de interpretar sus patrones, para efectuar la superposición de elementos digitales o la ejecución de procesos y operaciones que permitan interactuar con un objeto aumentado (Fabregat, 2012). El marcador ayuda al dispositivo a colocar correctamente un objeto en realidad aumentada en el espacio real. En la [Figura 2.8](#page-30-3) se presentan algunos ejemplos de la apariencia física que puede tener un marcador.

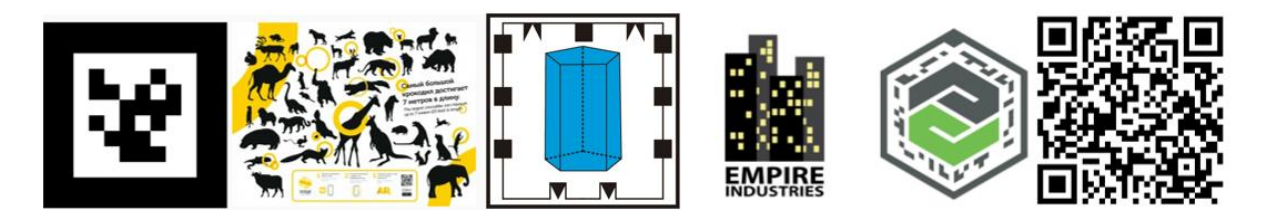

Figura 2.8 - Representación gráfica de Marcadores

<span id="page-30-3"></span>Entre los entornos de desarrollo más reconocidos que están diseñados para dar soporte a la tecnología de realidad aumentada se encuentran ARToolkit, Unity 3D, ARTag, Layar y Wikitude. Este proyecto ha sido desarrollado y enfocado usando Unity 3D debido a la facilidad de desarrollar y exportar a plataformas de dispositivos Android e iOS.

#### <span id="page-30-1"></span>**2.2.3. Colisiones**

Una *colisión* de objetos es un evento que se activa cuando dos o más elementos digitales se detectan en tiempo de ejecución. Este evento permite agregar o quitar funcionalidad a un elemento determinado. Para lograrlo, se requiere que el objeto tenga un cuerpo rígido que delimita el espacio que ocupa el objeto y se deben configurar ambos elementos y asignarles por medio de un *script* las instrucciones que deberán ejecutarse al activarse la colisión, la cual puede ser al iniciar, durante o al finalizar el evento de colisión (Unity, 2017).

#### <span id="page-30-2"></span>**2.2.4. Script**

Un *script* es un conjunto de instrucciones que le permiten agregar o quitar funcionalidad, activar o desactivar un evento o un comportamiento a los componentes que interactúan en la escena, así como modificar propiedades del componente en el tiempo e incluso desplegar algún mensaje al usuario indicando que ha sucedido algún acontecimiento.

Un *script* en Unity hace sus conexiones con el funcionamiento interno de Unity al implementar una clase que deriva desde la clase integrada llamada *MonoBehaviour***,** que es la clase principal del entorno de Unity (Unity, 2017).

#### <span id="page-31-0"></span>**2.3. Red Neuronal Convolucional**

Una red neuronal artificial (ANN por sus siglas en inglés) es una representación computacional del modelo de neuronas interconectadas del cerebro humano que trata de imitar el modelo de razonamiento del ser humano (Negnevitsky, 2005).

Por otro lado, una Red Neuronal Convolucionada (CNN por sus siglas en inglés) es una arquitectura de las redes neuronales modernas y de los algoritmos que se implementan para la clasificación de patrones. La CNN está diseñada para el procesamiento de imágenes, donde la entrada a la red es una imagen; las tareas más comunes o el uso que se le da a este tipo de redes neuronales consisten en la clasificación de imágenes, detección de objetos o clasificación de una escena en particular.

La CNN tiene 4 funciones principales: en la capa convolucional se extraen las características de una imagen, por medio de un conjunto de máscaras y filtros que son entrenables; la segunda función consiste en implementar el rectificador lineal de unidad (ReLu), que consiste en reemplazar valores negativos por ceros; la tercer función es el *pooling*, que reduce la dimensionalidad y con ello disminuye el tiempo de procesamiento conservando solo la información relevante para la red; para finalizar se cuenta con la capa totalmente conectada (Dense Layer), la cual realiza la clasificación basada en las características extraídas por la capa convolucional que fueron reducidas por el *pooling* (Quintero et al, 2018).

El funcionamiento de la CNN se puede resumir en las capas de convolución y las de pooling que son las responsables de extraer características mientras que la capa totalmente conectada actúa como clasificador. Para el funcionamiento de este modelo se debe proceder al entrenamiento y para lograrlo se inicializan los pesos con valores aleatorios, para posteriormente incorporar y manejar una imagen en el proceso de entrenamiento.

Seguido a ello se procede a calcular el error total de las probabilidades resultantes del modelo, y para finalizar esta fase se propaga hacia atrás para calcular el error de gradiente de todos los pesos existentes en la red y utilizar el gradiente descendiente para actualizar estos valores y minimizar el error de salida (Quintero et al, 2018).

#### <span id="page-32-0"></span>**2.4. Computación Afectiva**

La inteligencia artificial es una rama de la computación que permite que las máquinas imiten actividades que requieran de inteligencia y razonamiento que el ser humano es capaz de hacer (Boden et al, 1984).

La computación afectiva es el área interdisciplinar que involucra a ciencias como la computación y la psicología y trata del reconocimiento, procesamiento, detección y generación de emociones por parte de las computadoras (Picard, 2000). El objetivo de la computación afectiva es desarrollar modelos computacionales que permitan reconocer el estado afectivo del ser humano con base en el uso de la inteligencia artificial combinada con algoritmos que reconozcan y clasifiquen las emociones detectadas para mejorar la interacción entre hombre - máquina. Para comprender mejor el vocabulario usado en este trabajo, se presentan los conceptos de afecto, emoción, y sentimiento.

- **Afecto**: es el término general que describe la experiencia de sentimientos que incorporan a las emociones, estados de ánimo y actitudes o rasgos emocionales (Cenk, 2010).
- **Emoción**: Reacción inmediata que tiene el ser humano ante una situación que pueda ser favorable o desfavorable, pudiendo ser agradable o dolorosa, que incluso lo puede poner en alerta ante una situación o disponerlo para afrontarla (Yankovic, 2011).
- **Sentimiento**: es la expresión mental de las emociones, es decir, se habla de sentimientos cuando la emoción es codificada en el cerebro y la persona es capaz de identificar la emoción específica que experimenta en ese momento, como feliz, tristeza, enojo, pena, etc. (Yankovic, 2011).

#### <span id="page-33-0"></span>**2.4.1. Reconocimiento de Emociones**

Existen diferentes técnicas computacionales que permiten efectuar el reconocimiento y clasificación de emociones: reconocimiento a través de la voz (Wang et al, 2015), reconocimiento a través de expresiones faciales (Zeng et al, 2010), reconocimiento a través de texto (Ravi et al, 2015), así como también a través de frecuencias detectadas por un dispositivo electroencefalograma comúnmente denominado EEG (Calvo et al, 2010).

#### <span id="page-33-1"></span>**2.4.2. Reconocimiento de emociones a través de expresiones faciales**

El reconocimiento de emociones a través de expresiones faciales es el mecanismo más popular para la detección de emociones. En general, se extraen características faciales como ojos, boca, nariz, con su respectiva ubicación (esquina de los ojos, posición de la nariz, posición de la ceja), e incluso algunas texturas como arrugas, y se almacenan en un vector de características.

En primer lugar se detecta el rostro, posteriormente realiza un pre procesado de imagen, determina el área de interés en la imagen, aplica redimensión acorde solo al rostro y lo cambia a una escala de grises. Después reconoce y extrae las características de la expresión en el rostro detectado, calcula las distancias euclidianas entre los puntos. Seguido a ello compara las distancias con base a los datos con que haya sido entrenado el clasificador para que éste clasifique la emoción y la devuelva como resultado al usuario. En la [Figura 2.9](#page-33-2) se muestra el flujo del proceso de reconocimiento de una emoción a través de expresiones faciales.

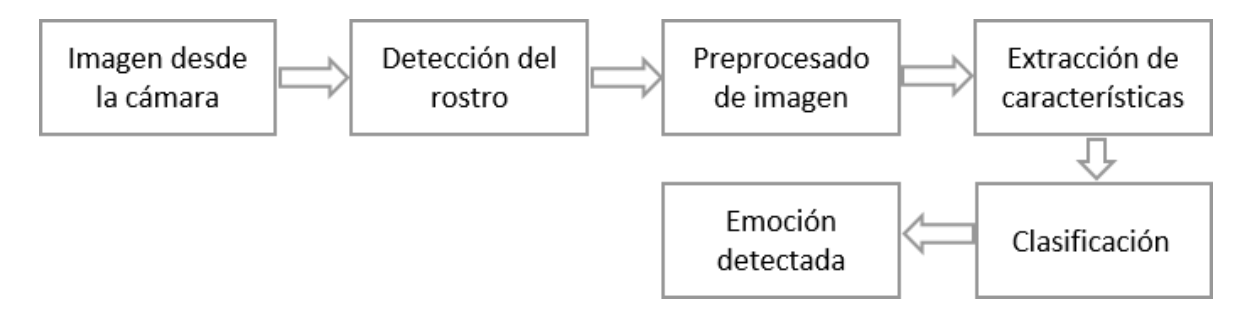

<span id="page-33-2"></span>Figura 2.9 - Proceso de Reconocimiento de una Emoción

## **Capítulo 3**

### <span id="page-34-0"></span>**3. Estado del arte**

En esta sección se describen algunos trabajos de investigación importantes relacionados en el campo de la computación afectiva y de realidad aumentada en la educación. Estos trabajos guardan similitud con el presente trabajo de investigación y fueron considerados como punto de partida para su desarrollo. Esta sección se divide en computación afectiva, realidad aumentada en la educación y realidad aumentada en las matemáticas. Ambos temas, computación afectiva y realidad aumentada se concluyen con una tabla comparativa de los trabajos relacionados.

#### <span id="page-34-1"></span>**3.1. Computación Afectiva**

Dentro del proceso educativo se ha tendido a privilegiar los aspectos cognitivos por encima de los aspectos emocionales (García, 2012). El afecto hacia los estudiantes puede determinar de manera muy significativa su avance en la educación. En este subtema se presentan los trabajos enfocados en estudiar las la detección de las emociones de los estudiantes principalmente a través de expresiones faciales o de manera multimodal y que tienen un impacto en la educación.

En el trabajo propuesto por (Patwardhan et al, 2016), es un proyecto de reconocimiento de emociones que implementa múltiples modalidades, entre ellas destacan el reconocimiento de expresiones faciales, movimiento de las manos, cabeza y de voz para reconocer el estado afectivo de un individuo. Para ello utiliza un dispositivo que permite detectar color y profundidad como el Microsoft Kinect; con este hardware se puede detectar el movimiento de articulaciones. El autor señala que el reconocimiento de emociones que contempla está centrado en las emociones básicas. Para lograr clasificar la emoción en cada modalidad implementa el clasificador una Máquina de Soporte Vectorial (SVM por sus siglas en inglés. Este enfoque de estudio permitió combinar la técnica SVM con el reconocimiento basado en la plantilla de emociones, es decir, si la SVM detectó la emoción enojo con un nivel de confianza de 0.4 y felicidad con 0.5, entonces elige como resultado a la emoción felicidad.

En este trabajo se obtuvo una precisión de reconocimiento de emociones usando solo el SVM en rostro del 84% en las emociones de felicidad, 77% en la emoción de enojo y 71% en tristeza, en tanto que al aplicar el modelo multimodal la precisión fue de 88%, 83% y 77% respectivamente.

En el trabajo realizado por Junnan Li (Junnan Li et al, 2015) se desarrolló un reconocedor de expresiones faciales usando redes neuronales de aprendizaje profundo, donde las imágenes del ser humano son pre-procesadas y normalizadas para remover las variaciones de luz. Las características faciales son extraídas convolucionando cada imagen pre-procesada por medio de 40 filtros de Gabor. La red neuronal es entrenada estratégicamente en capas con un conjunto de datos denominado Extended Cohn-Kanade Dataset, el cual está alimentado con 327 imágenes y seis emociones etiquetadas (sorprendido, miedo, disgustado, enojado, feliz y triste). Este Dataset se modificó para permitir detectar una séptima emoción: confusión. En este proyecto para la detección de rostro se implementó el Framework Viola-Jones que cuenta con un algoritmo de detección robusto para el procesamiento de imágenes con mayor eficiencia en tiempo real. En la etapa de experimentación tiene el 96.8% de precisión en el reconocimiento de las seis emociones y 91.7% de precisión para las siete emociones. Además realizaron una comparación de la eficiencia cotejándolo contra la red neuronal artificial y la SVM donde el autor argumenta que su reconocedor tiene una mejor precisión respecto a estos dos clasificadores.

González y otros (González et al, 2018) presentan una aplicación de una red neuronal convolucional (CNN) que es utilizada para reconocer una emoción a través de imágenes tomadas a los estudiantes que están aprendiendo a programar en el lenguaje Java usando un ambiente de aprendizaje. La CNN está compuesta por 3 capas convolucionadas, 3 capas max pooling y 3 redes neuronales con conexiones drop-out. La CNN fue entrenada usando diferentes bases de datos: la base de datos actuada RaFD y las otras bases de datos con un contenido orientado a las emociones centradas en el aprendizaje. En la fase de resultados muestran una comparación entre tres sistemas de reconocimiento de emociones: uno donde aplican la técnica Local Binary Pattern (patrón binario local) con parches faciales, otro aplicando un método basado en geometría, y el último aplicando la red convolucionada.
La CNN obtuvo una precisión del 95% para la base de datos RaFD, un 88% de precisión para una base de datos de emociones centrada en el aprendizaje y un 74% de precisión para una segunda base de datos de emociones centrada en el aprendizaje. Los resultados de las precisiones mencionadas previamente se comparan respecto a una SVM y con *k* vecinos más cercanos (KNN) y la red neuronal artificial (RNA) concluyendo que la CNN obtuvo una mejor precisión al clasificar la emoción detectada.

En la propuesta presentada por (Relija et al, 2016) señala que el reconocimiento de expresiones faciales se lleva a cabo en tres etapas: la detección de rostros, la extracción de características y clasificación de expresiones. El autor propone un marco de trabajo para el reconocimiento de expresiones mediante el uso de características de aspecto de parches faciales. Dependiendo de la posición de los puntos faciales en los parches faciales, éstos se extraen y se activan durante la excitación emocional. Este trabajo reconoce 6 emociones básicas. Los parches activos se procesan para obtener los parches principales; luego se usa la red neuronal y SVM para la clasificación de características. Esta propuesta de solución implementa la base de datos JAFEE para el entrenamiento de la red neuronal. La propuesta del autor logra desempeños similares a los otros métodos de detección de puntos de referencia, con la peculiaridad de que requiere menor tiempo de ejecución y se obtiene una mayor precisión en el reconocimiento de la emoción.

En el trabajo propuesto por (Majumder et al, 2014) se presentan un modelo de reconocimiento de emociones por medio de un modelo integral basado en datos que utiliza un mapa auto organizado de Kohonen ampliado (KSOM), el cual recibe como entrada un vector de características geométricas faciales de 26 dimensiones que abarca los puntos característicos de los ojos, los labios y las cejas. El modelo no heurístico propuesto se ha entrenado con una base de datos de expresiones faciales MMI (Valstar, 2010). La precisión del reconocimiento de emociones del esquema propuesto se ha comparado con la red de función de base radial, también con un modelo de red neuronal multicapa perceptrón (MLP por sus siglas en inglés) y con un esquema de reconocimiento implementando una SVM. Los resultados experimentales muestran que el modelo propuesto por el autor resulta ser eficiente al reconocer seis emociones básicas y que hay un aumento significativo en la precisión de clasificación promedio sobre la función de base radial y sobre la red MLP.

También muestra que la tasa de reconocimiento promedio del método propuesto es comparativamente mejor que la SVM. Para el experimento se utilizaron alrededor de 81 videoclips obtenidos de la base de datos MMI; con KSOM se obtuvo una precisión de 98.33%; se comparó con otros clasificadores: con MLP se obtuvo una precisión del 97.3% en la emoción de felicidad con la ventaja de que KSOM resultó tener un mejor rendimiento en la clasificación, mientras que la SVM alcanzó el 97.3% de precisión al clasificar seis emociones.

En el trabajo presentado por (Khandait et al, 2012) se detecta una imagen y se realiza el reconocimiento facial con base en distancias entre rasgos faciales. Este sistema utiliza como clasificador a una red neuronal artificial con un algoritmo de entrenamiento con propagación hacia atrás (back propagation) y reconoce las emociones básicas de sorprendido, triste, disgustado, feliz, enojado y el estado neutral. La red neuronal se entrenó con el corpus de imágenes JAFEE (Japanese Female Facial Expression) que contiene 217 imágenes de expresiones faciales con rasgos de personas japonesas. Para poder efectuar la extracción de características utilizó el algoritmo SUSAN (Smallest Univalue Segment Assimilating Nucleus) para la detección de bordes en cejas, ojos, boca y nariz. En fase de entrenamiento se alcanza el 100% de precisión, en tanto que su efectividad logra alcanzar hasta un 95.26% en la etapa de pruebas.

En la [Tabla 3.1](#page-38-0) se pueden observar los trabajos relacionados con la computación afectiva, siendo más específicos en el reconocimiento de emociones a través de expresiones faciales, donde se relata quien es el autor y una breve descripción de su trabajo, que emociones en específico reconoce y la efectividad o precisión de la herramienta.

<span id="page-38-0"></span>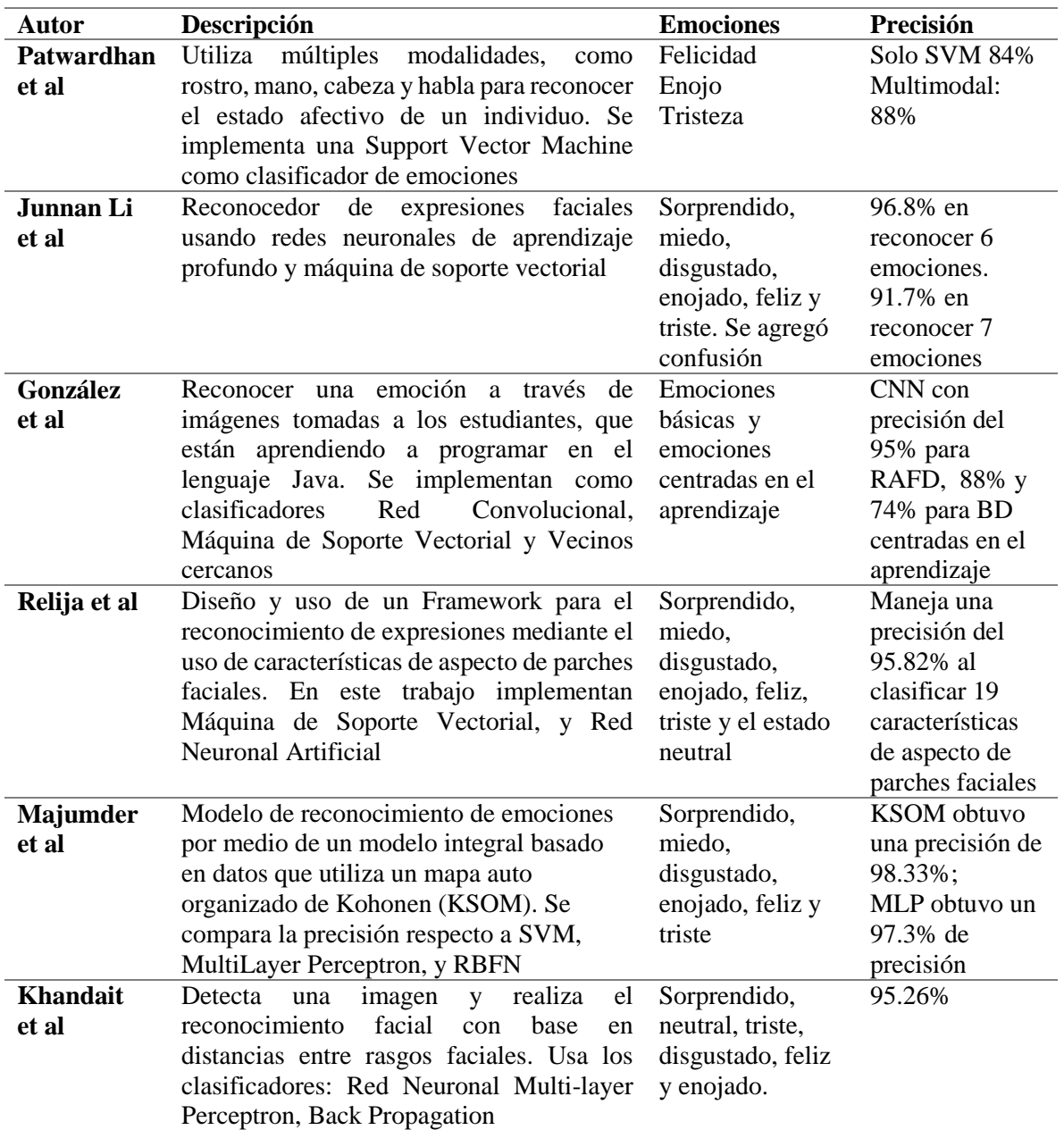

Tabla 3.1 - Trabajos Relacionados al reconocimiento de expresiones faciales

# **3.2. Realidad Aumentada en la Educación**

En este tema se abordan los trabajos de realidad aumentada enfocados a la educación, donde los autores estudian el impacto de la usabilidad de su prototipo en el marco educativo, además se puede destacar que las aplicaciones basadas en marcadores fueron implementadas para ayudar a los estudiantes a mejorar sus habilidades espaciales.

El proyecto ARMatika desarrollado por (Young et al, 2017) consiste en un juego que implementa un conjunto de elementos enfocados a mejorar el aprendizaje del estudiante por medio del aprendizaje lógico. En ella se guía a los estudiantes a resolver problemas de manera gradual a través de efectos visuales, técnica de puntajes, reglas de juego, solo un número limitado de errores, penalizaciones, premios, competencias e incluso del movimiento de un personaje. En su etapa de experimentos participaron 30 alumnos de primaria; a los cuales se les aplicó un cuestionario de preguntas relacionados a la interfaz de usuario, objetos 3D y animaciones desarrolladas en la aplicación, así como de aspectos motivacionales de los estudiantes durante el aprendizaje. Para interpretar los resultados se utilizó la escala de Likert con 5 posibles categorías para el aspecto visual y de control de la aplicación. El porcentaje de preferencia de los estudiantes por usar una aplicación con de realidad aumentada oscila en el 85.3%, en tanto que para el aspecto motivacional el 77.78% de los estudiantes se sentían satisfechos con sus logros.

En el trabajo presentado por (del Cerro et al, 2017), abordan el tema de la inteligencia espacial en los estudiantes de secundaria. El autor afirma que la herramienta apoya a los estudiantes en la creación de mapas mentales, esquemas, y gráficos que juegan un rol importante en facilitar el aprendizaje en Ciencia, Tecnología, Ingeniera y Matemáticas. En este estudio participaron 20 alumnos con una habilidad espacial baja y con un bajo rendimiento académico. Los elementos 3D de la aplicación fueron creados con Metaio Creator para el reconocimiento de marcadores y Juniao para la realidad aumentada.

Los estudiantes recibieron una hoja con ejercicios, con dos posibles niveles de dificultad. Las figuras básicas corresponden a piezas sencillas, donde todas sus vistas principales son planas. Paulatinamente se van volviendo complejas incorporando figuras inclinadas, y curvas. En la primera sesión se abordan aspectos introductorios, durante las siguientes seis sesiones se mejoran los aprendizajes y en la última sesión se concluye la actividad. Los estudiantes realizaron las pruebas pre-test y post-test para medir el avance y el impacto de la RA en la mejora de visualización y rotación espacial de objetos. Se comparan los resultados obtenidos de las pruebas pre-test y post-test para medir el impacto de la herramienta de RA para mejorar las habilidades de los estudiantes, en pre-test los estudiantes obtuvieron calificación media de 3.26, en tanto que posterior al experimento se obtuvo en la prueba post-test un promedio de 6.12, concluyendo que hubo un incremento significativo en el aprendizaje de los estudiantes. El 82.6% de los educandos afirma haber quedado satisfecho con los logros obtenidos y el 78.26% afirma que mejoró considerablemente su manera de aprender con este tipo de herramientas.

En el trabajo desarrollado por (Ibáñez et al, 2014) se plantea una herramienta de aprendizaje enfocada en el aprendizaje de los principios básicos del electromagnetismo. En el experimento participaron 64 estudiantes de nivel medio superior de jóvenes entre 17 y 19 años residentes en Madrid, España. Los estudiantes debían contar con las habilidades básicas de la informática (por ejemplo, la operación elemental de la computadora y la capacidad de usar un navegador web). La herramienta fue desarrollada en Unity 3D con motor Vuforia para la parte de realidad aumentada para la plataforma iOS.

En este trabajo se pretende medir como afecta el nivel de disfrute y la efectividad del aprendizaje de los alumnos. Para el proceso de experimentos los participantes se clasificaron de manera aleatoria en grupo de control y grupo experimental. La adquisición de conocimiento se evaluó comparando los resultados de pruebas previas y posteriores al uso de la herramienta de RA. Los resultados mostraron que la herramienta de RA resultó muy efectiva para promover el conocimiento de los estudiantes en los conceptos y fenómenos electromagnéticos y que los participantes del grupo experimental alcanzaron mayor nivel de experiencia y aprendizaje comparado el grupo de control. La herramienta permitió a los estudiantes experimentar interactivamente con campos eléctricos y magnéticos, así como observar el efecto de las fuerzas magnéticas en su circuito además de brindar retroalimentación instantánea mientras que la aplicación basada en la web no les ofreció a los estudiantes ninguna posibilidad de experimentar.

Por medio de un cuestionario compuesto por preguntas abiertas q relacionadas al experimento se puede afirmar que los participantes del grupo de control requirieron un mayor esfuerzo cognitivo para aprender y resolver problemas que requerían visualización, mientras que el grupo experimental tuvo mejores oportunidades para comprender el comportamiento combinado de las fuerzas electromagnéticas mencionando que se sienten con más ganas de aprender y practicar con la aplicación AR comparándolo con la forma tradicional de aprender.

En el trabajo de (Ibañez et, 2018) se hace un análisis detallado de algunos trabajos de realidad aumentada enfocados a la educación en los ámbitos de ciencia, tecnología, ingeniería y matemáticas (STEM por sus siglas en inglés) obtenidos de las bases de datos ACM Digital Library, ERIC, IEEExplore, ISI Web of Science, ScienceDirect, Scopus, y Springer, con artículos desde 2010 hasta 2017. Se analizan 28 trabajos de RA en la educación, así como sus estrategias y sus respectivos enfoques de investigación. Pocos estudios proporcionaron a los estudiantes asistencia para llevar a cabo actividades de aprendizaje. Tomando como punto de partida la tabla 2 del trabajo de (Ibáñez, 2018) da una pauta para afirmar que a las aplicaciones les falta integrar el aspecto meta cognitivo de los estudiantes. Respecto al diseño de las herramientas, el 71% de los trabajos implementó la tecnología de RA basada en marcadores, su motor de RA fueron desarrollados con Vuforia, Metaio, Layar y Aurasma.

En la [Tabla 3.2](#page-42-0) se pueden observar los trabajos relacionados a la realidad aumentada en la educación donde se aprecia el autor del trabajo, una breve descripción de su obra, las herramientas de desarrollo utilizadas para crear la aplicación y las observaciones del trabajo.

<span id="page-42-0"></span>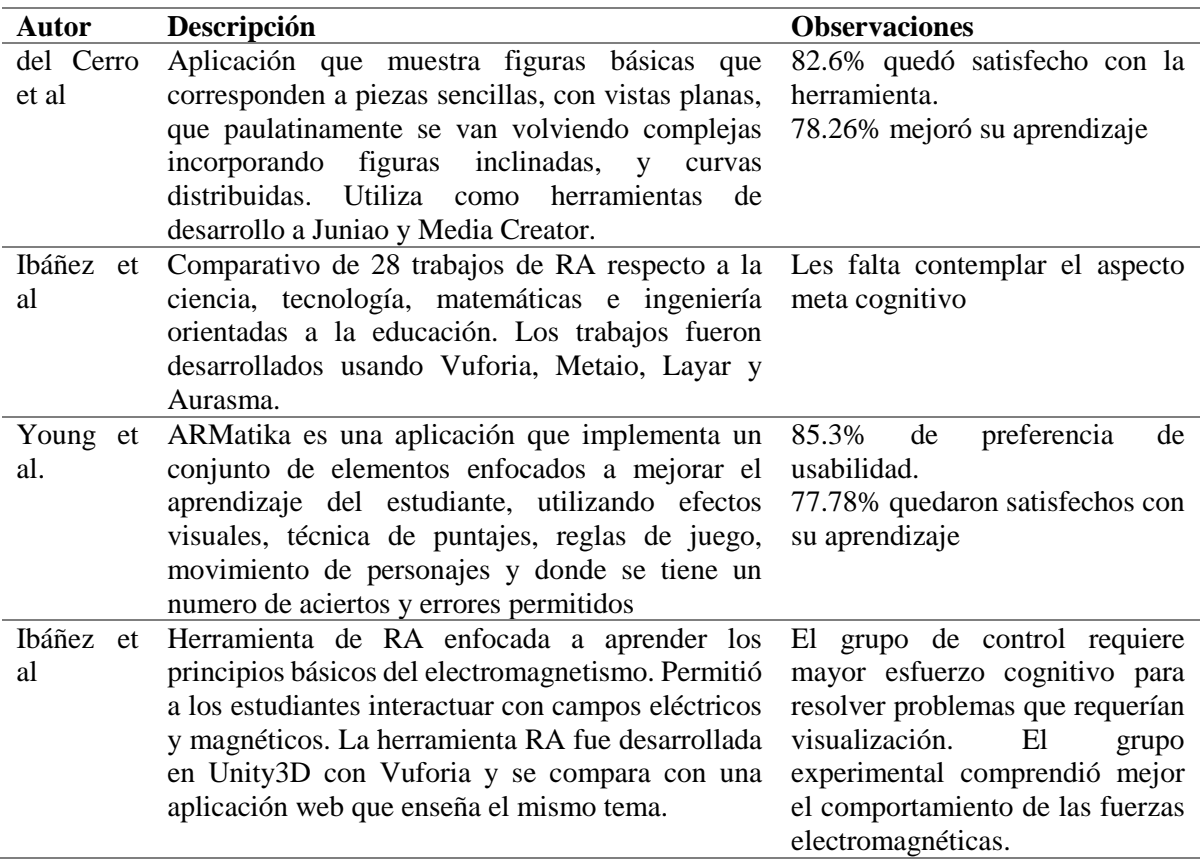

Tabla 3.2 - Trabajos Relacionados de Realidad Aumentada en educación

#### **3.3. Realidad Aumentada en las Matemáticas**

En el trabajo realizado por (Hao-Chiang et al, 2015) se abordan los logros que han tenido los estudiantes en matemáticas y su rendimiento en el aprendizaje espacial, si la aplicación ayudó a mejorar la percepción del aprendizaje espacial en el alumno, así como la usabilidad y los aspectos pedagógicos que componen la aplicación. Se realizaron pruebas con 76 alumnos de Tainan, Taiwán. La información obtenida a través de ejercicios convencionales usando lápiz y papel a través de un instrumento previo al uso de la herramienta y una evaluación posterior a la interacción con el software. Los resultados del análisis indican que los puntajes de matemáticas y la percepción espacial de los estudiantes se corresponden estrechamente entre sí, es decir, si los puntos obtenidos en las actividades matemáticas impactan directamente en el rendimiento de la percepción espacial que el estudiante adquiere.

De los 76 participantes se clasificaron en dos grupos de control y dos grupos experimentales. El grupo de control A obtuvo en pre-test una media de 86.21 y 86.84 para post-test. El grupo experimental A obtuvo un promedio de 84.95 en pre-test y 85.26 en post-test. El grupo de control B obtuvo una media aritmética de 60.47 en pre-test y 69.80 en post-test. El grupo experimental B logró obtener un promedio de 62.20 en pre-test y 73.07 en post-test. Considerando los promedios descritos se puede afirmar que el impacto de la aplicación en el ámbito académico mostró que los estudiantes de bajo rendimiento mostraron poco avance respecto al nivel de eficacia. En cuanto a la usabilidad los estudiantes de bajo rendimiento académico manifiestan actitud positiva por el uso de la herramienta. La usabilidad de la aplicación se evaluó por medio del instrumento SUS (Brooke, 1996); el promedio en usabilidad oscila en 72.50 por lo que indica que los estudiantes mostraron gusto y aceptación por la herramienta educativa.

En el trabajo de (Liao et al, 2015) se describe una herramienta desarrollada en Unity, Vuforia y JavaScript, la cual facilita a los estudiantes resolver el problema de un cubo de Rubik, así como ubicar en el contexto espacial el área y volumen de las figuras geométricas. El objetivo de la aplicación es facilitarle al estudiante cómo resolver el problema del cubo de Rubik por medio de pistas que va mostrando conforme el proceso de solución el ejercicio, así como reforzar los conceptos elementales de volumen y superficie en los cuerpos geométricos. La aplicación consta de 3 etapas: redes cúbicas, vistas tridimensionales y cubo espacial.

En la primera etapa se usa una Tablet para escanear los 6 marcadores; con ello se activará una animación que despliega, cómo una red se puede convertir en un cubo siempre y cuando los marcadores están acomodados en un orden específico. En la segunda etapa se puede escanear un objeto y visualizarlo desde diferentes ángulos y mostrar una vista tridimensional. En la tercera etapa se pretende desarrollar una función con realidad aumentada que permita a los estudiantes visualizar las pistas del proceso mientras resuelven un cubo de Rubik. Se pretende usar pre-test y post-test para la medir el rendimiento de los estudiantes respecto a la geometría espacial, así como una aplicación de encuestas de usabilidad de la herramienta. El prototipo aún no ha sido evaluado en su tercera etapa.

En el trabajo de (Radu et al, 2015) se aborda una herramienta diseñada para las plataformas Android, iOS and Kindle tablets, dirigido a niños de 6 a 8 años de edad. La aplicación se compone de juegos educativos donde destaca el rompecabezas tridimensional enseñando geometría y fomentando habilidades cognitivas espaciales mediante el uso de RA. En uno de los ejercicios el jugador usa la cámara del móvil y un tablero de juego para interactuar con acertijos tridimensionales con 5 contextos virtuales y 30 niveles de dificultad. Al estar los niños interactuando deben analizar, e involucrar su imaginación, memoria espacial, visualización y habilidades de planificación para completar con éxito cada nivel del juego. La evaluación se llevó a cabo con 10 niños y tres profesores de grupo, los cuales apoyaron a los niños para utilizar la herramienta. Como resultado se concluye que el juego es usualmente útil y divertido, que los niños pueden persistir a través de múltiples niveles del juego a la vez, y que el juego es interesante y valioso para enseñar.

En la [Tabla 3.3](#page-44-0) se pueden observar los trabajos relacionados a la realidad aumentada en las matemáticas donde se aprecia el autor del trabajo, una breve descripción de su obra, las herramientas de desarrollo utilizadas para crear la aplicación y las observaciones del trabajo.

<span id="page-44-0"></span>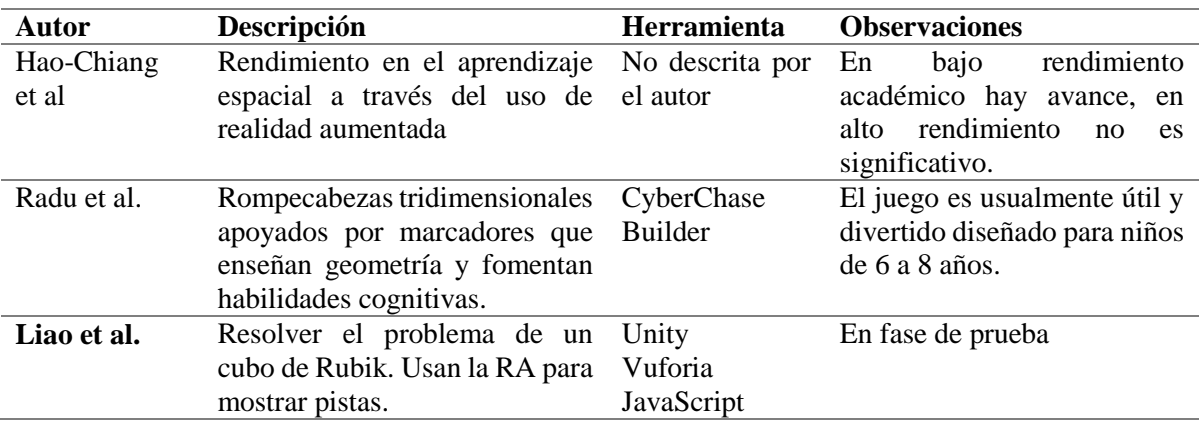

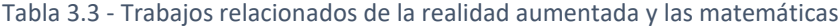

# **Capítulo 4**

# **4. Metodología de la Investigación**

En este capítulo se describe el proceso realizado para ejecutar esta investigación, el análisis de la información, el diseño y el desarrollo del proyecto. Para desarrollar el software y el estudio de esta propuesta, se combina una metodología para el desarrollo de un sistema de software con un estudio de investigación incremental e iterativa.

## **4.1. Etapa de Análisis de la investigación**

En esta etapa de la investigación se efectúa el análisis concreto que dará sustento a toda la metodología a seguir para realizar un proyecto con el fin de alcanzar los objetivos específicos. Se describen las entrevistas preliminares realizadas a los profesores y posteriormente se presenta un análisis de la entrevista.

## **4.1.1. Entrevistas a profesores**

El primer paso antes de realizar el diseño del entorno de aprendizaje fue diseñar, planear y entrevistar a siete profesores expertos en el tema de cuerpos geométricos que se imparte en la asignatura de matemáticas en segundo y tercer grado de escuelas secundarias de los estados de Sinaloa y Sonora, con el fin de obtener información para el diseño de esta propuesta de investigación, con ello diseñar una herramienta de aprendizaje que esté fundamentada en la experiencia del profesor y en la complejidad del tema.

La entrevista quedó estructurada de acuerdo a aspectos pedagógicos, tales como los temas más difíciles de impartir, los imprevistos que surgen en clase, los recursos educativos con los que se cuenta, la disponibilidad que tienen los estudiantes para participar en la clase y los problemas de aprendizaje detectados en sus alumnos.

Con base a la experiencia de cada profesor, se realiza un concentrado de las entrevistas como punto de partida; posterior a ello se realizó un análisis de las opiniones emitidas por los profesores y con ello diseñar los ejercicios que forman parte del proyecto.

El cuestionario estuvo formado por preguntas donde debían responder a información de los temas, los contenidos de la lección, las habilidades que el estudiante debía tener, los conocimientos previos, como se evalúan los temas, entre otras preguntas. El cuestionario lo puedes observar en el [Anexo E](#page-102-0) . Los reactivos a los cuales los profesores dieron respuesta, fueron el punto de partida para el diseño de la propuesta de solución.

#### **4.1.2. Análisis cualitativito de Entrevistas a Profesores**

Las respuestas de los 7 profesores entrevistados fueron concentradas para su análisis obteniendo de ellas información valiosa para realizar el diseño de la herramienta. De estas entrevistas (ver [Anexo E](#page-102-0) ) se estableció que:

- 1) 6 de cada 7 docentes afirman que en la actualidad la enseñanza de los temas de Geometría es un reto debido a la necesidad de utilizar un instrumento como el pizarrón para explicar conceptos tridimensionales.
- 2) 5 de cada 7 docentes indicaron que los estudiantes manifiestan muy poco interés en el estudio de temas relacionados con las matemáticas.
- 3) 6 de cada 7 docentes aseguran que para sus estudiantes es más atractivo, llamativo y motivador el uso de un dispositivo móvil que hacer actividades en su pupitre con papel y lápiz.
- 4) 4 de cada 7 docentes expresan que los estudiantes por timidez o temor a equivocarse participan poco en las actividades en el aula.
- 5) 4 de cada 7 docentes revelan que el nivel de los estudiantes en sus clases es variable.

Con base a lo anterior se establecen las siguientes implicaciones que corresponden a cada una de las respuestas de los profesores:

La implicación 1 señala que la RA puede usarse como tecnología para la realización de actividades educativas en el campo de la Geometría porque se aprovecha el poder visualizar en tiempo real fenómenos que ocurren en el espacio tridimensional, y con ello lograr disminuir la dificultad para comprender, imaginar y asociar elementos geométricos.

La implicación 2 infiere que la RA puede ser útil, ya que estudios como (Liao et al, 2015; Young et al, 2017; Del Cerro et al, 2017) indican que la RA promueve la motivación y el interés de los estudiantes comprometiéndolos a realizar la actividad y con ello facilitar su aprendizaje.

La implicación 3 asevera que la RA puede ser útil puesto que requiere de uso de dispositivos móviles con los cuales los jóvenes estudiantes están familiarizados y les llama la atención.

La implicación 4 expresa que la RA tendría un efecto positivo porque permite la interacción individual, la exploración de su entorno, y la retroalimentación de la actividad en ese instante con una evaluación formativa, y con ello se aumenta la actividad del estudiante en el tema.

La implicación 5 infiere que la RA combinada con la computación afectiva puede tener un impacto positivo en el aprendizaje ya que permite colocar elementos de andamiaje educativo que se ajusten al perfil general y actual de cada estudiante.

#### **4.1.3. Análisis de Requisitos**

Una de las actividades con mayor prioridad es detectar, analizar e identificar los procesos que van a dar pauta al desarrollo de la herramienta de aprendizaje con realidad aumentada que en lo sucesivo se le denomina *ARGeo*. Con base a estos requisitos se han clasificado en requerimientos funcionales y requerimientos de calidad que están basados en los requisitos de usuario propuestos.

Para clasificarlos se ha realizado un análisis detallado con base al proceso de elicitación con lluvia de ideas que tienen sustento en las entrevistas estructuradas realizadas a los profesores expertos en el tema de cuerpos y planos geométricos. Se llevó a cabo un análisis y una discusión con una lluvia de ideas con discusión grupal donde se ha tomado en cuenta cada detalle de las entrevistas, argumentando la opinión del docente y priorizando cada requisito en escala alta, media y baja. Para priorizar cada requisito, cada integrante emitió su voto a la prioridad asignada, donde la escala con mayor frecuencia fue seleccionada.

Este mecanismo se aplicó tanto para requerimientos funcionales como de calidad e incluso para descartar aquellos que no son significativos para el desarrollo de la herramienta. Los requerimientos de usuario se clasificaron en 10 requerimientos funcionales y 6 de calidad, con el fin de brindar mayor valor al ambiente de aprendizaje.

## **4.1.3.1. Requerimientos Funcionales**

Los requerimientos funcionales son aquellos que definen y describen la funcionalidad del sistema. Se ha aplicado la técnica de elicitación de requisitos y su prioridad quedó asignada según su importancia en una escala de alta, media y baja. En la [Tabla 4.1](#page-48-0) se muestra cada requerimiento funcional con su respectiva descripción y prioridad.

<span id="page-48-0"></span>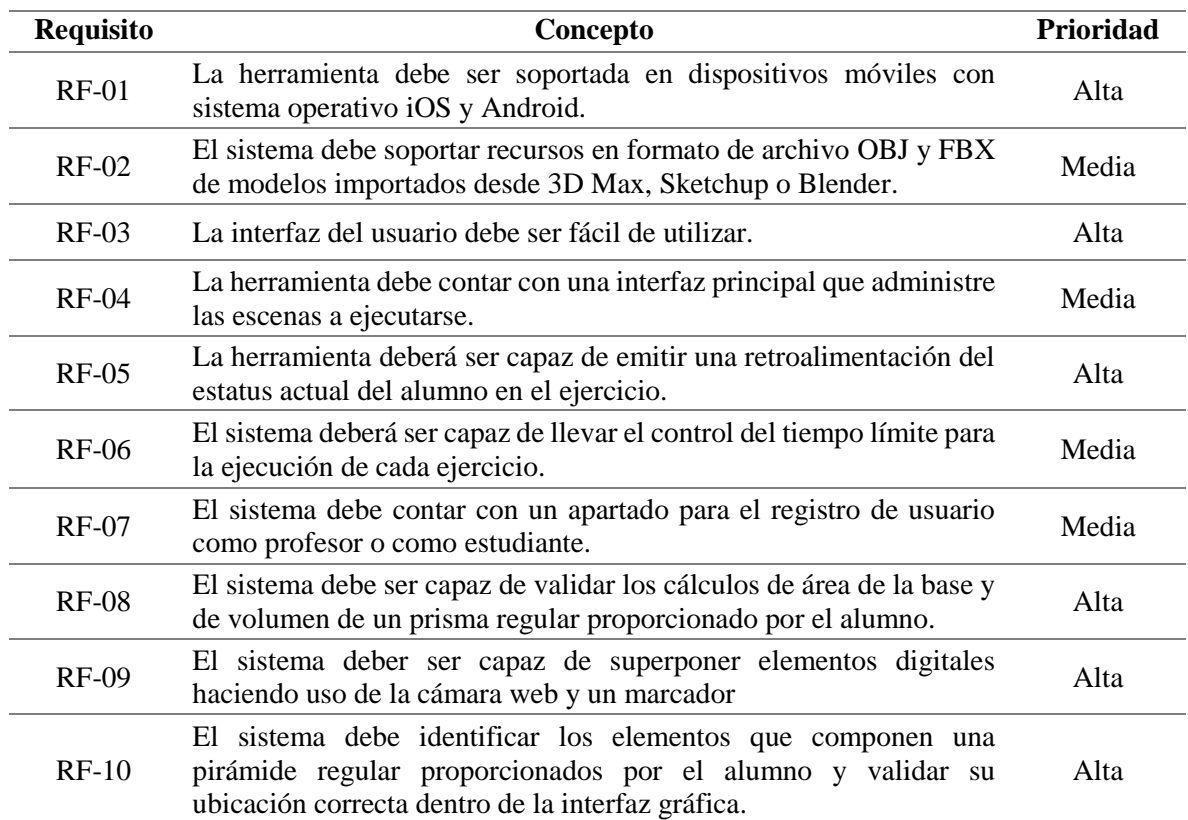

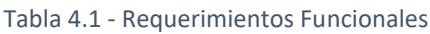

## **4.1.3.2. Requerimientos de Calidad**

Los requerimientos de calidad son aquellos que van a garantizar que *ARGeo* cumpla con los aspectos de rendimiento, mantenibilidad, disponibilidad y usabilidad. Para discriminar los requerimientos de calidad se ha elegido a la lluvia de ideas con votación abierta según el atributo de calidad y para clasificar su prioridad se optó por una prioridad alta, media o baja.

En la [Tabla 4.2](#page-49-0) se muestra cada requerimiento de calidad con su respectivo atributo, descripción y prioridad.

<span id="page-49-0"></span>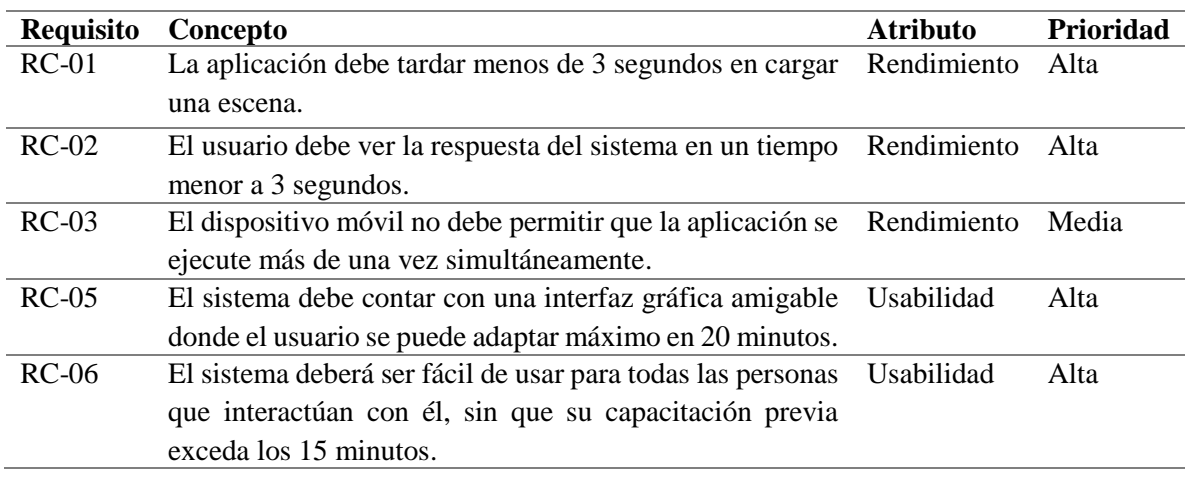

#### Tabla 4.2 - Requerimientos de Calidad

# **4.1.3.3. Restricciones**

En el proceso de análisis de requerimientos se establecen algunas restricciones para evitar situaciones que pongan en riesgo la operatividad del ambiente de aprendizaje con RA, de las cuales, se plantean las más relevantes:

- Para la plataforma Android, el dispositivo Móvil debe tener instalado como mínimo la versión 5.0 recomendándose se tenga instalada una versión superior.
- Para la Plataforma iOS, el dispositivo móvil debe contar con un sistema operativo igual o superior a la versión 9.0.
- El dispositivo móvil debe soportar la resolución de pantalla de 2048 x 1536 píxeles o mínimo una proporción en su resolución equivalente a 4: 3, para garantizar el ajuste visual de sus elementos de interfaz de usuario.
- Los cambios que se efectúen en cualquier escena que conforma el proyecto es necesario que sea independiente de las demás escenas del proyecto.
- La cámara que trae integrada el dispositivo móvil debe tener una calidad en su resolución como mínimo de cinco Megapíxeles para garantizar la facilidad y eficiencia de la detección de los marcadores.
- El entorno de aprendizaje debe detectar como máximo tres marcadores simultáneamente.
- Para el reconocimiento de emociones el dispositivo móvil debe tener conexión a internet.
- La herramienta debe tener permiso de acceso a la cámara y de almacenamiento interno en el dispositivo móvil.

 El dispositivo móvil debe tener como mínimo 3 GB de memoria RAM y un procesador superior a OCTA CORE 1.4 GHZ para garantizar el rendimiento.

## **4.1.3.4. Actores**

Durante el proceso de diseño de la herramienta de aprendizaje y tomando como base a los requerimientos de calidad y funcionales se han definido a los actores que interactúan con el ambiente de aprendizaje. En la [Tabla 4.3](#page-50-0) se describe brevemente a los actores que participan y el rol que desempeñan.

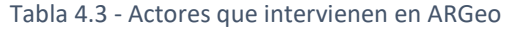

<span id="page-50-0"></span>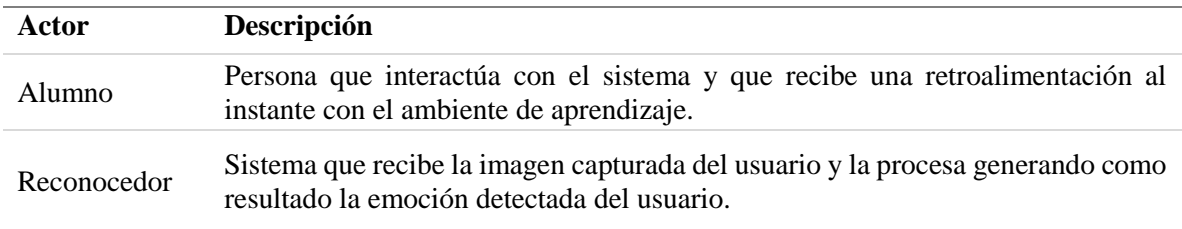

# **4.2. Diseño del prototipo**

En este subtema se presenta el diagrama de contexto, los casos de uso y el diseño arquitectónico de la propuesta de solución. Respecto al diseño arquitectónico de la herramienta se divide en las capas *Reconocedor, Vista* y *Control*, además que describiremos brevemente los componentes externos que intervienen en la propuesta de solución.

## **4.2.1.1. Diagrama de Contexto**

Se ha realizado un análisis de los actores que interactúan con el ambiente de aprendizaje, considerando que no se describe la estructura del sistema, sino que se representa una visión general del contexto de ARGeo. La herramienta de aprendizaje ARGeo es usada por una entidad de nivel superior denominada Alumno, además, el sistema ARGeo puede hacer uso o no del Reconocedor de emociones, tal como se muestra en [Figura 4.1.](#page-51-0)

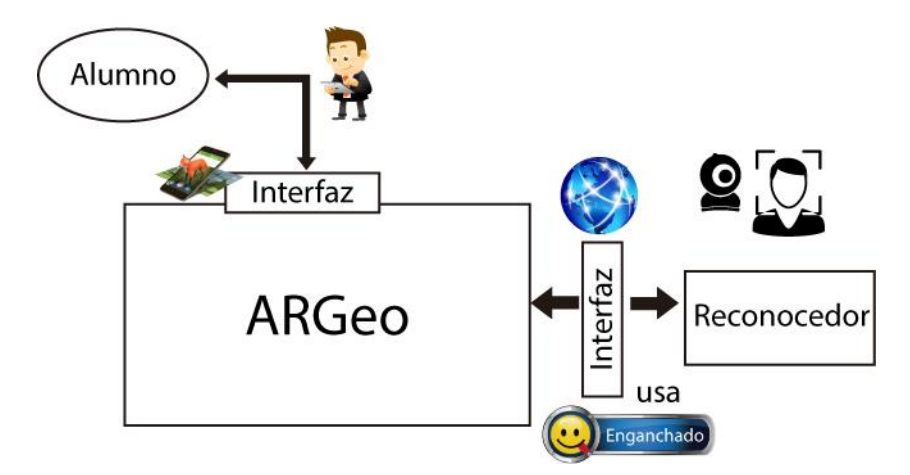

Figura 4.1 - Diagrama de Contexto de ARGeo

## <span id="page-51-0"></span>**4.2.1.2. Arquetipos**

En este subtema se despliegan los arquetipos que forman parte de ARGeo, entre ellos se encuentran: scripting, manejador de escenas, afectiva y Vuforia. En la [Tabla 4.4](#page-51-1) se muestra el arquetipo seguido de una breve descripción de su función en el sistema.

<span id="page-51-1"></span>

| <b>Scripting</b>               | Es el sistema encargado de gestionar el orden de ejecución de los script e<br>interactúa directamente con el manejador de escenas.                                                                                                  |
|--------------------------------|----------------------------------------------------------------------------------------------------|
| <b>Afectiva</b>                | Es el encargado de enviar y recibir los datos con el reconocedor, así como<br>administrar el flujo de la aplicación.                                                                                                    |
| <b>Vuforia</b>                 | Es el componente donde se lleva a cabo la interpretación del marcador y lo<br>sustituye por un elemento digital.                                                                                                    |
| Manejador de<br><b>Escenas</b> | Entidad que manipula los niveles de complejidad de cada ejercicio seleccionado<br>con base al desempeño del usuario.                                                                                                    |
| Evaluación                     | Verifica que las respuestas proporcionadas por el estudiante en las actividades<br>han sido correctas, en caso de errores despliega al usuario la retroalimentación<br>necesaria para que concluya satisfactoriamente la actividad. |
| Flujo de<br><b>Actividades</b> | Le muestra al alumno las posibles actividades que se pueden realizar en el<br>ambiente de aprendizaje.                                                                                                    |

Tabla 4.4 - Arquetipos presentes en ARGeo

# **4.2.1.3. Casos de Uso**

Un caso de uso describe las actividades que deberán efectuarse para realizar un proceso mostrando la funcionalidad principal de la herramienta. Los casos de uso fueron definidos con base en el análisis de requerimientos y restricciones definidas. La prioridad que le se ha asignado es conforme a la operatividad de la aplicación, donde el valor 1 le corresponde una prioridad muy alta, el número 2 representa una prioridad alta, el 3 hace referencia a una prioridad media, y por último el número 4 significa que no es prioritario (Hadad, 2009).

En la [Figura 4.2](#page-52-0) se puede apreciar el diagrama de casos de uso donde un alumno resuelve un problema y el reconocedor detecta la emoción y modifica la dificultad del ejercicio.

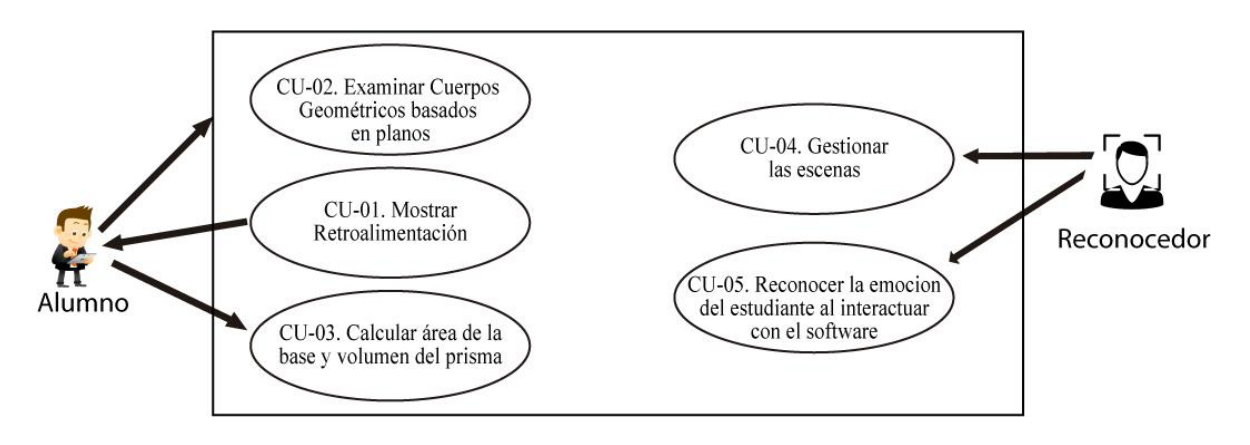

Figura 4.2 - Diagrama de Casos de Uso

<span id="page-52-0"></span>En la [Tabla 4.5](#page-52-1) se presentan los seis principales casos de uso que conforman el entorno de aprendizaje con realidad aumentada llamado ARGeo.

<span id="page-52-1"></span>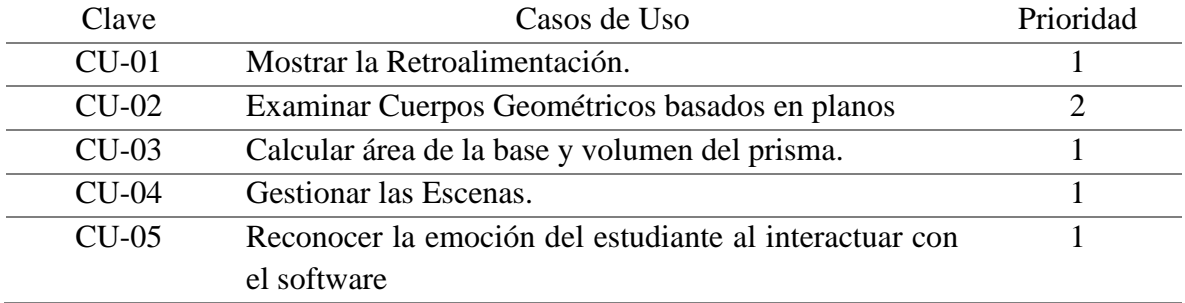

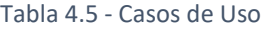

A continuación se detallan los casos de uso CU-01, CU-02 y CU-05 que abordan los procesos de Mostrar Retroalimentación, Examinar cuerpos geométricos basados en planos y Reconocer la emoción del estudiante al interactuar con el software respectivamente.

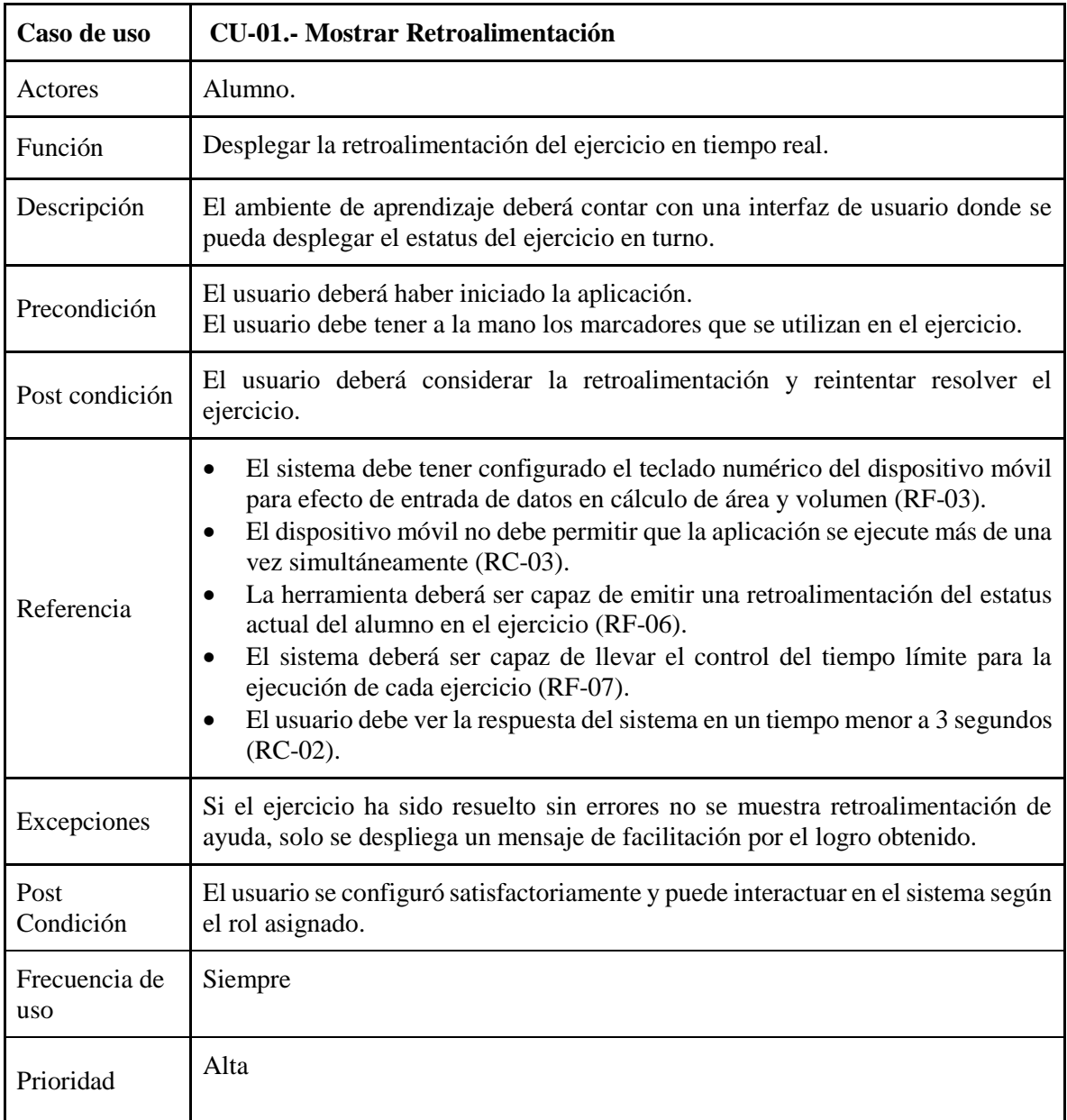

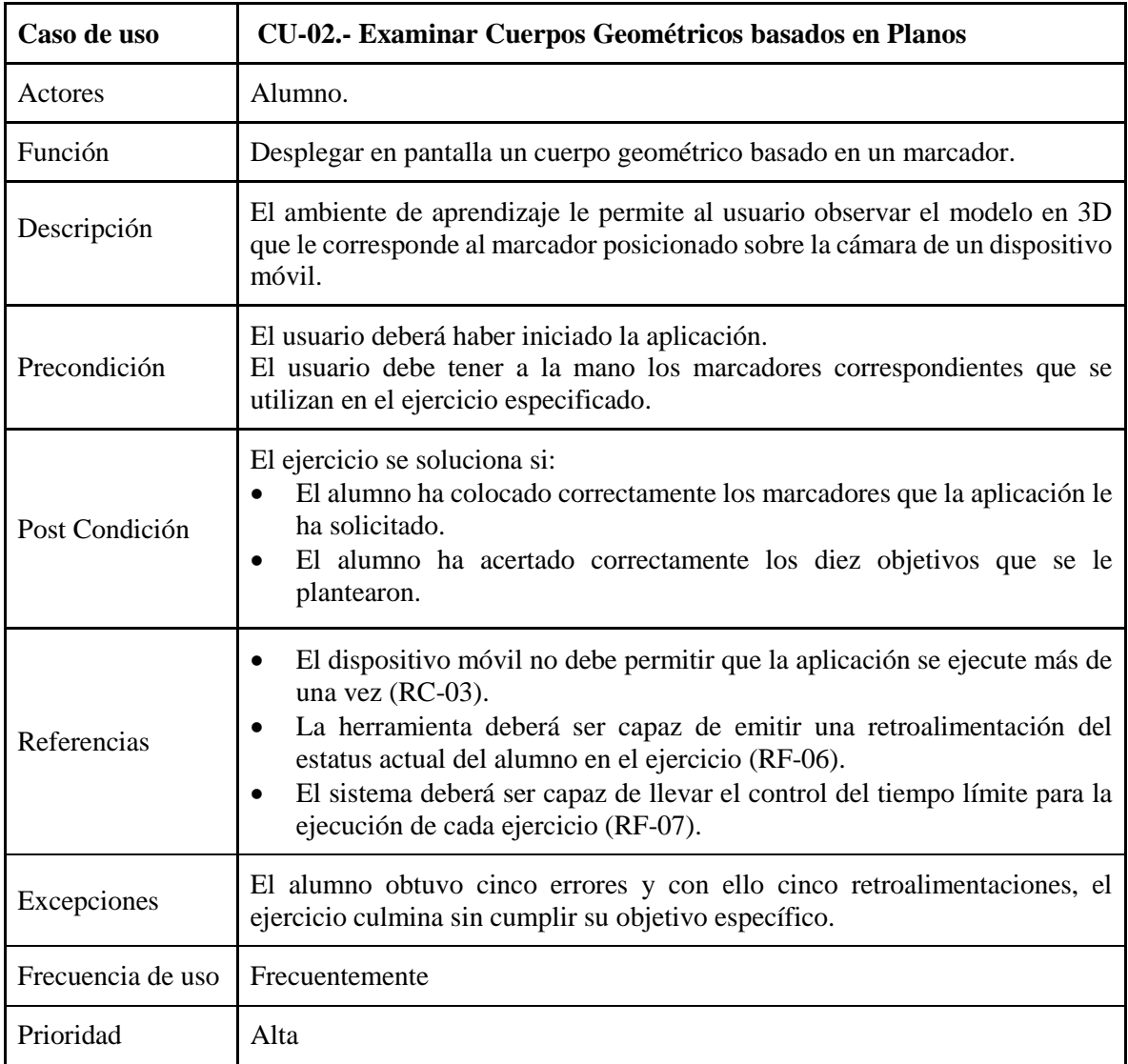

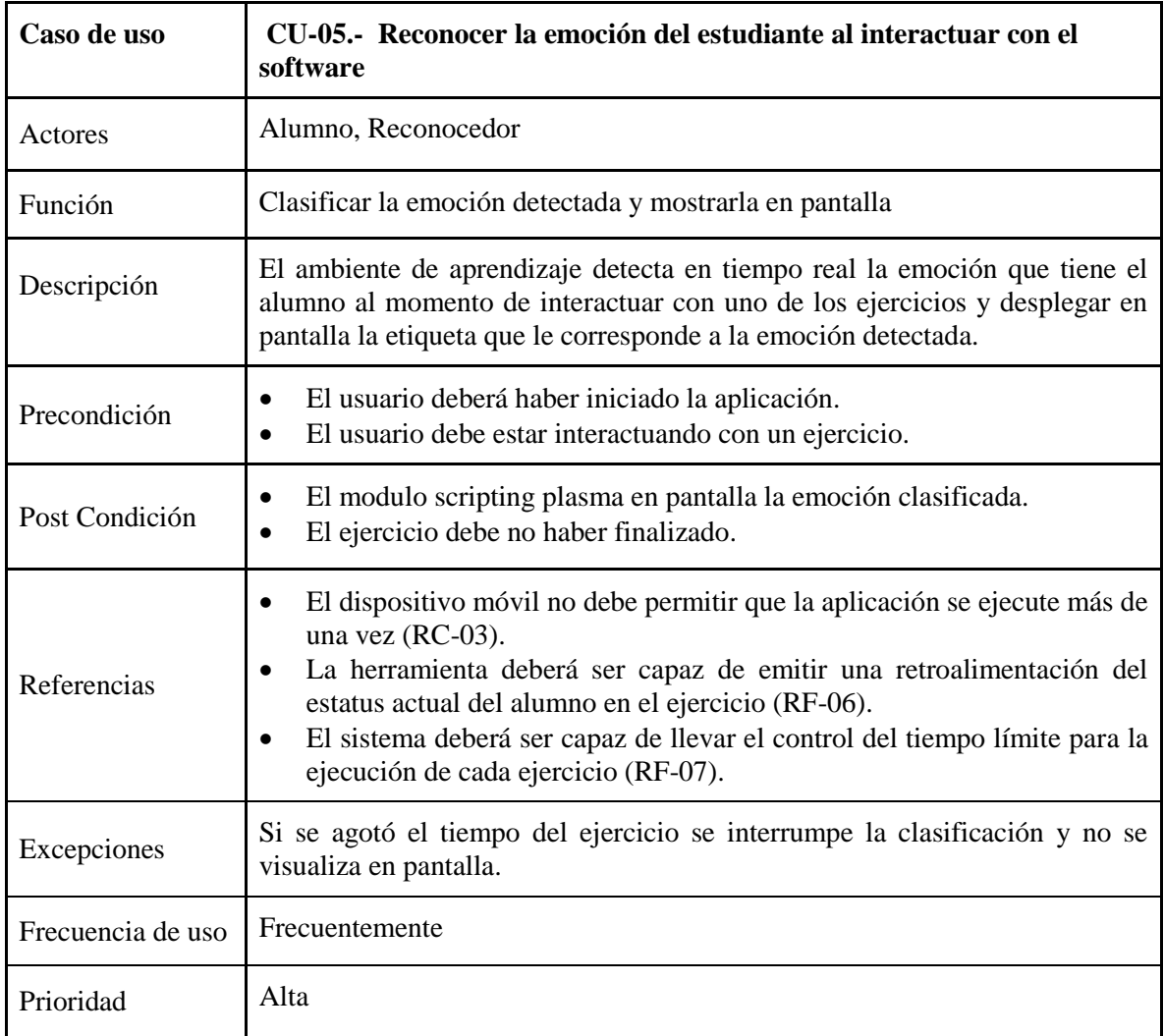

# **4.2.2. Arquitectura de la propuesta**

ARGeo es una aplicación desarrollada en Unity 2017.3 al que se le ha incorporado el reconocimiento de marcadores a través del componente de desarrollo Vuforia y los Scripts que fueron programados con el Framework 3.5 en el lenguaje de programación C#.

ARGeo fue diseñada para utilizarse en los sistemas operativos móviles iOS y Android. La herramienta de aprendizaje ofrece al estudiante un conjunto de ejercicios aplicados a los temas de cuerpos geométricos. Entre los ejercicio destaca el poder calcular tanto el área de la base como el volumen del prisma regular, identificar los elementos que conforman un cubo y una pirámide pentagonal regular, así como las secciones de corte que se le pueden realizar al cono y al cilindro.

Mientras el estudiante interactúa con ARGeo, el ambiente de aprendizaje captura una imagen del estudiante y a través de un servicio clasifica la emoción detectada en el estudiante desplegándola en su interfaz gráfica. En la [Figura 4.3](#page-56-0) se presenta la arquitectura que fue diseñada para esta propuesta, la cual está compuesta por los componentes *Vista, y Control, además de la relación que se tiene con el sistema externo Reconocedor*.

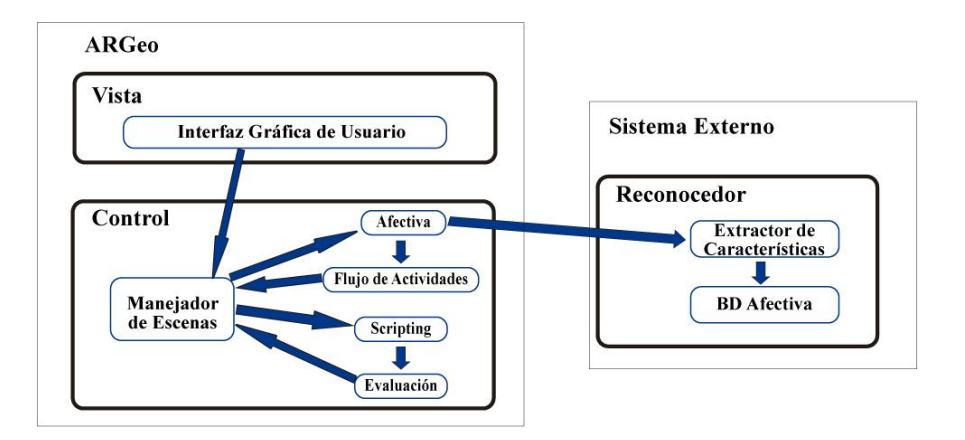

Figura 4.3 - Arquitectura del Entorno de Aprendizaje

#### <span id="page-56-0"></span>**4.2.2.1. Sistema externo Reconocedor**

El sistema externo **Reconocedor** fue implementado mediante una red neuronal convolucionada en lo sucesivo denominada CNN utilizada para identificar las emociones a través de imágenes tomadas a los estudiantes (González et al, 2017). La CNN contiene tres capas convolucionales, tres capas de tipo "max-pooling" y tres redes neuronales con conexiones intermedias de tipo "dropout"; en la [Figura 4.4](#page-57-0) se puede observar la arquitectura de la red neuronal convolucionada.

La CNN fue entrenada usando tres diferentes bases de datos afectivas: una base de datos con emociones actuadas y dos bases de datos de emociones espontáneas creadas especialmente en el Instituto Tecnológico de Culiacán, con un contenido orientado en las emociones centradas en el aprendizaje (enganchado, frustrado, excitado o aburrido). La red neuronal se encarga de extraer las características del rostro del estudiante y de acuerdo a ellas reconocer la emoción del mismo. La emoción es enviada al módulo Afectiva para después sea utilizada por el módulo de flujo de actividades.

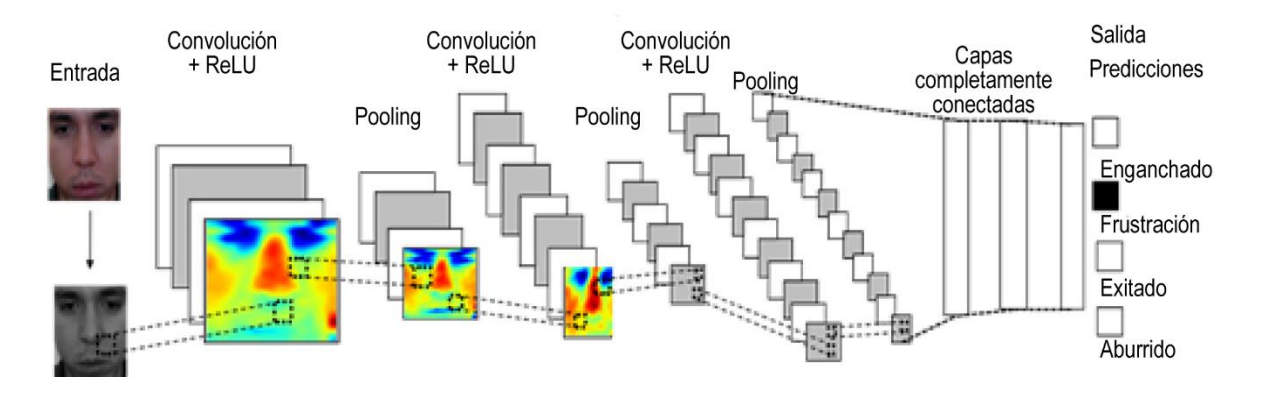

<span id="page-57-0"></span>Figura 4.4 - Arquitectura de una red neuronal convolucionada para reconocer emociones

## **4.2.2.2. Capa Control**

En la capa **Control** se efectúa el manejo de escenas mediante la superposición de la información digital sobre el entorno real; esta información digital puede ser audio, video, imagen, elementos 3D y animaciones. El módulo Afectiva quien recibe del reconocedor la emoción actual del estudiante, guía al módulo de Flujo de Actividades para mostrar al estudiante las posibles actividades que él requiera.

El estudiante ejecuta una actividad mediante un script, realiza la interacción y el módulo de evaluación recibe cómo fue la actuación del estudiante. El módulo de evaluación le indica al estudiante cómo lo hizo y esto genera un posible cambio en las emociones del estudiante. Este estado de ánimo es recogido por el módulo de computación afectiva.

Para implementar la realidad aumentada se requiere de diversos elementos: una cámara que capte una imagen del espacio real, un programa que interprete y reconozca la imagen captada y que pueda hacer la fusión con el entorno real y una pantalla donde se pueda observar la combinación de la realidad con elementos virtuales y los marcadores. Para conseguirlo se utiliza el entorno de desarrollo Unity 2017 con Vuforia 7.2.

El dispositivo desde el cual se utiliza la aplicación debe contar con una cámara. Para que se efectúe el reconocimiento de un marcador es necesario colocarlo en el campo de visión de la cámara, de tal manera que la cámara pueda detectar el patrón adecuadamente. En este proceso juega un rol importante el motor de realidad aumentada (Vuforia), el cual al reconocer el marcador superpone los elementos digitales (por ejemplo imágenes, objetos 3D o

animaciones) sobre el objeto, para poder asignar algún proceso o realizar alguna operación en específico y así tener el objeto ya aumentado (Patil et al, 2016). En este proyecto se ha utilizado el uso de comportamientos de colisiones y de movimiento de objetos.

# **4.2.2.3. Capa Vista**

Por último, la capa **Vista** contiene la interfaz principal que está formado por un menú que permite elegir una de las diez actividades educativas diseñadas (ejercicios). En la [Figura 4.5](#page-58-0) se puede apreciar su menú principal con tres ejercicios que se utilizó en su versión de pruebas con los estudiantes.

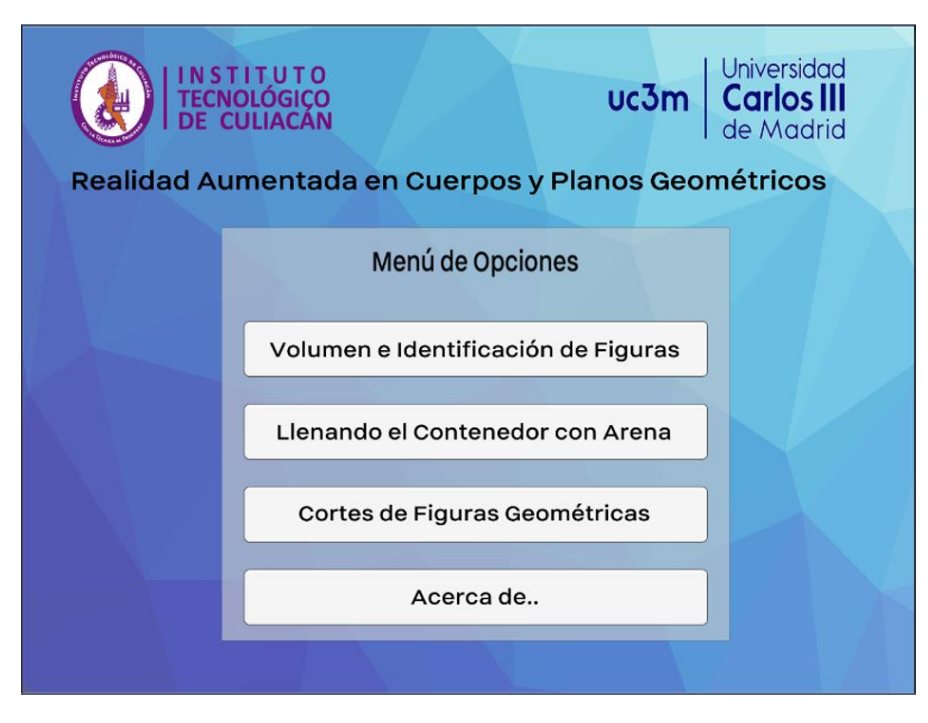

Figura 4.5 - Interfaz principal de ARGeo

# <span id="page-58-0"></span>**4.3. Desarrollo e implementación del proyecto**

ARGeo implementa la tecnología de realidad aumentada basada en el uso de marcadores. Los ejercicios que forman el proyecto utilizan además de marcadores, eventos o mecanismos de colisión de objetos, así como de movimientos de transformación como rotación y traslación de objetos. ARGeo fue desarrollada con Unity 3D, Vuforia 7.2 y Monodevelop para la parte de realidad aumentada y Python 3.6 para la parte de reconocimiento de emociones utilizando redes neuronales convolucionales a través de un servicio.

#### **4.3.1. Lenguajes y Herramientas de Desarrollo**

En este apartado se describen los entornos y las herramientas de software que se han utilizado para el desarrollo de esta propuesta. En primera instancia se presenta Unity para documentar la parte visual e integral del ambiente; posteriormente se muestra Vuforia como herramienta de interface de realidad aumentada y finalmente, el entorno de programación MonoDevelop y Visual Studio 2017 para realizar el los guiones en el lenguaje C#. En la sección de reconocimiento de emociones se abarca el lenguaje Python y Flask que se implementaron para la creación de un servicio web que da como resultado la emoción clasificada.

## **4.3.1.1. Unity**

Es una de herramienta que permite desarrollar aplicaciones o juegos en 2D y 3D para diversas plataformas a través de un editor de escenas y un editor de guiones (script), donde para efecto de este trabajo se implementa MonoDevelop, con un acabado profesional y ameno. El editor de escenas es muy útil y completo, en el cual se permite importar elementos multimedia como video, imágenes y audio (Unity3D, 2018).

## **4.3.1.2. Vuforia**

Es un SDK incorporado a Unity a partir de su versión 2017 que utiliza la cámara del dispositivo móvil para que sea capaz de convertir la imagen captada a través de un marcador a un conjunto de valores detectados como curvas que hacen la identificación y se asocian a una clase o patrón con el cual concuerde en su mayor parte de precisión. En este trabajo, el diseño visual de los marcadores ha sido creado en Adobe Illustrator CC2017. Cada marcador contiene en el centro la forma del cuerpo geométrico con la finalidad de que el estudiante pueda identificar dicha figura; estos marcadores son el identificador entre la realidad aumentada y el entorno real (Vuforia, 2018). En la [Figura 4.6](#page-59-0) se pueden apreciar los modelos de marcadores diseñados para este proyecto.

<span id="page-59-0"></span>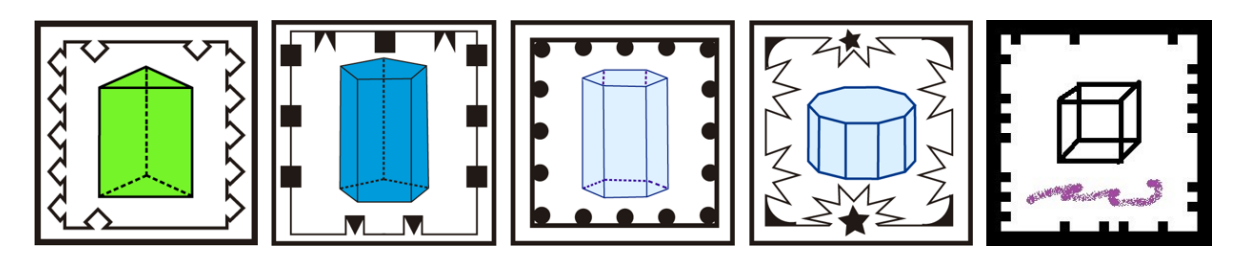

Figura 4.6 - Representación gráfica de los marcadores que interpreta Vuforia

#### **4.3.1.3. Monodevelop**

Para realizar el scripting de esta propuesta se hace uso del entorno de desarrollo Monodevelop integrado como paquete a Unity que es código libre y gratuito, diseñado primordialmente para la creación de software basado en el lenguaje C#. En este IDE se desarrollan los script que le dan soporte y funcionalidad de cada acción que se realiza en la herramienta de aprendizaje. (Monodevelop, 2018).

#### **4.3.1.4. Python 3.6 para CNN**

A través de un servicio en Python y Flask se invoca un servicio donde se tiene una la CNN creada por (González, 2018) que como resultado retorna la emoción detectada a través de un servicio post que retorna a Unity para continuar con el flujo del ejercicio.

#### **4.3.2. Metodología de desarrollo del proyecto**

En este trabajo se combinaron dos metodologías de desarrollo de software; la iterativa y la incremental. La metodología iterativa implica que van a repetir varios pasos, sin necesidad que sean secuenciales, sino que se repetirán a lo largo de las diferentes etapas del desarrollo del software (Jalote, 2008). Un estudio de investigación incremental implica que el proyecto es escalable y que resulte práctico realizarle mantenimiento al software. Esta metodología se combina con un método para el diseño de arquitectura de software que permite evaluar y satisfacer los requisitos funcionales y de calidad (Bosch et al, 2003).

El desarrollo del proyecto se llevó a cabo en tres etapas: en la primera etapa se han desarrollado los ejercicios con realidad aumentada. Posteriormente en la segunda etapa se les agregó la funcionalidad de efectos, animaciones y mejoras en la interfaz visual, y por último se implementó el reconocimiento de emociones.

#### **4.4. Diseño de la investigación**

Las actividades que se consideraron fundamentales para el diseño de esta propuesta tienen sustento en la experiencia docente, en la complejidad del tema y las ventajas que ofrece la RA. Para abordar los contenidos de área, volumen y secciones de cortes a cuerpos geométricos que se cursan en segundo y tercer grado de secundaria es importante tener bien identificado el escenario al que se le quiere superponer la información digital a través de la RA y que el alumno interactúe con él.

Para definir la metodología utilizada en esta propuesta, se realizó una revisión exhaustiva de los documentos oficiales de los programa de estudio del nivel medio básico referente a los temas de Matemáticas, específicamente a los temas de Geometría. Además se realizaron diversas entrevistas a docentes que imparten los temas de geometría, los participantes (estudiantes) que son parte principal para la evaluación del proyecto y se diseñaron los instrumentos de evaluación aplicados. En la Sección 5.2 de este documento se explica cómo se llevó a cabo el proceso de evaluación de pruebas con los estudiantes de nivel secundaria, abarcando como se seleccionó la muestra de alumnos, como se clasificó la muestra de los estudiantes para la aplicación de evaluación pre-test y post-test, así como los instrumentos diseñados para evaluar la motivación y usabilidad.

#### **4.4.1. Recopilación de la Información**

Cada profesor participó en una entrevista con el fin de recopilar información y con su colaboración se han diseñado los ejercicios que constituyen el sistema de RA. Una vez desarrollado el prototipo en Unity se mostró a los maestros el funcionamiento de ARGeo.

Posterior a la demostración de la herramienta de aprendizaje se llevó a cabo una entrevista que evalúa la pedagogía del tema y la motivación del estudiante, así como la usabilidad del software, detectando las posibles fallas y áreas de oportunidad en la herramienta de RA. En el [Anexo F](#page-106-0) se presentan los reactivos que integran esta evaluación de usabilidad de la herramienta. Al finalizar todas las entrevistas se llevó a cabo un análisis detallado de la percepción de cada docente, donde fueron clasificadas las observaciones emitidas; las cuales fueron aceptadas y aplicadas en el desarrollo de la herramienta o postergadas para los trabajos futuros.

## **4.4.1.1. Participantes**

En el estudio participaron 223 estudiantes de 5 instituciones educativas, tanto del sector público como del sector privado, para realizar las pruebas y experimentos; de los cuales 135 son de sexo masculino y 89 de sexo femenino, con edades entre 13 y 15 años. Cada grupo que participó en el estudio, fue dividido en dos partes: el grupo de control y el grupo de RA.

Ambos grupos recibieron el mismo tema de clase con diferente enfoque. El grupo de control recibió su clase con el modelo tradicional de enseñanza soportado por diapositivas web y pizarrón y el grupo de realidad aumentada con la aplicación ARGeo. En la [Tabla 4.6](#page-62-0) se enuncian las escuelas participantes, el número de alumnos por género y el promedio de edades de los participantes.

<span id="page-62-0"></span>

| Institución Educativa       | <b>Grupos</b>  | <b>Alumnos</b> |        |          | <b>Edad Promedio</b> |         |
|-----------------------------|----------------|----------------|--------|----------|----------------------|---------|
|                             |                | Total          | Hombre | Mujer    | Segundo              | Tercero |
| Colegios Sinaloa Horizontes | 6              | 110            | 60     | 50       | 14                   | 15      |
| Colegio Sinaloa Guadalupe   | $\overline{2}$ | 48             | 26     | 22       | 13                   | 14      |
| Secundaria Técnica #92      |                | 18             | 13     | 5        | 14                   | 15      |
| Secundaria 24 de agosto     |                | 27             | 16     | 12       | 13                   | 14      |
| Colegio Chapultepec         |                | 20             | 20     | $\theta$ | $\Omega$             | 15      |

Tabla 4.6 - Listado de instituciones educativas y sus participantes

#### **4.4.1.2. Instrumentos de evaluación**

Con apoyo de los docentes se planearon dos evaluaciones pedagógicas de los temas de área y volumen de cuerpos geométricos y de secciones de corte a cuerpos geométricos. En la primera etapa se estructuró el contenido de los exámenes pre-test (ver [Anexo C\)](#page-98-0) y post-test (ver [Anexo D\)](#page-99-0), cada uno conteniendo 8 reactivos con el mismo grado de dificultad.

El pre-test es una prueba de conocimientos generales del tema de geometría con referencia a la actividad que se aplicó previamente al experimento. El post-test se aplicó al concluir la parte experimental con la herramienta de aprendizaje. Para medir el grado de motivación de los estudiantes al recibir los temas educativos de cuerpos geométrico se usaron los modelos evaluativos CIS e IMMS de Keller (Keller, 2010). CIS e IMMS están basados en el modelo ARCS que estudia los factores: Atención, Relevancia, Control y Satisfacción.

En la [Tabla 4.7](#page-63-0) se muestra la clasificación de ambos grupos, el tipo de modelo de clase, el instrumento de evaluación post-test y los instrumentos de evaluación CIS e IMMS.

<span id="page-63-0"></span>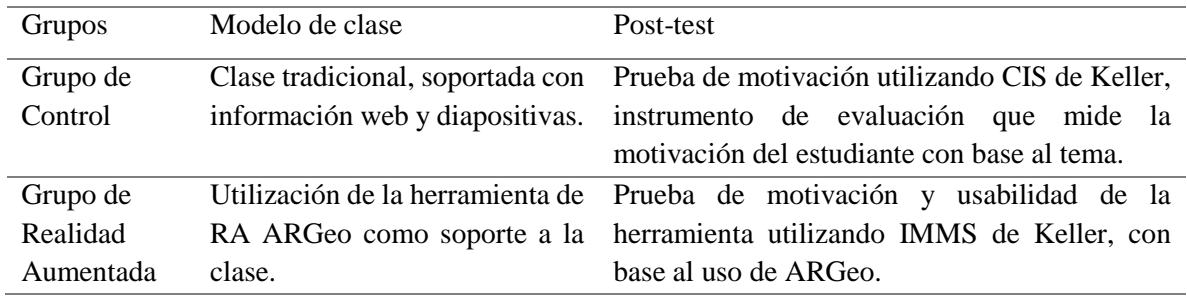

#### Tabla 4.7 - Evaluación de Motivación para ambos grupos

# **4.4.2. Planeación, diseño y desarrollo de ejercicios**

Los ejercicios que conforman el entorno de aprendizaje, se planearon, diseñaron y se desarrollaron diez ejercicios. Cabe destacar que para la etapa de pruebas y experimentos solo se seleccionaron 3 por cuestiones de usabilidad y tiempo que nos designaron las instituciones educativas participantes. En la [Figura 4.7](#page-63-1) se presenta la interfaz de usuario (menú principal de ARGeo) en su versión compilada para efectos de pruebas y experimentos que consta de 3 ejercicios.

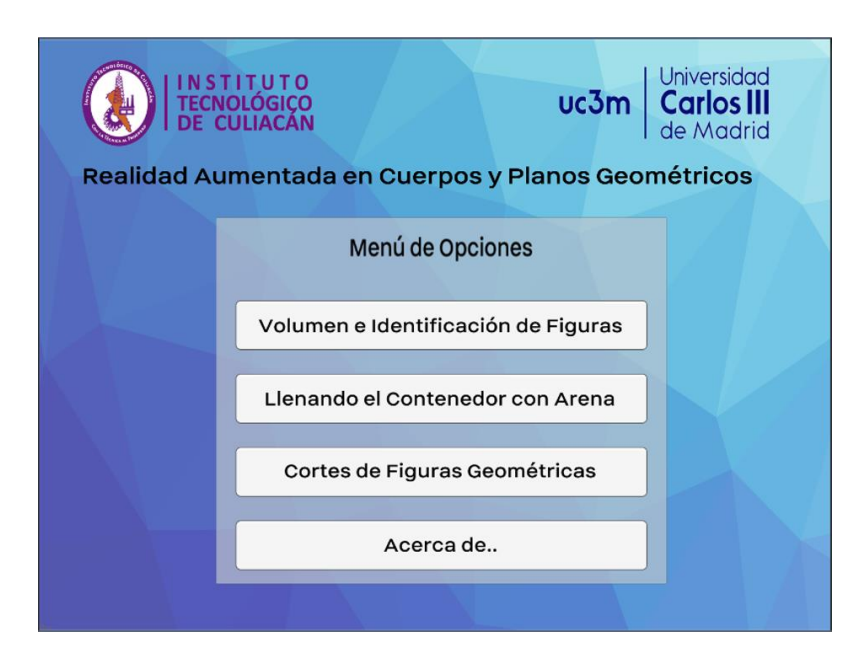

Figura 4.7 - Interfaz principal del Ambiente de Realidad Aumentada

<span id="page-63-1"></span>A continuación se relata una descripción de cada uno de los 10 ejercicios que conforman la propuesta de investigación.

#### **Ejercicio 1.**

El primer ejercicio está diseñado con base al tema de cálculo de área de la base y volumen de prismas regulares, donde en primera instancia el estudiante debe identificar y colocar sobre la cámara el marcador que le corresponde al cuerpo geométrico que la aplicación le está solicitando. Si el estudiante acierta al seleccionar el marcador se visualiza en pantalla la información necesaria para que el estudiante proceda a calcular el área de la base del prisma regular de manera manual y escribir sobre el cuadro de texto dicho cálculo. Si el resultado es correcto, se despliega un mensaje motivacional de felicitación por haber acertado en su respuesta; así como también se visualiza el valor que tiene la altura del prisma para que el alumno pueda proceder a calcular manualmente el volumen del cuerpo geométrico objetivo y escribir en el cuadro de texto el resultado obtenido. Si el estudiante falla en escribir el resultado de calcular el área de la base o del volumen del prisma regular, recibe una retroalimentación indicándole que se ha equivocado, mostrando en pantalla la fórmula correcta para que el estudiante realice la corrección necesaria y vuelva a intentar resolver el ejercicio. En la [Figura 4.8](#page-64-0) se puede observar la interfaz de usuario de este ejercicio.

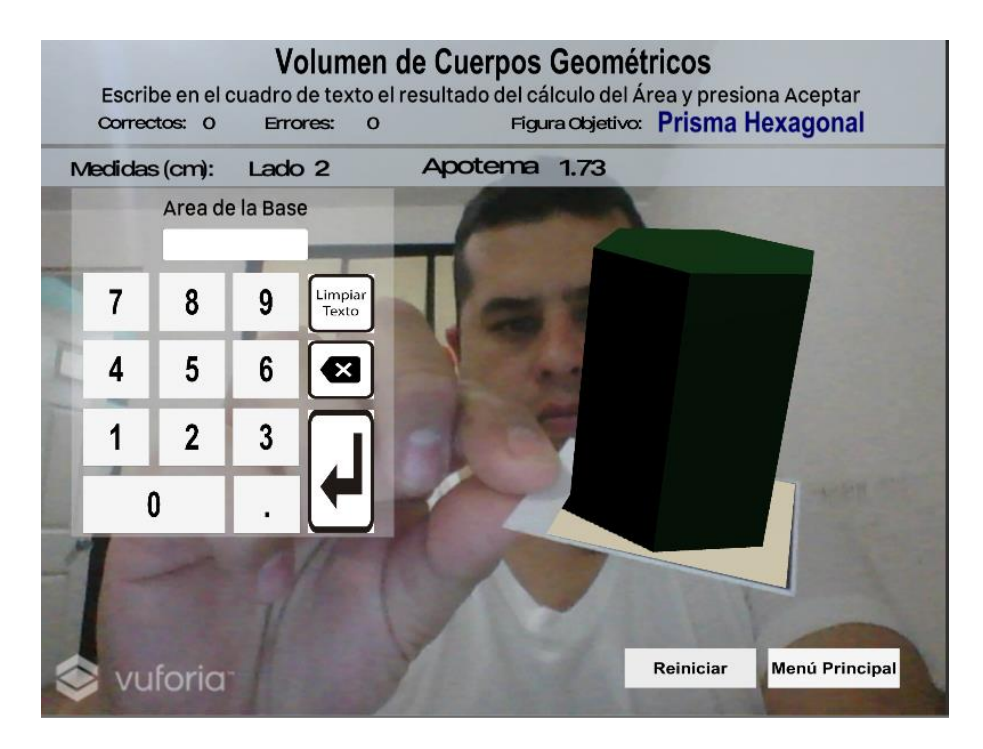

<span id="page-64-0"></span>Figura 4.8 - Ejercicio 1: Área de la base y Volumen de Prismas Regulares

#### **Ejercicio 2.**

Este ejercicio consiste en sumar volúmenes de dos prismas cuadrangulares denominados arenero y contenedor, donde el estudiante puede ver en tiempo real como se va acumulando el volumen de un prisma a la par que ve el avance en porcentaje y en centímetros cúbicos. Para lograr este objetivo, el estudiante debe colocar el marcador Base sobre la cámara que hace visible el prisma regular llamado Arenero al cual se pretende obtener su textura.

Una vez visible el Arenero, el usuario debe elegir una de las tres medidas disponibles para un prisma cuadrangular denominado Recipiente que se utiliza para llenar de textura el prisma contenedor. Con un marcador denominado Cubo se realiza una colisión con el prisma Arenero y sin retirarlo de la cámara se vuelve a colisionar pero esta vez con el prisma Contenedor. En la [Figura 4.9](#page-65-0) se puede apreciar este procedimiento.

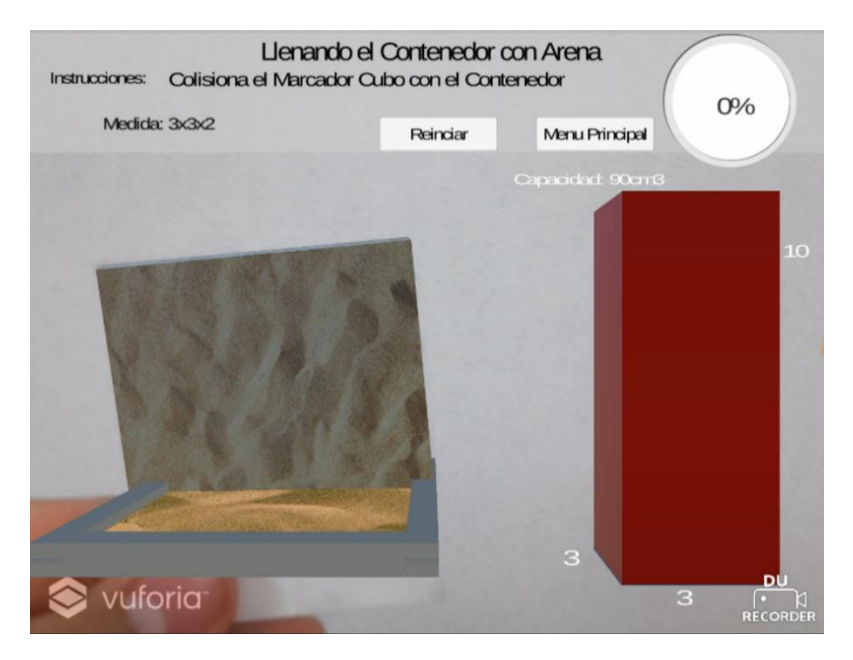

Figura 4.9 - Ejercicio 2: Llenado del contenedor con arena

<span id="page-65-0"></span>Al realizar esta segunda colisión se va reflejando en pantalla como aumentó de volumen el prisma contenedor incrementando la textura de arena que se obtuvo del prisma Arenero además que el prisma recipiente queda sin textura (vacío); al mismo tiempo se aprecia el aumento en centímetros cúbicos correspondiente al volumen dependiendo de la dimensiones elegidas al inicio del ejercicio. Este mecanismo se repite hasta completar el cien por ciento y que el prisma tenga lleno en su interior la textura de arena.

#### **Ejercicio 3.**

El ejercicio cubre el tema de secciones de cortes realizados a un cilindro y a un cono. En este ejercicio se aplicó la lluvia de objetos, que consiste en que caigan objetos desde la parte superior y se desplacen por toda la pantalla con efectos rotativos y de giro. El estudiante puede apreciar desde diferentes ángulos y posturas el corte que se le ha realizado al cilindro y al cono, y con ello conseguir reforzar su conocimiento logrando identificar los tipos de cortes y permitiendo relacionarlos en algún aspecto de su vida cotidiana para ser capaz de aplicar ese conocimiento en otras disciplinas.

En primer lugar el alumno debe seleccionar las dos secciones de corte que se le han realizado a un cilindro. Si acierta, se despliega en la parte superior de la pantalla una imagen con una textura azul en la región del corte solicitado indicando si su selección ha sido correcta. Al acertar los dos cortes se despliega un cuadro de mensaje con la figura completa sin cortes con su respectivo mensaje de felicitación. En caso de haberse equivocado se muestra un panel de ayuda brindándole una retroalimentación instantánea en forma de imagen donde se muestra como se debe realizar el tipo de corte que se le está solicitando; con ello el alumno debe identificar y aprender con mayor facilidad. A este ejercicio se le han incorporado técnicas de gamificación como los puntos obtenidos por acertar o errar y se toma el tiempo que tardó el estudiante en cumplir los seis cortes aplicables a cilindros y conos. En la [Figura](#page-66-0)  [4.10](#page-66-0) se puede apreciar la interfaz gráfica de este ejercicio.

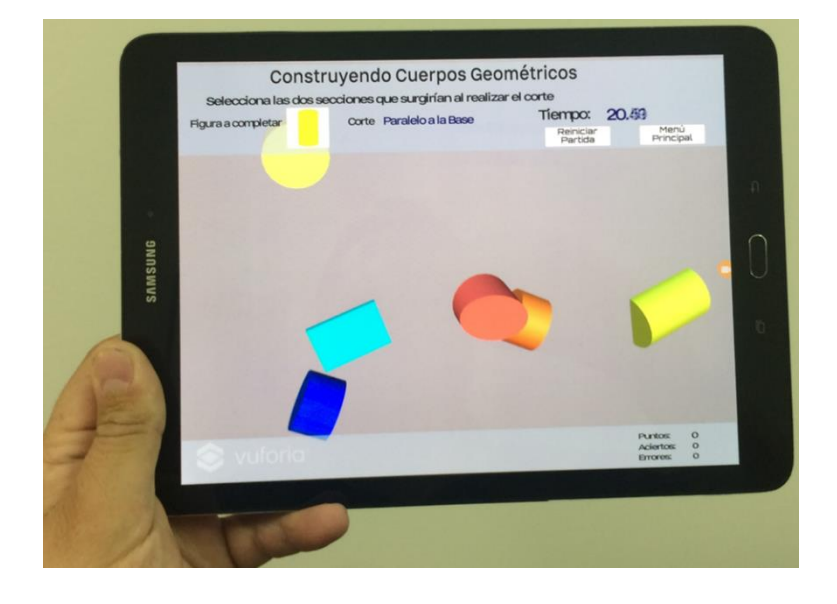

<span id="page-66-0"></span>Figura 4.10 - Ejercicio 3: Secciones de Corte Cuerpos Geométricos

# **Ejercicio 4.**

El cuarto ejercicio consiste en identificar elementos que tiene una pirámide regular a través del uso de marcadores y de colisiones. El objetivo consiste que el alumno identifique cada elemento de una pirámide y en qué posición de la misma se encuentra ubicado. Para lograrlo debe colocar el marcador base sobre la cámara para hacer visible el primer elemento y se active la función de colisión.

Una vez visible la base se refleja en pantalla cuantos elementos faltan para terminar de completar la pirámide (vértice, caras, arista, apotema de la base y apotema de la pirámide). En el caso de las caras cada vez que detecta el marcador aparece un elemento "drop down" en el cual pueden seleccionar de una a cinco caras que tiene una pirámide pentagonal, y estas se hacen visibles al presionar aceptar. Cada marcador que represente a uno de los elementos de la pirámide deberá ser mostrado sobre la cámara y al mismo tiempo deberá chocar o colisionar sobre la pirámide que se está formando en la pantalla.

El ejercicio culmina al haber detectado y colisionado todos los elementos de la pirámide pentagonal regular. En la [Figura 4.11](#page-67-0) se puede visualizar cómo se va formando la pirámide utilizando los marcadores

<span id="page-67-0"></span>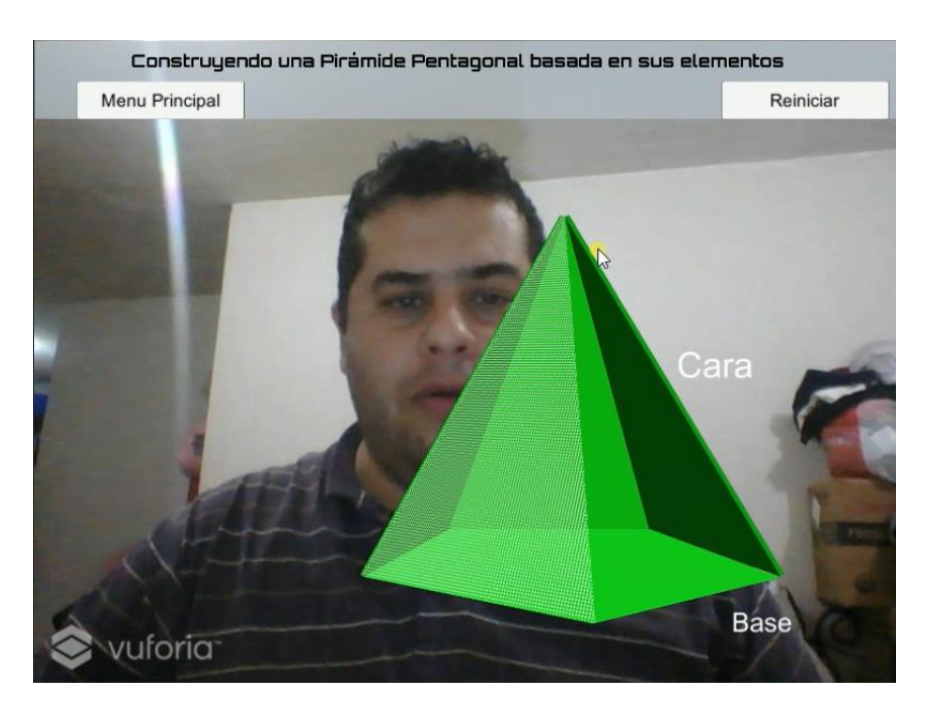

Figura 4.11 - Ejercicio 4: Construyendo una pirámide pentagonal regular

## **Ejercicio 5.**

El ejercicio 5 radica en identificar los elementos de un cubo en tiempo real con sustento en el uso de marcadores. Para resolver este ejercicio el alumno debe utilizar los marcadores cara, base y cubo. El marcador cubo debe colisionar con el marcador base o con el marcador cara.

Cada vez que sucede una colisión con los marcadores se va reflejando en la pantalla el elemento correspondiente a la cara o a la base. El ejercicio culmina cuando el estudiante ha colisionado correctamente el marcador cubo con las cuatro caras y con las dos bases que el cubo posee. Al completar los seis elementos, se activa evento que realiza un efecto de rotación sobre el cubo indicándole al alumno que el ejercicio se ha completado satisfactoriamente. En la [Figura 4.12](#page-68-0) se aprecia cómo se va creando el cubo con base a las colisiones entre los marcadores cara y cubo.

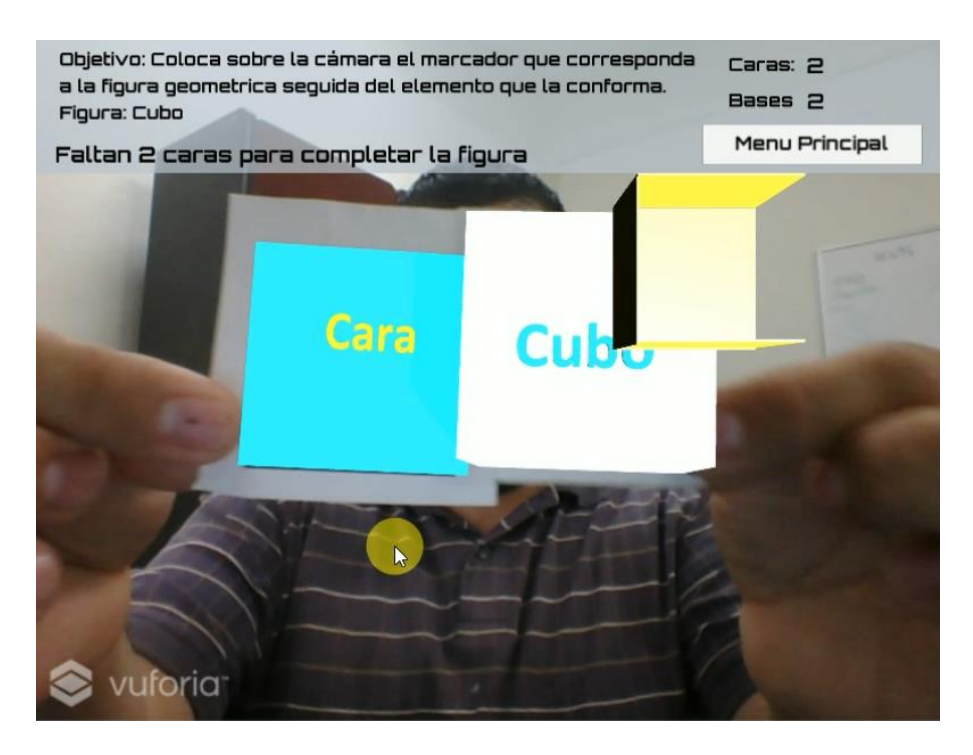

Figura 4.12 - Ejercicio 5: Identificando los elementos de un Cubo

## <span id="page-68-0"></span>**Ejercicio 6.**

El sexto ejercicio reside en que el educando a través de un plano geométrico que se le muestra en pantalla identifique su equivalente en cuerpo geométrico y para lograrlo se hace uso de marcadores.

En este ejercicio se implementa las técnicas de gamificación (Huang et al, 2013) como manejo de puntaje, tiempo que tarda el estudiante en culminar la actividad, y el uso de estrellas por cada dos aciertos que se obtengan. En el centro del marcador se ha insertado una figura que representa a un cuerpo geométrico (prisma regular).

El objetivo es que el estudiante identifique correctamente el cuerpo geométrico que le corresponde al plano geométrico que la herramienta le está solicitando; por ello es necesario que el estudiante coloque sobre la cámara el marcador que le corresponda a la figura geométrica que se le pide.

Si el estudiante acierta se despliega un mensaje motivacional donde felicita al estudiante por su logro; pero en caso de errar se le despliega información que le ayuda al estudiante a identificar el cuerpo geométrico que se le está solicitando. El juego termina al acertar diez veces o al equivocarse 5, lo que suceda primero. En la [Figura 4.13](#page-69-0) se aprecia a una estudiante de secundaria realizando el ejercicio.

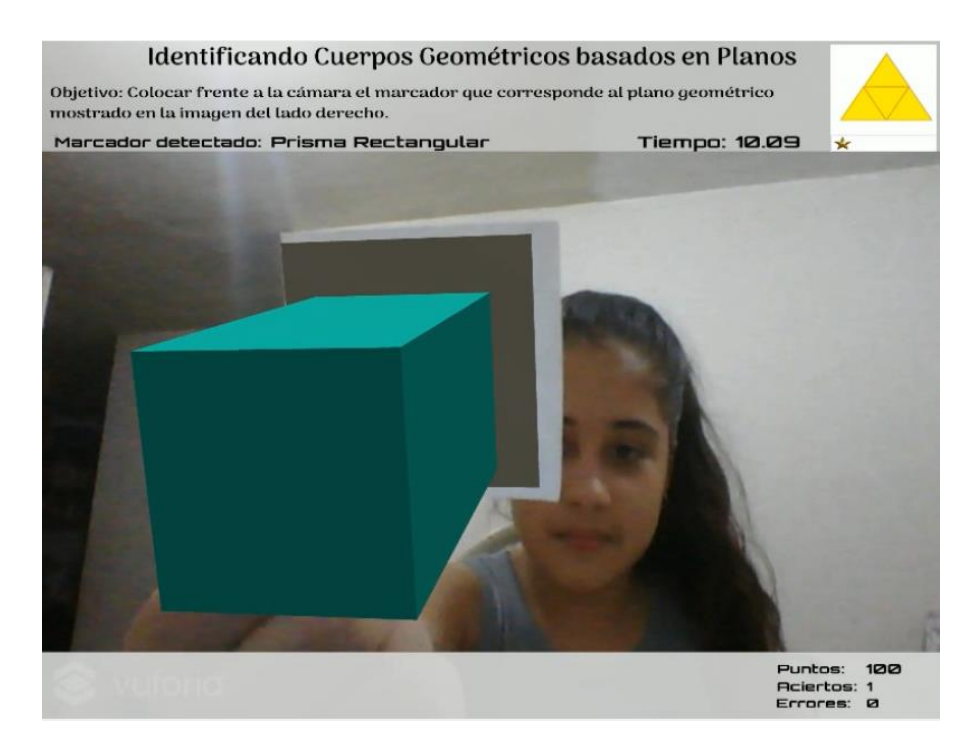

<span id="page-69-0"></span>Figura 4.13 - Ejercicio 6: Identificando cuerpos geométricos basados en planos geométricos

# **Ejercicio 7.**

Este ejercicio consiste en seleccionar arrastrando un elemento de la pirámide que se encuentra en el panel izquierdo y soltarlo hasta su posición correcta en la pirámide pentagonal regular. Al acertar se despliega un mensaje con la descripción del elemento, pero al equivocarse se despliega un mensaje de error y el usuario debe hacer la corrección. En la [Figura 4.14](#page-70-0) se representa a la interfaz gráfica de este ejercicio.

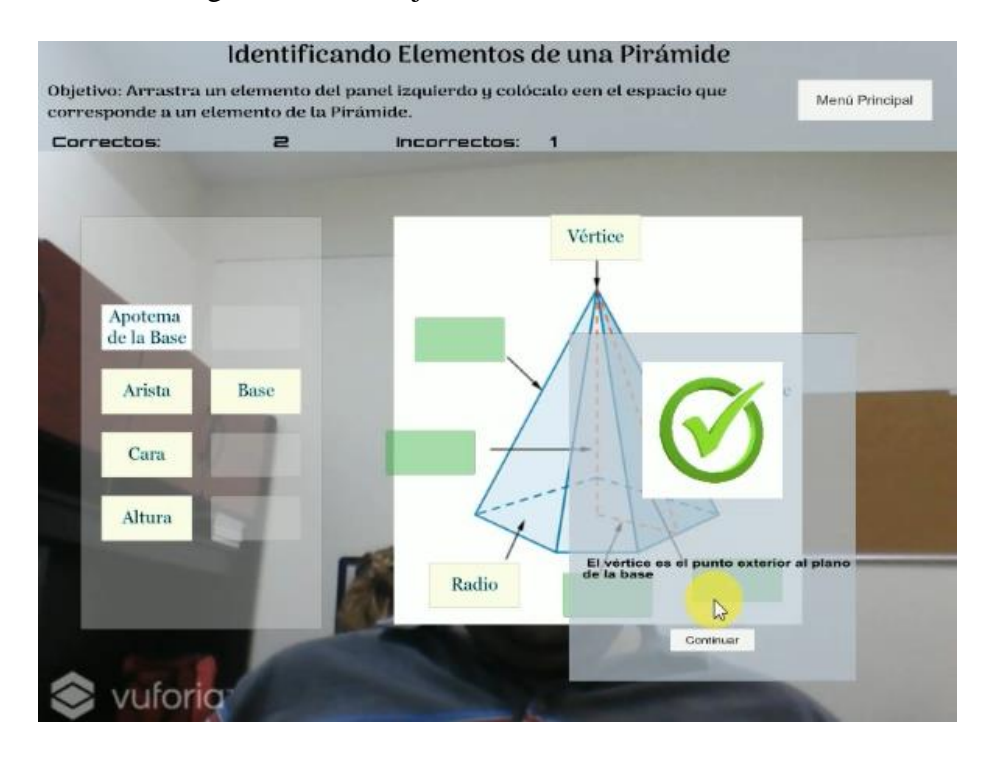

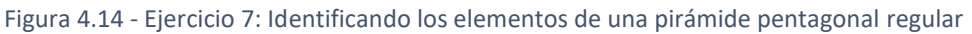

<span id="page-70-0"></span>En este ejercicio se maneja el número de aciertos y de errores que el estudiante va teniendo conforme avanza hasta completar la pirámide. El ejercicio culmina al identificar todos los elementos de la pirámide pentagonal regular. El objetivo es retroalimentar al estudiante a que conozca cada elemento con un efecto de arrastrar y soltar; en tiempo real el estudiante puede ir observando su avance.

## **Ejercicio 8.**

El octavo ejercicio va dirigido a que el estudiante identifique la formula correcta para calcular el área total y el volumen de una pirámide pentagonal con ayuda de los marcadores. En este ejercicio en particular el marcador tiene la función de activar un elemento de arrastrar y soltar

que le corresponde a la fórmula. Al colocar sobre la cámara los marcadores referentes a los elementos de la pirámide, se activa un botón que representa a ese elemento.

El usuario puede arrastrar y soltar el elemento hacia una posición especifica de la fórmula. Cuando el estudiante haya colocado el elemento en la posición correcta de la fórmula del área total o del volumen, debe presionar el botón verificar para comprobar que la formula sea correcta. En la [Figura 4.15](#page-71-0) se puede ver como se ejecuta el ejercicio.

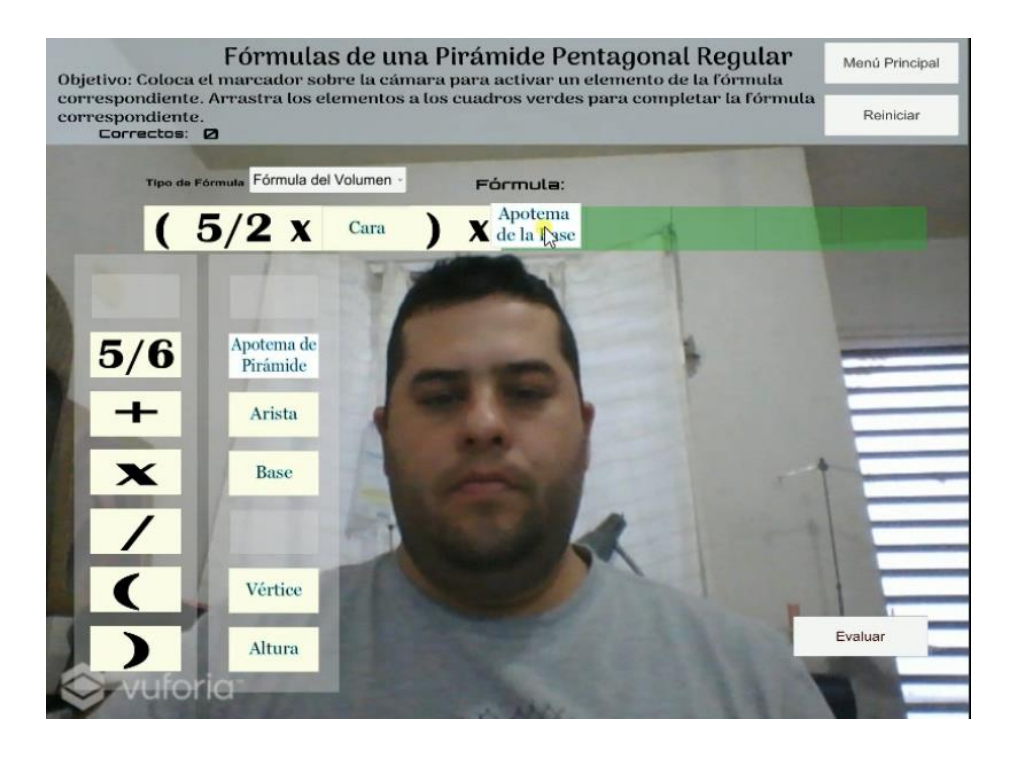

Figura 4.15 - Ejercicio 8: Generar la fórmula de volumen de una pirámide pentagonal regular

## <span id="page-71-0"></span>**Ejercicio 9.**

El noveno ejercicio es de figuras tridimensionales y cuenta con técnicas de gamificación como niveles de complejidad, tiempo y puntos obtenidos; el ejercicio consiste en que un conjunto de elementos caen, giran y se desplazan por lo largo y ancho de la pantalla. El objetivo de este ejercicio consiste en que el estudiante seleccione 5 figuras consecutivas del cuerpo geométrico que se le está solicitando. Por cada acierto el alumno incrementa en cien puntos y en 0.5 segundos se agregan a su tiempo restante pero si se equivoca disminuyen cien puntos y se le restan 0.5 segundos al cronómetro; el alumno dispone de 60 segundos para identificar la mayor cantidad de figuras del mismo tipo. Cada cinco figuras consecutivas
se cambia la figura objetivo que se le pide. Esto hace que el ejercicio sea más dinámico para el estudiante. En la [Figura 4.16](#page-72-0) se refleja una vista previa de este ejercicio en 3D.

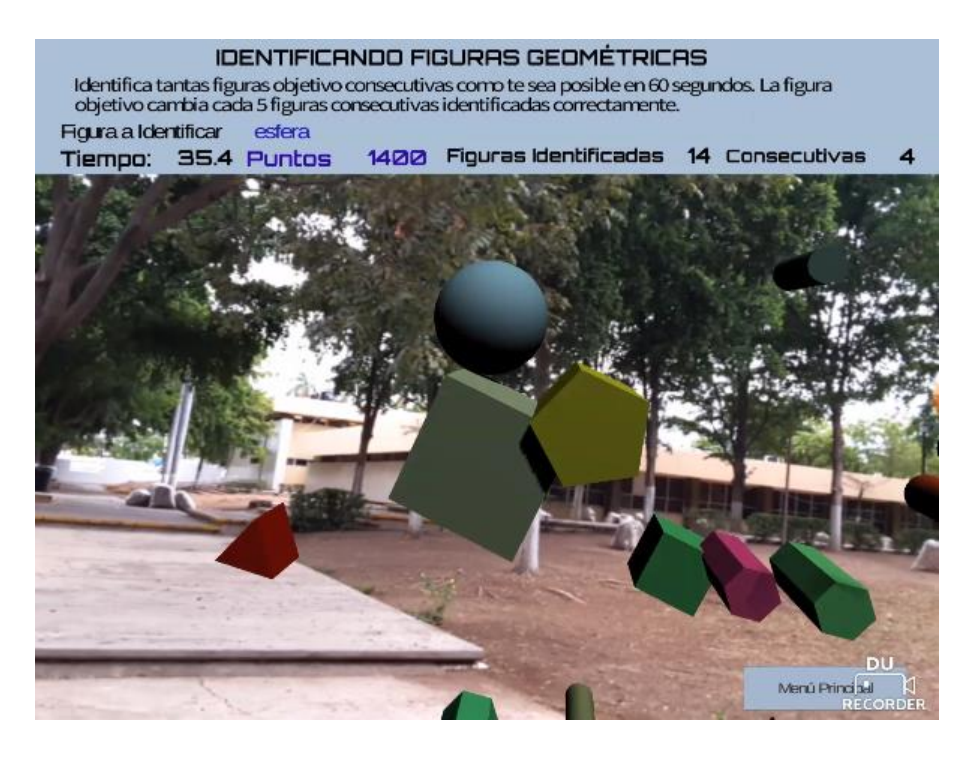

Figura 4.16 - Ejercicio 9: Identificando figuras geométricas consecutivas

### <span id="page-72-0"></span>**Ejercicio 10.**

En el décimo ejercicio el alumno dispone de 60 segundos para destruir todas las figuras del mismo tipo, entre las que se encuentran el cubo, la pirámide, el prisma pentagonal, el cono y el prisma rectangular. A través del manejo de hilos se activa el servicio reconocedor de emociones que trabaja en segundo plano optimizando el rendimiento del ambiente de aprendizaje.

La cámara captura la imagen del estudiante interactuando con el ejercicio, la almacena en el disco local, y el servicio reconocedor accede a la ubicación de la imagen convirtiéndola en un vector de bytes, el cual corresponde al parámetro de entrada que recibe el proceso de reconocimiento de la emoción del estudiante. Esta información se pre-procesa, se extraen sus características y se clasifica la emoción detectada.

Como resultado del hilo secundario se retorna al hilo principal la etiqueta de la emoción correspondiente y en la interfaz gráfica de usuario se muestra una imagen que está asociada a la emoción detectada. En la [Figura 4.17](#page-73-0) se aprecia el ejercicio.

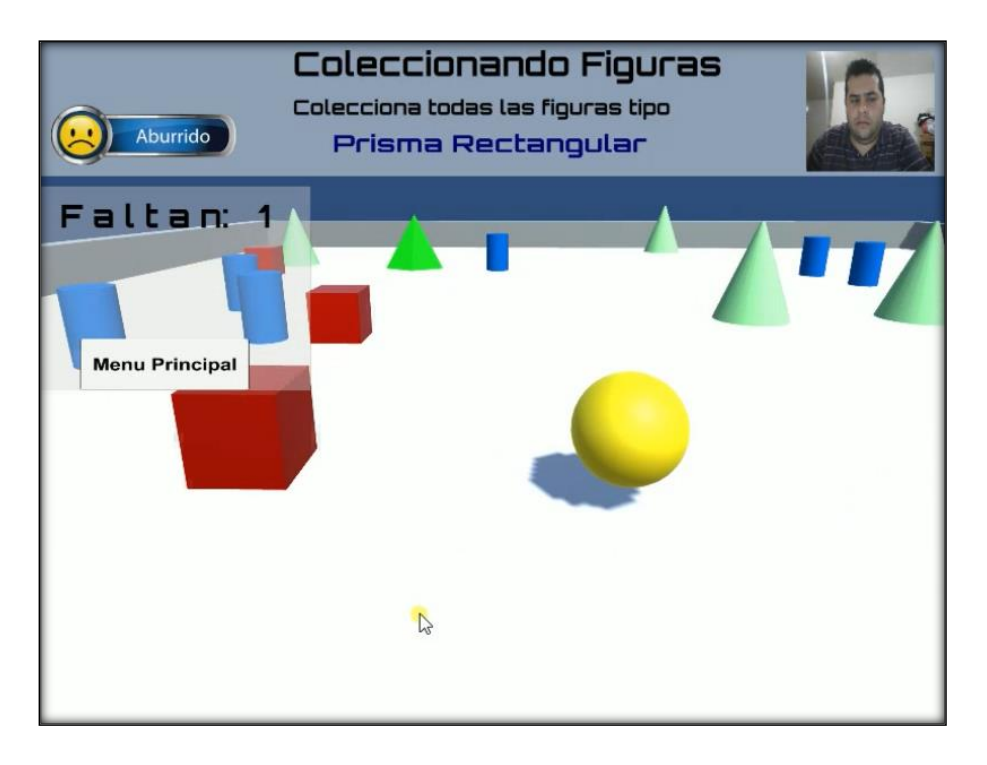

Figura 4.17 - Ejercicio 10: Coleccionando Figuras

<span id="page-73-0"></span>Cabe destacar que cada uno de los ejercicios que forman parte del ambiente de aprendizaje tiene sustento en planeaciones didácticas generadas por los profesores de Matemáticas en conjunto con el equipo de investigación. Esto generó material adaptado a las necesidades educativas de los estudiantes.

# **Capítulo 5**

# **5. Evaluación, Pruebas y Resultados**

Este capítulo está compuesto por tres etapas: la primera etapa consiste en la evaluación del prototipo por parte de los profesores respecto a la usabilidad de la herramienta de aprendizaje ARGeo. En la segunda etapa se llevó a cabo el proceso de pruebas con los estudiantes y los instrumentos de evaluación que se implementaron para recopilar la información. Para finalizar, en la tercera etapa se realizó la interpretación de los resultados obtenidos.

### **5.1. Evaluación con los Profesores**

En esta sección se aborda la evaluación y retroalimentación que los profesores de la asignatura de Matemáticas llevaron a cabo. A cada profesor se le explicó el objetivo de evaluar la herramienta de aprendizaje aplicando la tecnología de realidad aumentada. Posteriormente los profesores probaron el funcionamiento de ARGeo en el dispositivo móvil. El proceso de evaluación se clasificó en dos fases:

1. La primera fase consiste en evaluar la parte pedagógica de la aplicación, donde los profesores expresan que es factible que estudiantes de segundo y tercer grado de secundaria utilicen el ambiente de aprendizaje. Además, argumentaron que los alumnos debían contar con algunos conocimientos previos como conceptos de área, volumen e identificación de cuerpos geométricos. En l[a Figura 5.1](#page-75-0) se puede observar a los docentes interactuando con la herramienta de aprendizaje. Los profesores hicieron hincapié en el aspecto motivacional del estudiante, considerando que el ambiente de aprendizaje influye en fomentar la motivación del estudiante por aprender temas de geometría. Además consideraron algunos aspectos como, el tiempo que toma comprender el funcionamiento de cada actividad, las repeticiones de cada ejercicio para que el alumno domine su funcionamiento y la reflexión del aprendizaje adquirido.

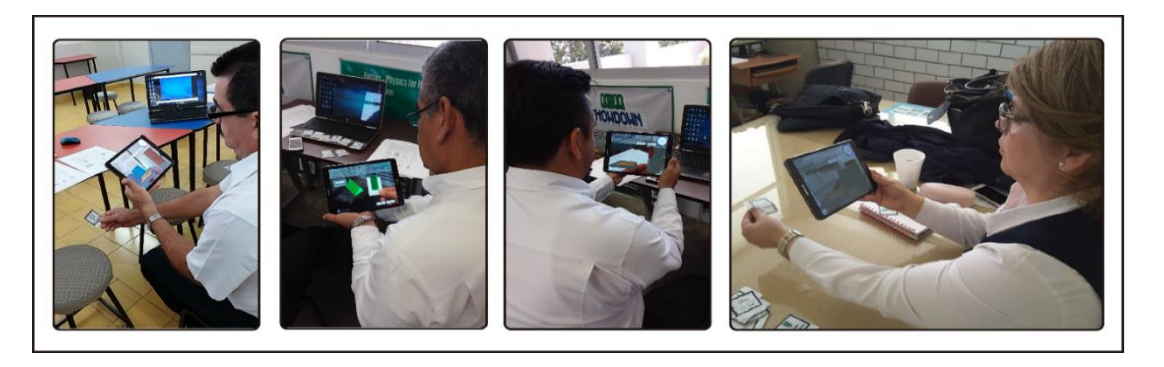

Figura 5.1 - Evaluación del ambiente de aprendizaje de RA por los Profesores

<span id="page-75-0"></span>2. En la segunda fase los profesores evaluaron la usabilidad de la aplicación (ver [Anexo](#page-106-0)  [F\)](#page-106-0), expresando que la herramienta les resultó innovadora y fácil de usar por parte de los alumnos, además que la consideraban viable y pertinente para poder implementarla en los cursos de geometría, concluyendo que les sería de gran utilidad al considerarla como una actividad adicional dentro y fuera del aula. Los profesores interactuaron con la aplicación y nos expresaron algunas observaciones que nos permitieron mejorar el ambiente de aprendizaje.

En la [Tabla 5.1](#page-75-1) se presentan los comentarios más relevantes que los profesores hicieron respecto al entorno de aprendizaje.

<span id="page-75-1"></span>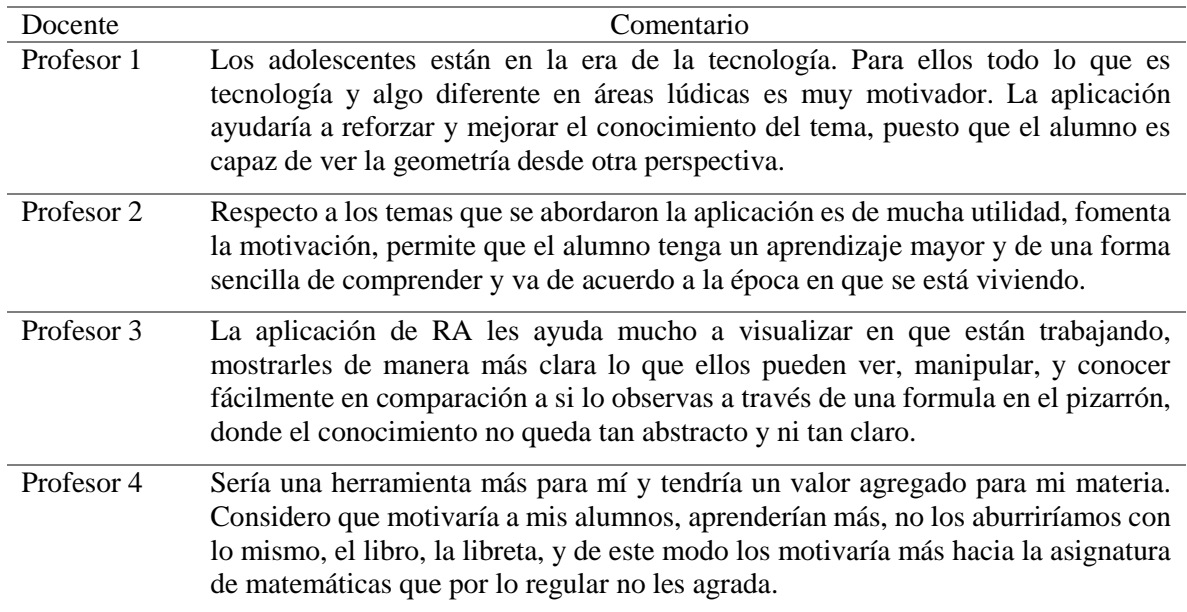

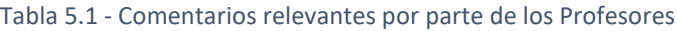

### **5.2. Pruebas y Experimentos con Estudiantes**

En la etapa de pruebas y experimentos participaron cinco escuelas de nivel básico medio del sector público y privado, durante los meses abril y mayo 2018. El primer paso fue definir la población que participó en el estudio; a la muestra seleccionada se le aplicó una prueba denominada pre-test que fue considerada el punto inicial de la etapa de pruebas y experimentos, y los resultados obtenidos de ella se utilizan para medir el grado de aprendizaje considerando los aciertos que tuvieron los educandos.

Posteriormente la muestra se dividió aleatoriamente en dos grupos denominados grupo de control y grupo de realidad aumentada. Al grupo de control se le impartió una clase con los temas de geometría apoyados de material didácticos en formato de diapositivas y de pizarra; en tanto al grupo de RA se les explicó por medio de la herramienta de RA. Una vez concluida esta fase se les administró una prueba que mide la motivación y usabilidad del experimento, CIS (ver [Anexo G\)](#page-107-0) para el grupo de control e IMMS para el grupo de RA (ver [Anexo H\)](#page-108-0).

Al finalizar esta fase de experimento con la herramienta, los estudiantes respondieron el examen post-test, que es el instrumento de evaluación para medir el resultado final del aprendizaje al compararlo con el pre-test, teniendo información suficiente para realizar el análisis estadístico y con ello interpretar los resultados obtenidos. Para cerrar la actividad experimental con los estudiantes se efectuó una retroalimentación grupal donde se pudo discutir el aprendizaje obtenido con el experimento.

En la [Figura 5.2](#page-76-0) se muestra el flujo que se siguió durante el proceso del experimento con el ambiente de aprendizaje de realidad aumentada.

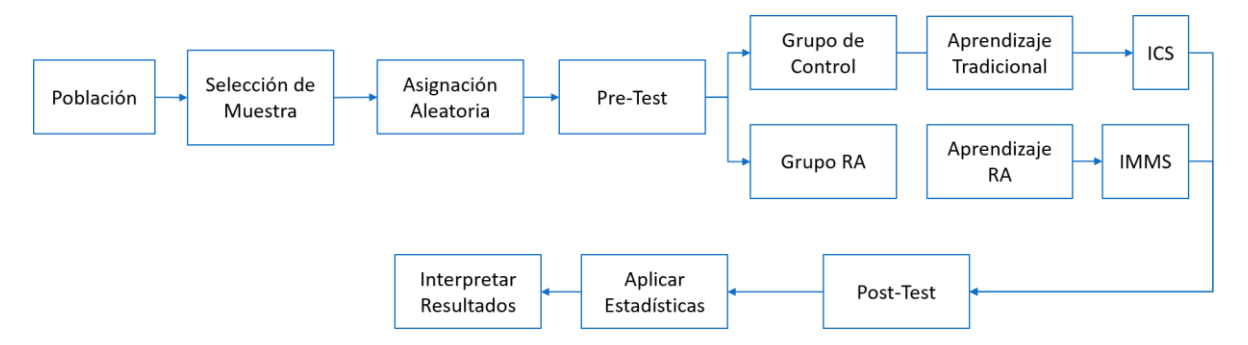

<span id="page-76-0"></span>Figura 5.2 - Estructura del proceso de Evaluación

Cabe destacar que cada una de las actividades expuestas en el proceso del experimento con la herramienta estuvo diseñada para ejecutarse en un lapso de quince minutos, a excepción de las conclusiones, donde el estudiante comenta sobre sus aprendizajes adquiridos, etapa que se diseñó solo para 5 minutos por cuestiones de horas clase de las instituciones educativas participantes.

En la [Figura 5.3](#page-77-0) se despliega una muestra de cada procedimiento incluyendo el tiempo asignado para cada actividad, desde la aplicación de la prueba pre-test, que se realiza una semana previa a realizar el experimento.

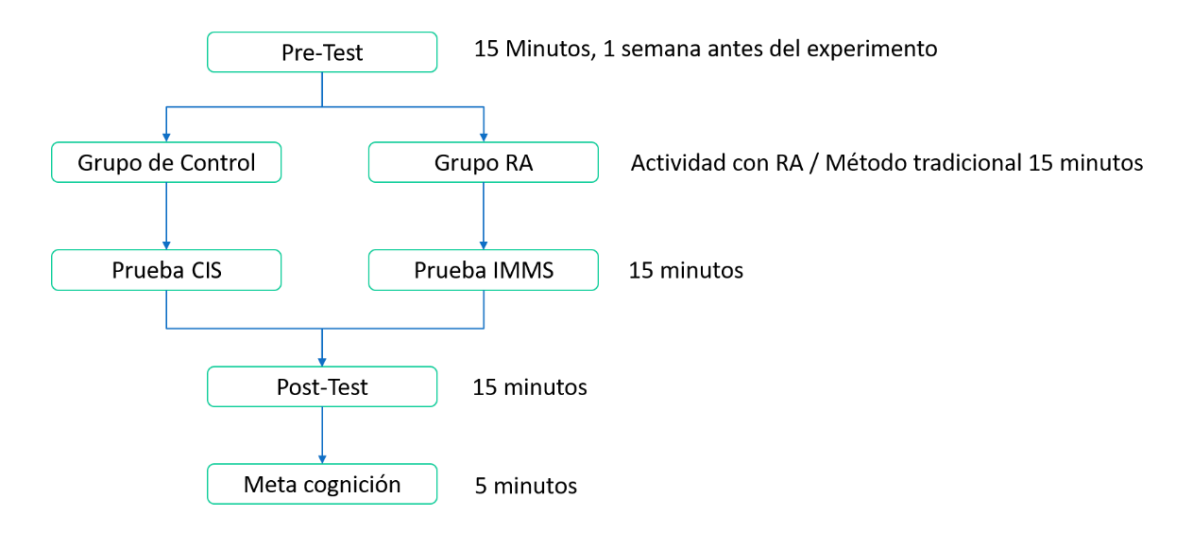

Figura 5.3 - Proceso de Experimentos con participantes

### <span id="page-77-0"></span>**5.3. Interpretación de Resultados**

Para efectuar el análisis e interpretación de los resultados obtenidos se ha hecho uso de las medidas de tendencia central aplicadas en los datos generados por las pruebas pre-test y posttest, así como el manejo de frecuencias para los instrumentos de evaluación CIS e IMMS.

Participaron 248 alumnos en el proceso de experimentos del ambiente de aprendizaje; se ha descartado la información generada por 25 alumnos debido a la obtención de datos incompletos o que les faltó realizar el pre-test o el post-test. Para evitar un sesgo se descartaron veinticinco registros de los alumnos distribuidos en cinco instituciones educativas, reduciéndose la población a 223 alumnos. Los participantes se han clasificado en 112 alumnos en el grupo de control y 111 en el grupo de RA.

### **5.3.1. Análisis de los resultados del Pre-test**

De los 223 alumnos que representaron la población en general, 90 alumnos obtuvieron una calificación aprobatoria y 133 estudiantes no lograron aprobar el pre-test.

Analizando los resultados de la prueba pre-test por institución educativa, se puede afirmar que en el Colegio Sinaloa Horizontes aprobaron 49 y reprobaron 61 de 110 estudiantes, a nivel institución. Ellos lograron alcanzar una media de 5.36. En el caso del Colegio Sinaloa Guadalupe participaron 48 estudiantes, de los cuales 20 alumnos obtuvieron una calificación aprobatoria en el examen y 28 educandos no lo acreditaron; generando un promedio de calificación obtenida de 5.10.

Respecto a la Secundaria Estatal 24 de agosto, participaron 27 estudiantes, solo 3 aprobaron el pre-test y 24 estudiantes lo reprobaron; su media aritmética fue más baja de todas las escuelas participantes con 3.66. En tanto que la Secundaria Técnica # 92, obtuvo una media equivalente a 4.17, con solo 3 estudiantes obteniendo una calificación aprobatoria y 15 alumnos que no cumplieron con la calificación mínima aprobatoria.

En el caso del Instituto Chapultepec se obtuvieron los mejores resultados en la prueba pretest, con un promedio de 7.19. De los 20 participantes 15 alumnos aprobaron la prueba mientras que 5 alumnos la reprobaron. En la [Tabla 5.2](#page-78-0) se despliegan cuantos participantes hubo y el promedio general obtenido por cada institución educativa, así como de manera general el número de alumnos que aprobaron y reprobaron la prueba pre-test.

<span id="page-78-0"></span>

| <b>Institución</b>           | Promedio por Escuela       |                                    |                                     |                                         |
|------------------------------|----------------------------|------------------------------------|-------------------------------------|-----------------------------------------|
| <b>Educativa</b>             | Promedio<br><b>General</b> | <b>Alumnos</b><br><b>Aprobados</b> | <b>Alumnos</b><br><b>Reprobados</b> | <b>Total de</b><br><b>Participantes</b> |
| Colegio Sinaloa Horizontes   | 5.36                       | 49                                 | 61                                  | 110                                     |
| Colegio Sinaloa Guadalupe    | 5.10                       | 20                                 | 28                                  | 48                                      |
| Secundaria Técnica #92       | 4.17                       | 3                                  | 15                                  | 18                                      |
| Secundaria 24 de Agosto      | 3.66                       | 3                                  | 24                                  | 27                                      |
| <b>Instituto Chapultepec</b> | 7.19                       | 15                                 | 5                                   | 20                                      |
| Total                        | 5.10                       | 90                                 | 133                                 | 223                                     |

Tabla 5.2 - Resultados Preliminares de Prueba Pre-Test

En la [Figura 5.4](#page-79-0) se puede apreciar en formato de gráfica cuantos estudiantes aprobaron y cuantos reprobaron la prueba pre-Test.

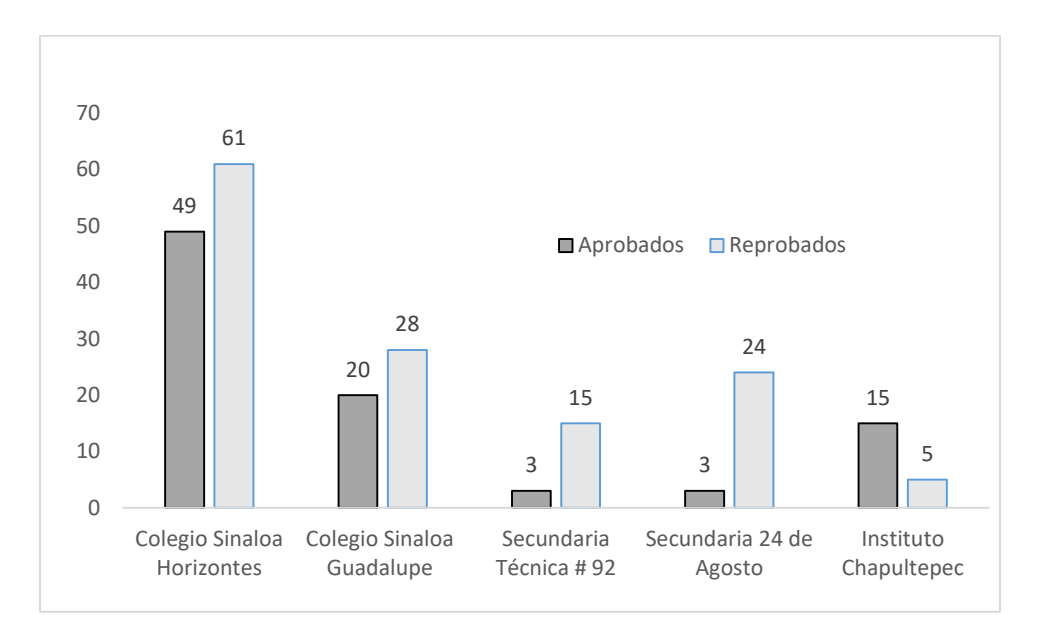

Figura 5.4 - Estudiantes aprobados y reprobados en la prueba pre-test

<span id="page-79-0"></span>En la [Tabla 5.3](#page-79-1) se despliega con detalle los resultados obtenidos en la prueba pre-test considerando la división en grupo de realidad aumentada y grupo de control. La columna *promedio* representa al promedio que se obtuvo de los alumnos que forman dicho grupo; la columna *aprobados* representa cuantos alumnos obtuvieron una calificación mayor a 6.0; finalmente la columna *reprobados* señala cuantos alumnos no acreditaron la prueba.

<span id="page-79-1"></span>

| <b>Institución</b>                   | <b>Grupo de Control</b> |                  |                   | Grupo de Realidad Aumentada |                             |                   |
|--------------------------------------|-------------------------|------------------|-------------------|-----------------------------|-----------------------------|-------------------|
| <b>Educativa</b>                     | Promedio                | <b>Aprobados</b> | <b>Reprobados</b> | Promedio                    | <b>Aprobados</b>            | <b>Reprobados</b> |
| Colegio Sinaloa<br><b>Horizontes</b> | 5.07                    | 21               | 33                | 5.65                        | 28                          | 28                |
| Colegio Sinaloa<br>Guadalupe         | 4.80                    | 7                | 18                | 5.43                        | 13                          | 10                |
| Secundaria<br>Técnica #92            | 4.31                    | 3                | 6                 | 4.03                        | $\theta$                    | 9                 |
| Secundaria<br>24 de Agosto           | 3.66                    |                  | 13                | 3.65                        | $\mathcal{D}_{\mathcal{L}}$ | 11                |
| Instituto<br>Chapultepec             | 7.75                    | 8                | 2                 | 6.63                        | 7                           | 3                 |
| <b>Total</b>                         | 5.12                    | 40               | 72                | 5.08                        | 50                          | 61                |

Tabla 5.3 - Resultados por categoría de grupo en la prueba Pre-test

### **5.3.2. Análisis de resultados Prueba Post-test**

Esta etapa del experimento estuvo formada por 223 alumnos que representan la población en general, de los cuales, 188 alumnos obtuvieron una calificación aprobatoria representando el 84% del total de estudiantes, sin embargo, 35 estudiantes obtuvieron una calificación reprobatoria que representa al 16% del total de la población.

Analizando los resultados de la prueba Post-test por institución educativa, se puede señalar que en el Colegio Sinaloa Horizontes aprobaron 94 y reprobaron 16 de 110 estudiantes de segundo y tercer grado que presentaron el examen post-test con una media equivalente a 7.47. En el caso del Colegio Sinaloa Guadalupe participaron 48 estudiantes de tercer grado de secundaria, con un promedio de calificación de 8.02, en donde acreditaron y reprobaron 43 y alumnos respectivamente. Respecto a la Secundaria Técnica # 92 en la cual participaron 18 estudiantes con un promedio de 6.11, 13 alumnos aprobaron mientras que 5 estudiantes no aprobaron.

Por otra parte, en la Secundaria 24 de agosto, se obtuvo una media equivalente a 6.57, donde solo 18 estudiantes aprobaron la prueba y 9 jóvenes no pudieron alcanzar la calificación mínima aprobatoria. Por último, en el Instituto Chapultepec se obtuvieron los mejores resultados con un promedio de 9.28, en donde 20 participantes aprobaron este examen. En la [Tabla 5.4](#page-80-0) se despliegan el promedio general obtenido por cada institución educativa, así como de manera general cuantos alumnos aprobaron y reprobaron la prueba pre-test.

<span id="page-80-0"></span>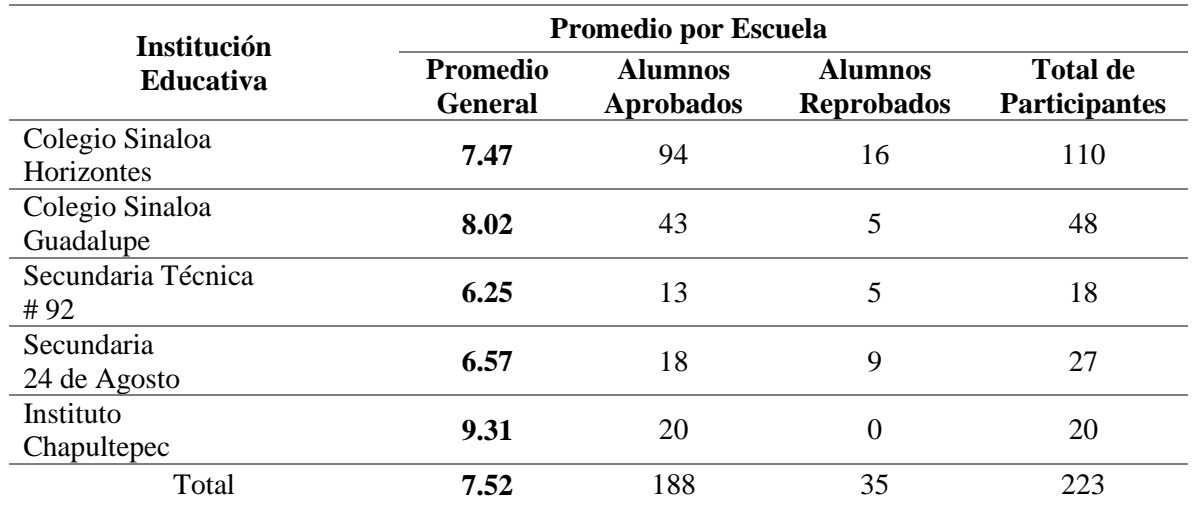

#### Tabla 5.4 - Resultados Preliminares de Prueba Post-Test

Cada institución educativa fue clasificada en dos grupos: el grupo de control y el grupo de realidad aumentada; con ello fue posible comparar los resultados que se obtuvieron de ambos grupos.

En el Colegio Sinaloa Horizontes se obtuvo una media general de 7.47. De sus estudiantes del grupo de control, 39 acreditaron el post-test y 15 no lograron acreditarlo, acumulando en este grupo un promedio de 6.81; en contraste, en el grupo de realidad aumentada formado por 56 estudiantes, solo uno no aprobó y 55 estudiantes si aprobaron la prueba post-test generando un promedio de 8.10.

El Colegio Sinaloa Guadalupe obtuvo un promedio general de 8.02 donde participaron 48 estudiantes que se clasificaron en dos grupos: el grupo de control estuvo formado por 25 estudiantes que alcanzaron un promedio de 7.75 destacando que 20 alumnos si aprobaron y 5 estudiantes reprobaron la prueba post-test. En tanto que el grupo de realidad aumentada con 23 integrantes alcanzó un promedio de 8.32, destacando que todos los estudiantes acreditaron los ejercicios de la prueba post-test.

En la Secundaria 24 de agosto integrada por 27 estudiantes solo lograron acumular un promedio de 6.57; del grupo de control compuesto por 14 alumnos solo 6 estudiantes aprobaron el examen y 8 no lo acreditaron logrando obtener en conjunto una media aritmética de 5.80. Respecto al grupo de realidad aumentada formado por 13 alumnos, logró obtener 7.40 de promedio, donde doce estudiantes obtuvieron una calificación satisfactoria.

Respecto a la secundaria técnica # 92, nueve educandos eran parte del grupo de control, 4 alumnos aprobaron y 5 no aprobaron el examen quedando el promedio en 5.14. En el grupo de RA formado por nueve estudiantes todos aprobaron el instrumento obteniendo un promedio de 7.36. A nivel institución ellos generaron 6.25 de promedio aritmético.

En tanto que el Instituto Chapultepec con 10 integrantes en cada grupo, ninguno reprobó la prueba post-test, sin embargo el promedio aritmético del resultado del examen fue muy parejo; 9.25 para el grupo de control y 9.38 para el grupo de realidad aumentada.

En la [Tabla 5.5](#page-82-0) se despliega el promedio del examen obtenido en la prueba post-test clasificado por institución educativa. En la columna *Aprobados* se muestra cuantos alumnos

obtuvieron una calificación superior a 6.0; en tanto que en la columna *reprobados* indica la cantidad de alumnos que no alcanzaron calificación mínima aprobatoria.

<span id="page-82-0"></span>

| <b>Institución</b><br><b>Educativa</b> | Grupo de Control |           |                   | Grupo de Realidad Aumentada |           |                   |
|----------------------------------------|------------------|-----------|-------------------|-----------------------------|-----------|-------------------|
|                                        | <b>Promedio</b>  | Aprobados | <b>Reprobados</b> | <b>Promedio</b>             | Aprobados | <b>Reprobados</b> |
| Colegio Sinaloa<br><b>Horizontes</b>   | 6.81             | 39        | 15                | 8.10                        | 55        | 1                 |
| Colegio Sinaloa<br>Guadalupe           | 7.75             | 20        | 5                 | 8.32                        | 23        | 0                 |
| Secundaria<br>24 de Agosto             | 5.14             | 6         | 8                 | 7.36                        | 12        | 1                 |
| Secundaria<br>Técnica #92              | 5.80             | 4         | 5                 | 7.40                        | 9         | 0                 |
| Instituto<br>Chapultepec               | 9.25             | 10        | 0                 | 9.38                        | 10        | 0                 |
| Total                                  | 6.95             | 79        | 33                | 8.11                        | 109       | 2                 |

Tabla 5.5 - Resultados por categoría de grupo en la prueba Post-test

### **5.3.3. Comparación de resultados de las pruebas pre-test y post-test**

En este apartado se representa la relación que existe entre los promedios aritméticos obtenidos de ambas pruebas. Al comparar los resultados obtenidos de las pruebas pre-test y post-test, se puede afirmar que hubo un incremento significativo del rendimiento del posttest respecto a la prueba pre-test en todas las escuelas. La Secundaria 24 de agosto fue la institución que obtuvo el mayor rendimiento académico donde hubo un aprendizaje significativo.

Cabe destacar que en el Instituto Chapultepec fue la institución donde hubo menor incremento en la prueba post-test, debido a que los estudiantes interactúan frecuentemente con tecnología dentro de las clases para llevar a cabo sus actividades, y gracias a ello su rendimiento académico es superior a las otras instituciones educativas. En la [Tabla 5.6](#page-83-0) se muestra una comparación entre los promedios de ambas pruebas indicando el incremento de las calificaciones obtenidas en formato de porcentaje.

<span id="page-83-0"></span>

| Institución<br><b>Educativa</b> | <b>Pre-test</b> | Post-test | Incremento en<br>porcentaje |
|---------------------------------|-----------------|-----------|-----------------------------|
| Colegio Sinaloa Horizontes      | 5.36            | 7.47      | 39.36 %                     |
| Secundaria Técnica #92          | 4.17            | 6.25      | 49.88%                      |
| Colegio Sinaloa Guadalupe       | 5.10            | 8.02      | 57.25 %                     |
| Secundaria 24 de Agosto         | 3.66            | 6.57      | 79.50 %                     |
| <b>Instituto Chapultepec</b>    | 7.19            | 9.31      | 29.48 %                     |

Tabla 5.6 - Comparación de Resultados de Pre-test y Post-test

Con base a lo anterior se puede afirmar que se aceptan y se comprueba las hipótesis H1, y H2 definidas en el capítulo 1. Se puede establecer que los estudiantes de nivel básico medio por medio de la interacción con el ambiente de aprendizaje de RA aprenden con mayor facilidad logrando mejorar su rendimiento en el aprendizaje, usando su imaginación y sus destrezas para resolver los ejercicios.

### **5.3.4. Análisis de resultados obtenidos de los Instrumentos de Evaluación**

En este apartado se presenta un análisis implicando el uso de medidas de tendencia central y la medición por frecuencias para los instrumentos de evaluación de usabilidad y motivación CIS e IMMS propuestos por Keller.

Los dos instrumentos CIS e IMMS están compuestos por cuatro segmentos: Atención, Relevancia, Confianza y Satisfacción. El instrumento CIS está formado por 34 reactivos e IMMS por 36, donde las posibles respuestas se miden de acuerdo a la escala de Likert, donde el valor 1 expresa Nada de Acuerdo, el número 2 indica Muy poco de Acuerdo, el 3 señala ni de acuerdo ni en desacuerdo, el 4 representa que está muy de acuerdo y el número 5 que está totalmente de acuerdo. En los [Anexo G](#page-107-0) y [Anexo H](#page-108-0) se incluyeron los reactivos que conforman a ambas encuestas y en la [Tabla 5.7](#page-84-0) se puede observar la distribución de las preguntas en cada segmento.

<span id="page-84-0"></span>

|                                       | Reactivos que la integran              |                                                               |  |  |
|---------------------------------------|----------------------------------------|---------------------------------------------------------------|--|--|
| <b>Aspecto</b><br><b>Motivacional</b> | <b>CIS</b><br>(Course Interest Survey) | <b>IMMS</b><br>(Instructional Materials Motivation<br>Survey) |  |  |
| <b>ATENCIÓN</b>                       | 1, 4, 10, 15, 21, 24, 26, 29           | 2, 8, 11, 12, 15, 17, 20, 22, 24, 28, 29, 31                  |  |  |
| <b>RELEVANCIA</b>                     | 2, 5, 8, 13, 20, 22, 23, 25, 28        | 6, 9, 10, 16, 18, 23, 26, 30, 33                              |  |  |
| <b>CONFIANZA</b>                      | 3, 6, 9, 11, 17, 27, 30, 34            | 1, 3, 4, 7, 13, 19, 25, 34, 35                                |  |  |
| <b>SATISFACCIÓN</b>                   | 7, 12, 14, 16, 18, 19, 31, 32, 33      | 5, 14, 21, 27, 32, 36                                         |  |  |

Tabla 5.7 - Clasificación de los segmentos ARCS por reactivos

En el instrumento CIS se mide el interés de los estudiantes por aprender el tema usando la técnica de enseñanza tradicional. Cabe destacar que en el aspecto *atención*, se obtuvo una media de 3.8 en dos instituciones educativas, lo que indica que si les interesa a los estudiantes el utilizar la herramienta de aprendizaje. Asimismo el resultado menor en este aspecto fue de 3.5 en un entorno de veinte estudiantes, indicando que no hubo mucho impacto en este segmento en cuanto al aprendizaje de manera tradicional de los temas de geometría.

Respecto a *relevancia* en dos de cinco instituciones consideraron que la enseñanza del método tradicional fue muy relevante, en tanto que en tres escuelas solo lo consideran relevante. En el aspecto *confianza*, el método tradicional le hace sentir al estudiante que podría obtener un resultado confiable y finalmente en *satisfacción* hubo estudiantes de dos instituciones educativas que no estuvieron satisfechos ni insatisfechos, es decir, permanecen en una posición neutral. Dos escuelas nos señalaron que consideran que obtendrán buenos resultados del aprendizaje con este experimento.

En la [Tabla 5.8](#page-85-0) se muestran agrupados los segmentos por escuela donde los valores presentados representan el promedio de cada aspecto por cada una de las instituciones educativas.

<span id="page-85-0"></span>

| Institución Educativa        | <b>Atención</b> | <b>Relevancia</b> | Confianza | <b>Satisfacción</b> |
|------------------------------|-----------------|-------------------|-----------|---------------------|
| Colegio Sinaloa Horizontes   | 3.8             | 3.9               | 3.7       | 3.7                 |
| Colegio Sinaloa Guadalupe    | 3.6             | 4.0               | 3.9       | 3.8                 |
| Secundaria 24 de Agosto      | 3.7             | 4.3               | 3.4       | 3.4                 |
| Secundaria Técnica #92       | 3.8             | 3.7               | 3.8       | 4.0                 |
| <b>Instituto Chapultepec</b> | 3.5             | 3.8               | 3.8       | 3.6                 |
| Total                        | 3.7             | 3.9               | 3.8       | 3.7                 |

Tabla 5.8 - Promedio de los aspectos ARCS en la encuesta CIS por Institución educativa

En la [Tabla 5.9](#page-85-1) se muestra un concentrado del promedio de los aspectos motivacionales del instrumento IMMS, donde se mide el interés de los estudiantes por aprender el tema utilizando la tecnología de realidad aumentada. En el aspecto *atención*, se obtuvo una media por encima de 4, lo que indica que sí llama la atención del estudiante el utilizar la herramienta ArGeo. En relación al aspecto *relevancia*, en cuatro instituciones educativas consideran que si resulta muy relevante y confiable el utilizar el ambiente de aprendizaje, a excepción de una escuela que lo considera *relevante* y *confiable*, pero no en gran medida. Respecto al aspecto de *satisfacción* en 4 de 5 institución es quedaron muy satisfechos con el experimento en el dispositivo móvil.

<span id="page-85-1"></span>

| Institución Educativa        | <b>Atención</b> | <b>Relevancia</b> | Confianza | <b>Satisfacción</b> |
|------------------------------|-----------------|-------------------|-----------|---------------------|
| Colegio Sinaloa Horizontes   | 4.23            | 4.30              | 4.20      | 4.38                |
| Colegio Sinaloa Guadalupe    | 4.56            | 4.40              | 4.54      | 4.61                |
| Secundaria 24 de Agosto      | 4.25            | 4.00              | 4.20      | 4.17                |
| Secundaria Técnica #92       | 4.13            | 3.88              | 3.96      | 4.23                |
| <b>Instituto Chapultepec</b> | 4.00            | 4.22              | 4.60      | 3.92                |
| Total                        | 4.23            | 4.16              | 4.30      | 4.26                |

Tabla 5.9 - Promedio de Frecuencias ARCS en la encuesta IMMS por Institución educativa

En todos los aspectos emocionales se obtuvieron mejores indicadores, por ello se puede afirmar que los estudiantes en general consideran la herramienta de aprendizaje ArGeo como atractiva, innovadora, moderna, confiable y que esperan mejorar su aprendizaje logrando una sensación de satisfacción del experimento.

De las comparaciones anteriores, en la [Tabla 5.10](#page-86-0) se puede visualizar de manera general el resumen de la comparación de los aspectos motivacionales que conforman las evaluaciones CIS e IMMS, en donde se observa que los resultados de usar la herramienta de RA ArGeo fueron mejores que el enfoque tradicional de enseñanza.

<span id="page-86-0"></span>

| Instrumento | <b>Atención</b> | <b>Relevancia</b> | Confianza | <b>Satisfacción</b> |
|-------------|-----------------|-------------------|-----------|---------------------|
| CIS         |                 | 3 Q               | 3.8       |                     |
| <b>IMMS</b> |                 | 4.16              | 4.30      | 4.26                |

Tabla 5.10 - Comparación de ARCS entre CIS e IMMS

Con respecto a la tabla anterior se puede observar claramente que en todos los aspectos que conforman los instrumentos CIS e IMMS, los resultados fueron mejores para los estudiantes que interactuaron con la herramienta de aprendizaje respecto a los que recibieron la estrategia de aprendizaje tradicional. En la [Figura 5.5](#page-86-1) se pueden visualizar los mismos resultados de la tabla anterior en forma gráfica, observándose claramente las diferencias entre los dos métodos de aprendizaje.

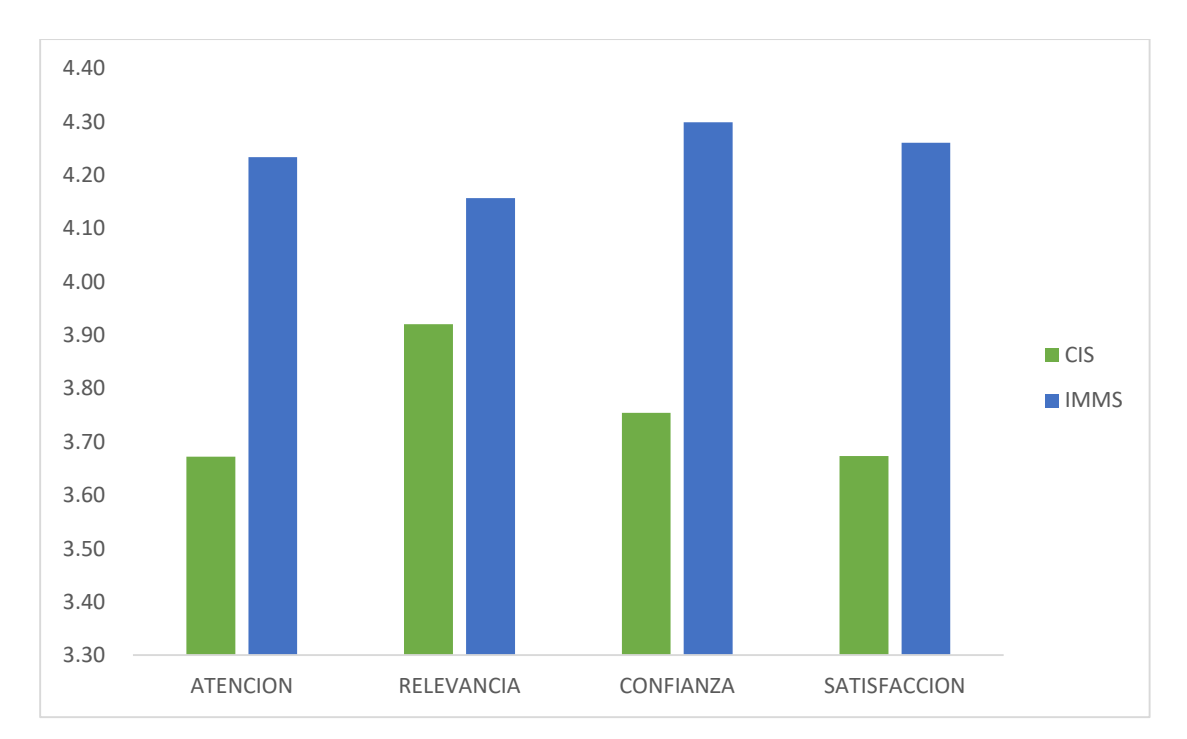

<span id="page-86-1"></span>Figura 5.5 - Comparativo de los resultados ARCS de CIS e IMMS

Con base en todos los resultados presentados en *[Tabla 5.6](#page-83-0)* y en la *[Tabla 5.10](#page-86-0)* se puede afirmar que se rechaza la hipótesis nula (H0) y se aceptan las hipótesis H3 yH4, ambas definidas en el capítulo 1. También se puede afirmar que los estudiantes de nivel básico medio por medio de la interacción con el ambiente de aprendizaje ArGeo aprenden con mayor facilidad, la herramienta atrae su atención, se sienten confiados, seguros y motivados y con ello logran mejorar su rendimiento en el aprendizaje.

# **Capítulo 6**

# **6. Conclusiones y trabajo futuro**

En esta sección se relatan las conclusiones de esta investigación, donde se enuncian las mejoras, las áreas de oportunidad y los trabajos futuros que le darán robustez y solidez a este proyecto.

### **6.1. Conclusiones**

El sistema desarrollado es capaz de realizar el reconocimiento de emociones haciendo uso la de la cámara que trae integrada el dispositivo móvil a través de la interacción con los ejercicios. Cabe destacar que el reconocedor está diseñado para que interactúe con el ambiente de aprendizaje a través de un servicio web que recibe como parámetro la imagen en formato de datos binarios, y da como resultado una clase, que equivale a la emoción que le corresponde.

La primera evaluación que se llevó a cabo del ambiente de aprendizaje fue con profesores que imparten la materia de matemáticas a nivel secundaria. De esta evaluación se concluyó que los profesores creen que los estudiantes podrían sentirse comprometidos y motivados en su proceso de aprendizaje. Además consideran que los temas abordados en relación a cuerpos geométricos tridimensionales pueden reducir su abstracción logrando simplificar su identificación y comprensión sobre el tema. Todas las observaciones realizadas por parte de los profesores en relación al desarrollo del ambiente de aprendizaje fueron consideradas para correcciones y mejoras del proyecto.

La segunda evaluación del proyecto fue en el periodo de experimentos con los estudiantes, donde a través de las evaluaciones pre-test y post-test, así como del proceso de cierre de la actividad en la etapa de meta cognición, se pudo observar que los estudiantes estaban comprometidos en el uso de la herramienta. Con base a su interacción con el ambiente de RA se pudo comprobar que les agradó como estuvieron diseñados los ejercicios, pidiendo se les incorporara la herramienta como parte de las actividades de clase tradicional.

El ambiente de aprendizaje unificado es una combinación de tecnologías, como la realidad aumentada y el reconocimiento de patrones para la extracción de características faciales. Debido a su complejidad y extensión aún queda pendiente la tercera evaluación que mide la eficiencia de la computación afectiva en la herramienta pues solo se evaluó el aspecto de usabilidad del software y los aspectos motivacionales de los estudiantes al interactuar. La interfaz gráfica móvil y adaptable permite a los estudiantes tener la oportunidad de interactuar con la herramienta de aprendizaje en cualquier momento y en cualquier lugar, sin necesidad de estar en un aula de clases.

Los resultados obtenidos en la etapa de experimentos demuestran que la efectividad del sistema es positiva y el ambiente de aprendizaje es un soporte en el proceso de aprendizaje para los estudiantes.

Como aporte a la comunidad estudiantil se puede establecer que la herramienta de aprendizaje ArGeo es confiable y libre de errores; su diseño y su funcionamiento tienen sustento en los planes de estudio que marca la Secretaría de Educación Pública de México y con base en la experiencia de los docentes en la materia.

La principal contribución de este trabajo es el diseño y la implementación de un entorno de aprendizaje que permite integrar la tecnología de realidad aumentada con un sistema reconocedor de emociones. El diseño se realizó a partir del análisis de las necesidades educativas en un entorno real a partir de las opiniones de profesores que dictan el tema de Geometría en educación Secundaria en México.

El ambiente complementa un entorno real superponiendo información digital a través de modelos en 3D, logrando obtener la atención de los estudiantes al visualizar los elementos geométricos desde la perspectiva elegida. Además, fomenta el aprendizaje activo y por último, adapta las actividades a realizar en función de los estados de ánimo del estudiante.

### **6.2. Trabajos Futuros**

Dentro del marco de los trabajos futuros se tiene proyectado incrementar el número de ejercicios y con ello analizar el impacto de nuestra herramienta contando con datos de mayor precisión tanto en los aspectos de motivación y usabilidad así como en aprendizaje obtenido.

Otra de las proyecciones a futuro es integrar la retroalimentación con audio y animación para con ello mantener en mayor proporción la atención del estudiante, así como abarcar aprendizaje kinestésico y cognitivo expandiéndolo a estudiantes que se les facilita el aprendizaje a través de la escucha.

Se pretende la variación de los niveles de dificultad de los ejercicios con base al estado afectivo que el estudiante tiene o incluso por los errores o aciertos que tiene el estudiante en el ejercicio actual. También, se agregará la encuesta IMMS a través de la escritura en el dispositivo móvil para hacerlo más ameno. Por último, se pretende agregar una modalidad con la Microsoft Band para medir la frecuencia cardiaca y así establecer el grado de dificultad de los ejercicios.

# **Agradecimientos**

Se hace extensivo el agradecimiento a las instituciones educativas Colegios Sinaloa, A.C., Colegio Chapultepec, Escuela Secundaria Técnica # 19, Escuela Secundaria 24 de Agosto y a la Escuela Secundaria Técnica # 92 ubicadas en la ciudad de Culiacán, Sinaloa, así como a la Escuela Secundaria Técnica # 38 ubicada en Guasave, Sinaloa, que nos han apoyado desde un inicio en este proyecto para poder llevar a cabo las evaluaciones de nuestro software. Asimismo se agradece y se reconoce el apoyo por parte de los docentes del área de geometría que con su experiencia contribuyeron al diseño de los ejercicios contemplados en este trabajo.

# **Bibliografía**

- Azuma, R. T. (1997). A survey of augmented reality. *In Presence: Teleoperators and Virtual Environments*, 355-385.
- Bernabeu, M. L. (2017). Características de la comprensión de figuras geométricas en estudiantes de 6 a 12 años. *Investigación en educación matemática*, 157-165.
- Boden, M. A. (1984). *Inteligencia artificial y hombre natural.* Madrid: Tecnos.
- Bower, M. H. (2014). Augmented Reality in education–cases, places and potentials. *Educational Media International (51)*, 1-15.
- Brooke, J. (1996). SUS: Aquick and dirty usability scale. *Usability evaluation in industry*, 189-194.
- Brunner, J. (2001). Globalización y el Futuro de la Educación: Tendencias,. *UNESCO*.
- Cabero, J. L. (2017). Evaluación por y desde los usuarios: objetos de aprendizaje con Realidad aumentada. *RED: Revista de Educación a Distancia, ISSN-e 1578-7680, No. 53*, 53.
- Calvo, R. M. (2010). Affect Detection : An Interdisciplinary Review of Models , Methods , and their Application. *IEEE Transactions on affective computing*, 18-37.
- Cenk, A. (2010). Can Affective Computing Lead to More Effective Use of ICT in Education? *Revista de Educación*, 181-185. Retrieved from http://www.revistaeducacion.educacion.es/re352/re352\_08ing.pdf.
- Chiang, H. K.-C.-K. (2015). Assessing the effectiveness of learning solid geometry by using an augmented reality-assisted learning system. *Interactive Learning Environments*, 799-810.
- Clemens, S. R. (1989). *Geometría con aplicaciones y solución de problemas.* Wilmington, Delaware E.U.A.: Addison - Wesley Iberoamericana.
- Corneanu, C. A. (2016). Survey on rgb, 3d, thermal, and multimodal approaches for facial expression recognition: History, trends, and affect-related applications. *IEEE transactions on pattern analysis and machine intelligence*, 1548-1568.
- del Cerro, F. M. (2017). Realidad Aumentada como herramienta de mejora de la inteligencia espacial en estudiantes de educación secundaria. *Revista de Educación a Distancia*, 54.
- Deloitte. (2016, 06). *Deloitte Global Mobile Consumer Survey.* Retrieved from Deloitte Global Mobile Consumer Survey: https://www2.deloitte.com/content/dam/Deloitte/mx/Documents/technology/Brochure\_ TMT.pdf

*Diccionario enciclopédico Millenum 2000.* (2000). Editor. Rezza.

Ekman, P. (1992). An argument for basic emotions. *Cognition & emotion, 6(3-4)*, 169-200.

- Fabregat, G. R. (2012). Combinando la realidad aumentada con las plataformas de e-elearning adaptativas. *Revista Venezolana de Información, Tecnología y Conocimiento*, 69-78.
- Farfán, R. M. (2014). *Matemáticas 3.* México DF: McGraw Hill.
- Gamboa, R. B. (2010). The Students' Perspective of Geometry Teaching and Learning in High School. *Revista Electrónica Educare (14)*, 125-142.
- García, J. (2012). La educación emocional , su importancia en el proceso de aprendizaje. *Educación*, 36.
- Geogebra. (2018). *Geogebra*. Retrieved from Geogebra: www.geogebra.org
- González, C. V. (2013). *Realidad aumentada. Un enfoque práctico con ARTOolkit y Blender.* Barcelona, España: Bubok Publishing S.L.
- González, F., Zatarain, B., Barrón, L., & Rodríguez, H. (2018). Recognition of learning-centered emotions using a convolutional neural network. *Journal of Intelligent & Fuzzy Systems, 34(5)*, 3325-3336.
- Guevara, M. Á. (2017). *Competencia Matemática N2.* Logroño (La Rioja): Tutor Formación.
- Guillen, G. (2004). *Habilidades para la Geometría.* México DF: Trillas.
- Hadad, G. D. (2009). Facilitando la Asignación de Prioridades a los Requisitos. *12th Workshop on Requirements Engineering*, 75-84.
- Huang, W. H. (2013). Gamification of education. *Research Report Series: Behavioural Economics in Action, Rotman School of Management, University of Toronto.*
- Ibáñez, B. D. (2014). Experimenting with electromagnetism using augmented reality: Impact on flow student experience and educational effectiveness. *Computers & Education,71*, 1-13.
- Ibáñez, B. D. (2018). Augmented reality for STEM learning: A systematic review. *Computers & Education*, 1-15.
- Ibañez, B., Delgado, C. (2018). Augmented reality for STEM learning: A systematic review. *Computers & Education*, 109-123.
- Jalote, P. (2008). *A Concise Introduction to Software Engineering.* IIT Delhi, India: Springer.
- Junnan Li, E. Y. (2015). Facial Expression Recognition Using Deep Neural Networks. *Imaging Systems and Techniques (IST) IEEE*, 1-6.
- Keller, M. (2010). Motivational design for learning and performance: the ARCS model approach. . *Springer*, 3.
- Khandait, S. P. (2012). Automatic facial feature extraction and expression recognition based on neural network. *arXiv*, 12.
- Liao, Y. T. (2015). Learning geometry with augmented reality to enhance spatial ability. *IEEE*, 221- 222.
- Majumder, A. B. (2014). Emotion recognition from geometric facial features using self-organizing map. *Pattern Recognition, 47(3)*, 1282–1293.
- *Monodevelop*. (2018). Retrieved from http://www.monodevelop.com/
- Negnevitsky, M. (2005). *Artificial intelligence: a guide to intelligent systems.* Pearson Education.
- OCDE. (2016). *PISA 2015 Results (Volume I).* México, DF: Organización para la Cooperación y el Desarrollo Económicos, [OCDE] nota País. Retrieved from https://doi.org/10.1787/9789264266490-en
- Orozco, R. P. (2010, 06 24). *PENSAMIENTO GEOMETRICO GRADO 5º - IELP*. Retrieved from https://geometriaielp2010.blogspot.com/p/la-importancia-de-la-geometria.html
- Patil, S. P. (2016). E-learning system using Augmented Reality. . *In Computing Communication Control and automation (ICCUBEA),*, 1-5.
- Patwardhan, A. (2016). Multimodal Affect Recognition using Kinect. *arXiv preprint arXiv*, 1607.
- Quintero, C. M. (2018). Uso de Redes Neuronales Convolucionales para el Reconocimiento Automático de Imágenes de Macroinvertebrados para el Biomonitoreo Participativo. . *KnE Engineering*, 585–596.
- Radu, L. (2014). Augmented Reality in Education: A Meta-review and Cross-media Analysis. *Personal Ubiquitous Comput.*, 1533-1543.
- Radu, L. D. (2015). Cyberchase Shape Quest: Pushing Geometry Education Boundaries with Augmented Reality. *IDC*, 430-433.
- Ravi, K. R. (2015). A survey on opinion mining and sentiment analysis: tasks, approaches and applications. *Knowledge-Based Systems*, 14-46.
- Relija, R. C. (2016). Automatic Facial Expression Recognition based on the Salient Facial Patches. *IJSTE - International Journal of Science Technology & Engineering Volume 2*, 772–780.
- Ruiz-Ariza, A. C.-M.-L. (2018). Effect of augmented reality game Pokémon GO on cognitive performance and emotional intelligence in adolescent young. . *Computers & Education*, 49-63.
- Saettler, P. (2004). *The Evolution of American Educational Technology.* IAP, Information Age Publishing, 2004.
- Sánchez, J. (2001). *Aprendizaje Visible, Tecnología Invisible.* Santiago, Chile: Dolmen Ediciones.
- Sánchez, M. S. (2015). *PMAR - Ámbito Científico y Matemático II.* Editex.
- SRL, R. (2018, 06 20). *Realmore.net*. Retrieved from Realmore.net: https://www.realmore.net/en/augmented-reality/
- Toral, J. M. (2015). *Matemáticas 3.* Editex.
- Unity. (2017, 06 12). *Unity Documentation*. Retrieved from http://docs.unity3d.com

Unity3D. (2018, 4 5). *Unity3D*. Retrieved from https://unity3d.com/es

- Valstar, M. P. (2010, 06 28). Induced disgust, happiness and surprise: An addition to the MMI Facial Expression Database. *Proc. 3rd Intern. Workshop on EMOTION (satellite of LREC): Corpora for Research on Emotion and Affect*, 65. Retrieved from https://mmifacedb.eu/
- Vuforia. (2018). *Vuforia*. Retrieved from https://developer.vuforia.com/
- Wang, K. A. (2015). Speech emotion recognition using fourier parameters. *IEEE Transactions on affective computing*, 69-75.
- Yankovic, B. (2011). *Emociones, sentimientos, afecto. El desarrollo emocional.*
- Young, J. C. (2017). ARmatika: 3D game for arithmetic learning with Augmented Reality technology. *International Conference on Informatics and Computing, ICIC 2016*, 355-360.
- Zeng, Z. P. (2010). A survey of affect recognition methods. *Proceedings of the Ninth International Conference on Multimodal Interfaces - ICMI '07*, 1-23.

# **Anexos A. Hoja de Respuestas**

Tecnológico Nacional de México

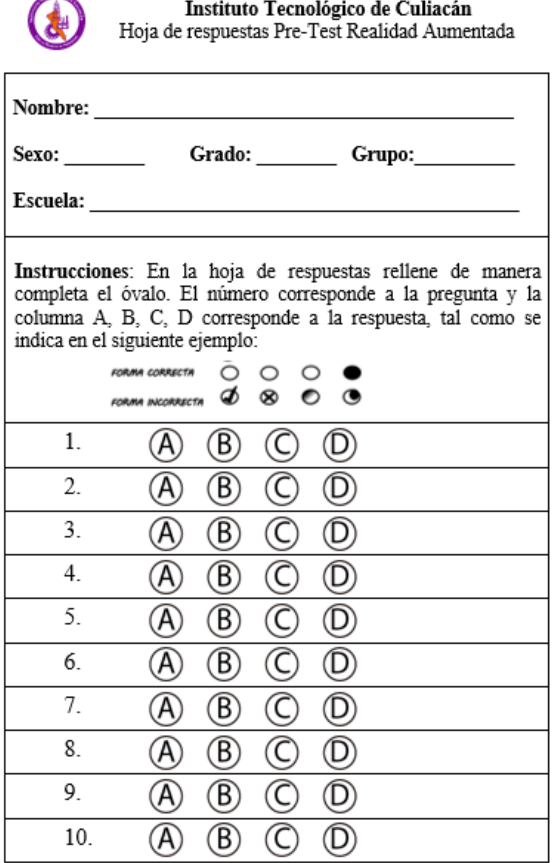

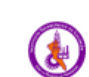

Tecnológico Nacional de México<br>Instituto Tecnológico de Culiacán<br>Hoja de respuestas PostTest Realidad Aumentada

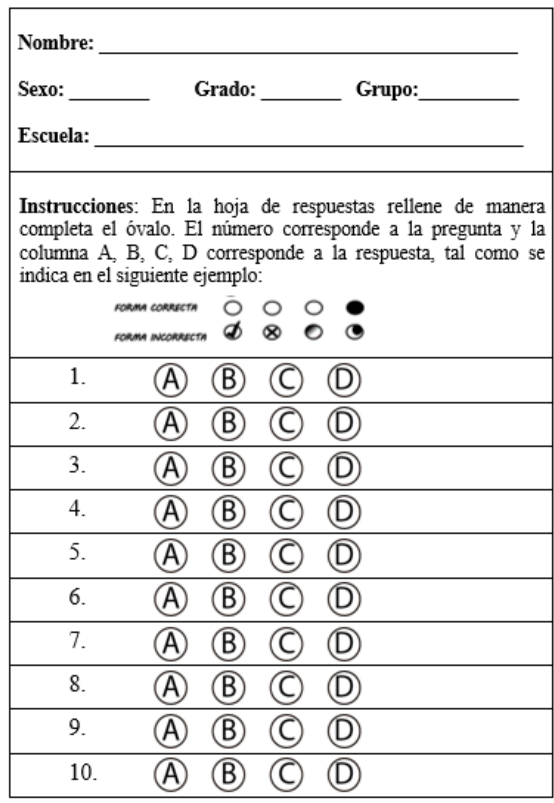

Anexo A- Formato de Hojas de Respuestas para Pre-test y Post-Test

# **B. Permiso de Participación**

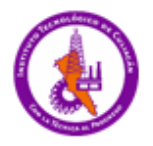

Tecnológico Nacional de México Instituto Tecnológico de Culiacán Solicitud de Permiso de participación

Culiacán, Sin., a 9 de Abril de 2018

Estimados Padres de familia,

El Instituto Tecnológico de Culiacán ha desarrollado material educativo digital de la materia de Matemáticas (temas de Geometría) para apoyar a los estudiantes en el proceso de aprendizaje utilizando tabletas electrónicas.

El material educativo, presenta información y ejercicios utilizando figuras y animaciones que creemos hacen más ameno y efectivo el aprendizaje. Su evaluación permitirá evaluar la pertinencia de incorporar esta tecnología en actividades de aprendizaje que redunden en un mejor aprovechamiento de los estudiantes.

Se extiende una invitación para que los estudiantes puedan interactuar con el sistema con el fin de estudiar los temas de geometría utilizando una tableta electrónica. La información que se recabe, será confidencial y únicamente será utilizada con fines académicos en reportes de investigación.

Solicitamos su autorización para que su hijo participe en esta actividad durante el mes de abril de 2018.

#### Atentamente

DR. RAMÓN ZATARAIN CABADA

Profesor Investigador del TecNM Instituto Tecnológico de Culiacán

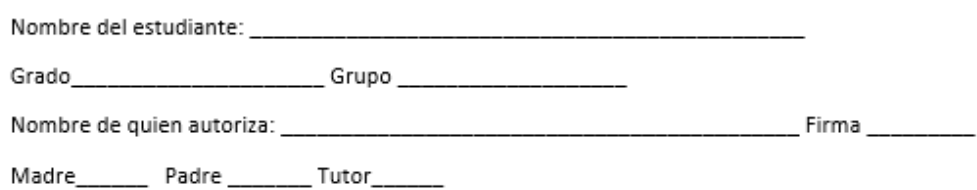

Anexo B – Formato Permiso de los Padres

## **C. Instrumento Pre-test**

#### Instituto Tecnológico de Culiacán

#### Primera Evaluación de Geometría

1. La fórmula para calcular el volumen de un prisma regular es:

a) 
$$
V = A_b \cdot h
$$
   
b)  $V = A \cdot h$    
c)  $V = \frac{A_p \cdot h}{2}$    
d)  $V = \frac{A_b \cdot h}{2}$ 

2. Cuál es la fórmula para calcular el área de un polígono regular mayor a 4 lados

a) 
$$
A = \frac{P \cdot A_p}{2}
$$
 b)  $A = L \cdot L$  c)  $\frac{A = B \cdot h}{2}$  d)  $A = A_b \cdot h$ 

- 3. Es el segmento que une la cara inferior y superior de un prisma regular
	- a) Apotema b) Altura c) Base d) Perímetro
- 4. Identifica la figura que corresponda a un cilindro con corte perpendicular a la base

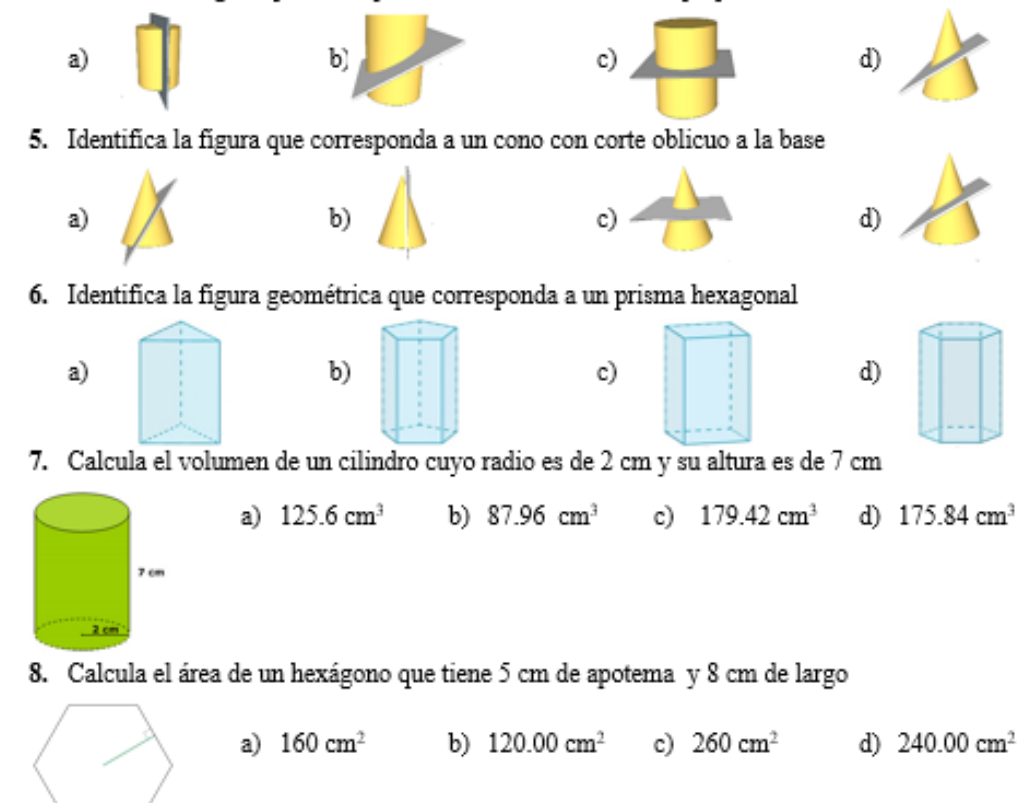

Anexo C - Instrumento de evaluación pre-test

## **D. Instrumento Post-test**

Instituto Tecnológico de Culiacán

Segunda Evaluación de Geometría

1. La fórmula para calcular el volumen de un prisma pentagonal es:

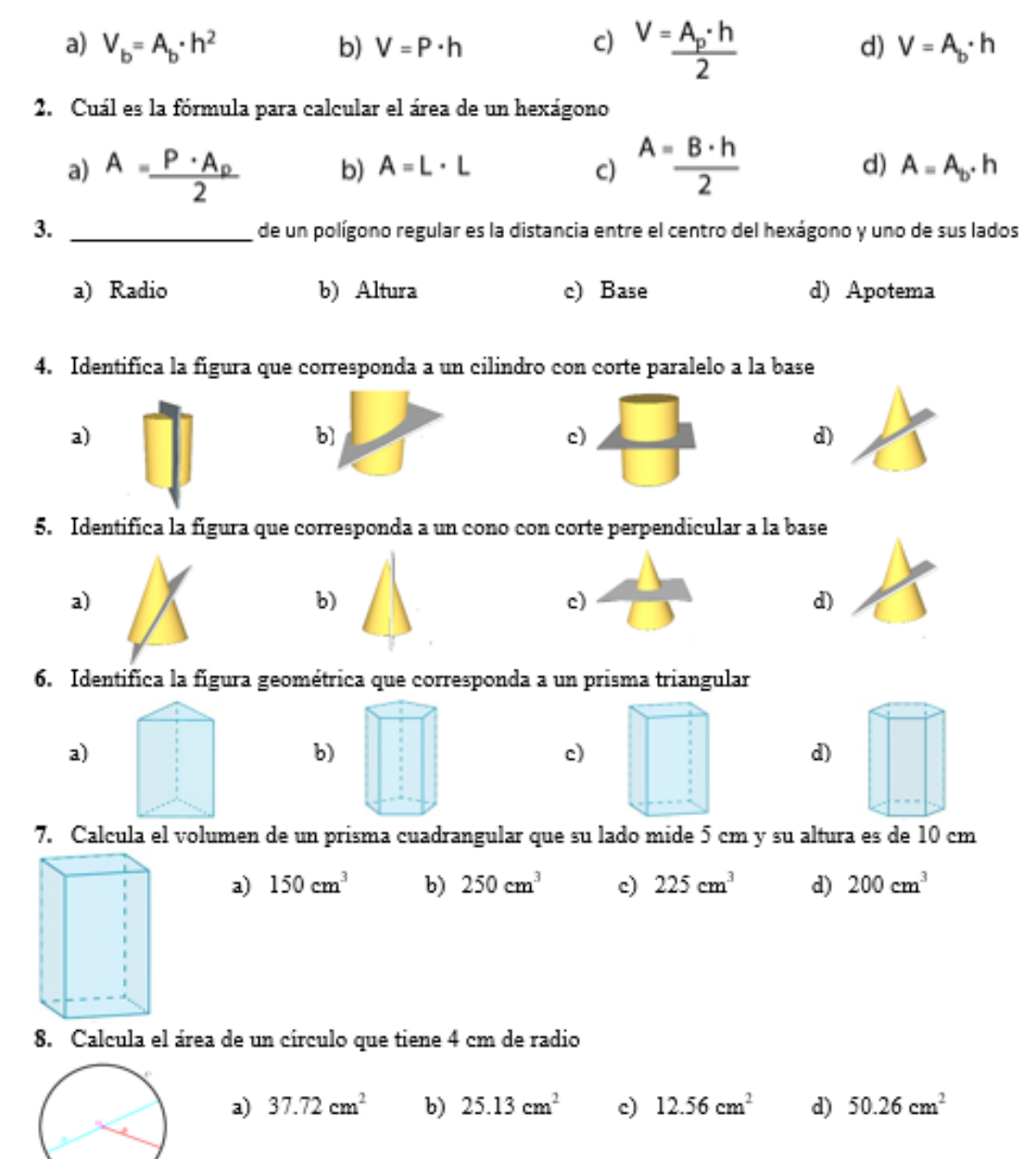

Anexo D - Instrumento de evaluación Post-test

# **E. Entrevista preliminar a profesores**

Hacia una entrevista con Profesor de Primaria / Secundaria en el Área de Conocimiento: Geometría

-2 Noviembre 2017-

## Información para el Profesor:

- Somos investigadores en el área de Tecnología Educativa.
- Estamos realizando actividades educativas utilizando la tecnología de Realidad Aumentada que superpone información digital sobre objetos reales y que una vez instalado en un móvil, en una tableta permite interactuar con el objeto digital, visualizarlo desde diversos ángulos. Aquí sería bueno presentarle un video de alguna aplicación educativa que use Realidad Aumentada. Por ejemplo,

## [Https://www.youtube.com/watch?V=dxlybqts5-w](https://www.youtube.com/watch?v=DXLyBQTS5-w)

 De la experiencia recogida en aplicaciones ya realizadas hemos constatado que este tipo de aplicaciones atraen el interés del estudiante por la actividad a realizar haciendo que alcance altos niveles de concentración lo que finalmente hace que el aprendizaje aumente.

## Necesitamos conocer:

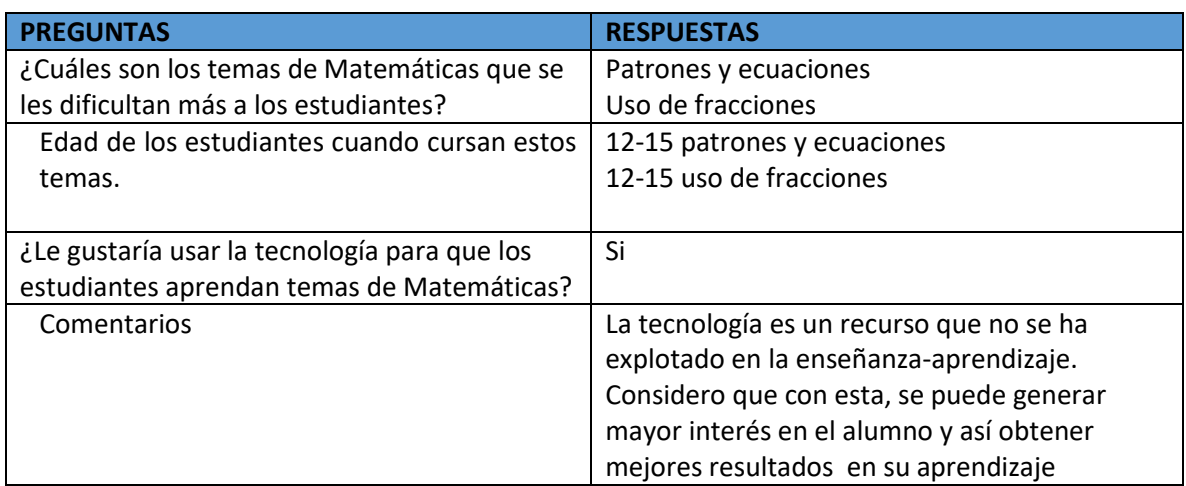

## Información General sobre los cursos de Matemáticas en Secundaria

## Información General sobre tema de Geometría

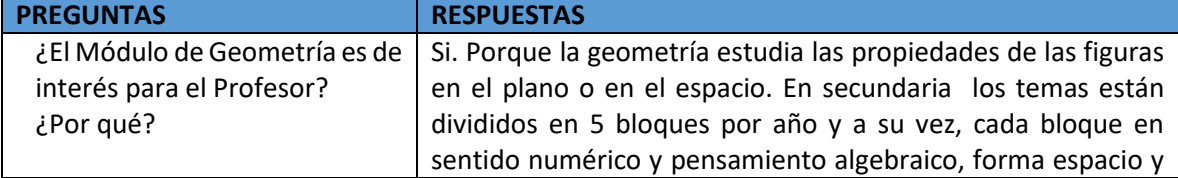

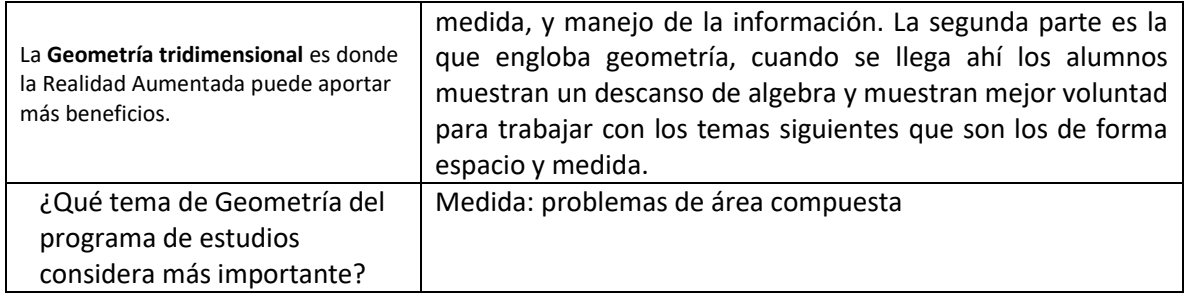

## Información General sobre tema de Volumen

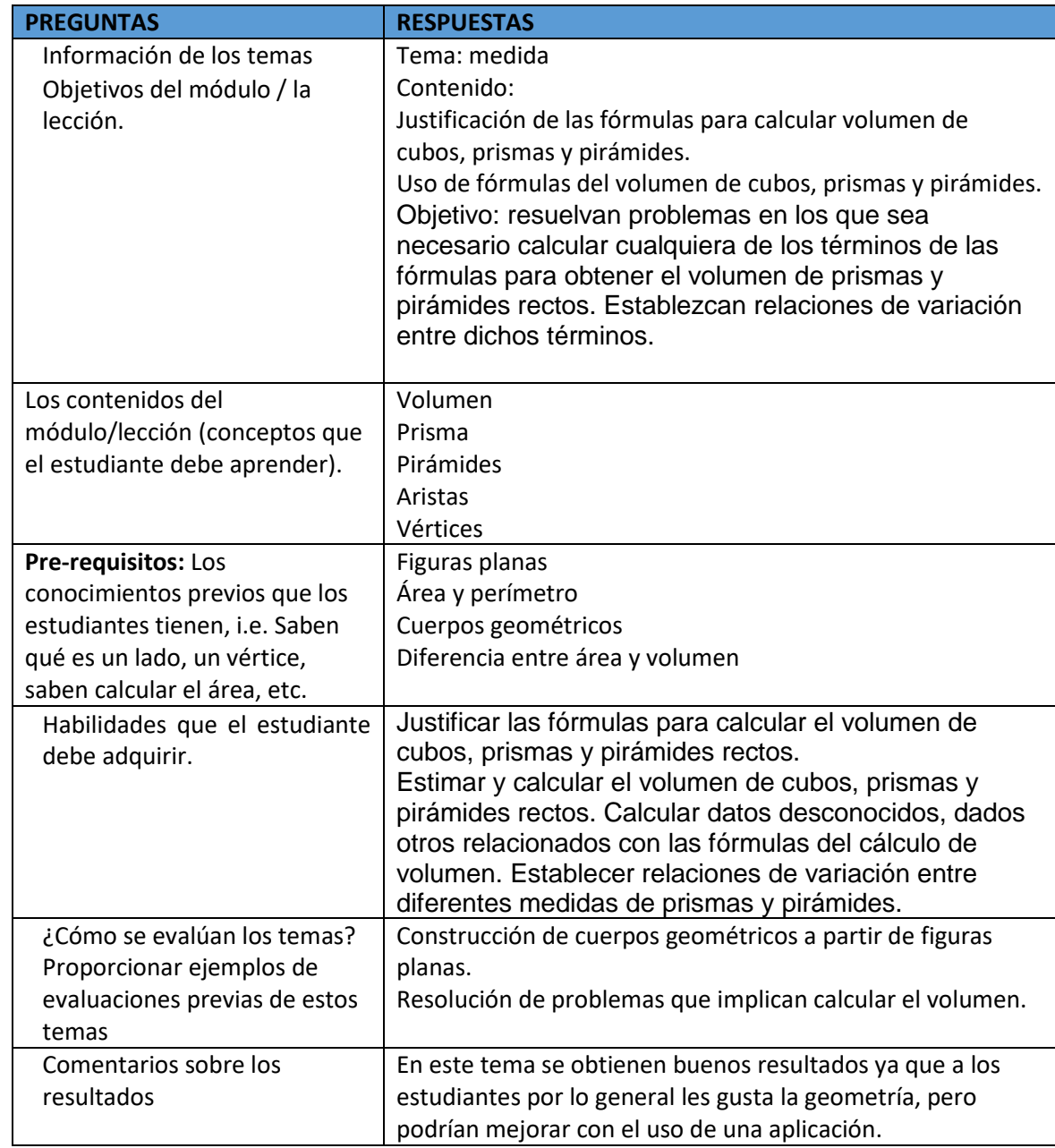

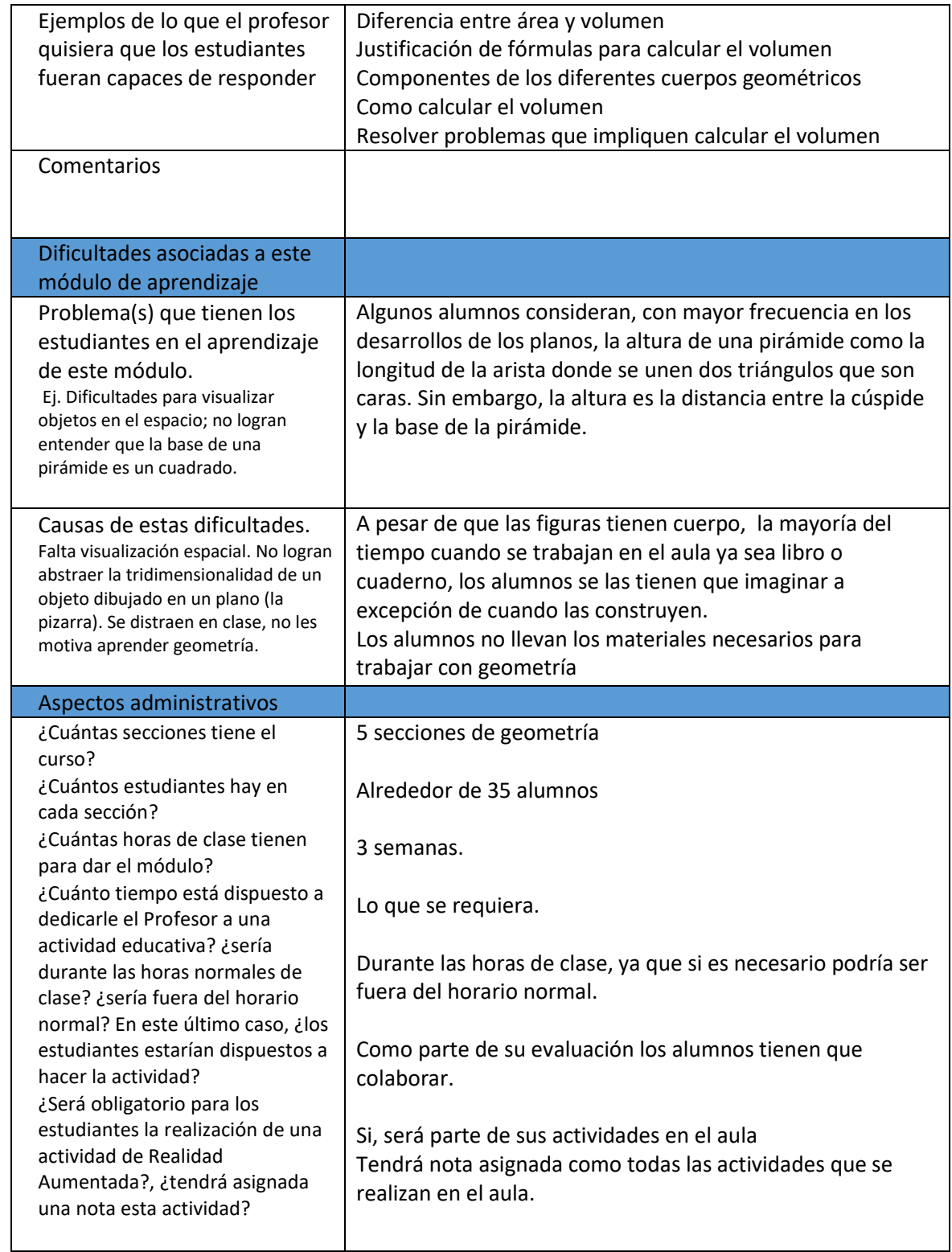

Anexo E - Entrevista preliminar a Profesores

# **F. Evaluación de Usabilidad de ARGeo con los profesores**

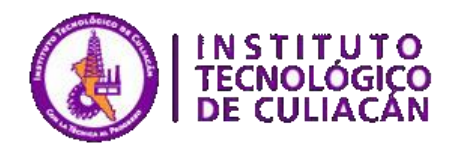

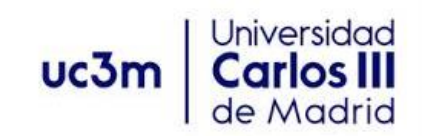

Actividades Educativas en el área de Geometría realizadas con tecnología de Realidad Aumentada

Entrevista-Taller a docentes: Profesor Arturo Angulo 7 de marzo de 2018 Escuela Secundaria Técnica # 19, El Tamarindo, Sinaloa Escuela Secundaria Técnica # 92, La Conquista, Culiacán, Sinaloa Colegio Chapultepec, La Primavera, Culiacán, Sinaloa.

## Objetivos de la entrevista

Determinar la conveniencia y factibilidad de realizar actividades educativas desarrolladas con la tecnología de realidad aumentada para que estudiantes de Secundaria practiquen conceptos en el área de Geometría.

Identificar posibles formas de utilizar las actividades dentro de la dinámica normal de clases de los docentes.

## La tecnología de Realidad Aumentada

Es la tecnología que permite superponer información digital sobre el mundo real. La información digital puede consistir en texto, imágenes tridimensionales, audio. La realidad aumentada permite la interacción instantánea con información digital y visualizar esta información digital dinámicamente desde cualquier punto de vista.

## Trabajo preliminar desarrollado

El estudiante de Maestría en Ciencias de la Computación, Aldo Uriarte bajo la supervisión de los Profesores Ramón Zatarain (ITC) y María Blanca Ibáñez (UC3M) ha desarrollado tres actividades en el área de Geometría utilizando la tecnología de Realidad Aumentada. Las tres actividades han sido diseñadas en el marco de los cursos Matemáticas II y III, considerando las intenciones didácticas señaladas en los planes de clase.

## Demostración

Tenemos a su disposición videos de las actividades y además la aplicación desarrollada para que pueda probar su funcionamiento.

## Evaluación pedagógica de la actividad

Por favor denos su opinión acerca de los siguientes puntos:

Cabe destacar que es maestra de una secundaria pública, por lo que las limitantes en tecnología son mayores que en las 4 entrevistas anteriores.

- 1. En qué curso(s) es factible utilizar las herramientas (a) Cortes de Figuras Geométricas (lluvia de objetos); (b) Llenando el Contenedor de Arena (Colisiones) y (c) Volumen e Identificación de Figuras (Marcadores). Tercer grado de Secundaria
- 2. ¿Qué edades tienen los estudiantes en esos cursos? 15 años
- 3. ¿Qué características tienen esos estudiantes? –a nivel de conocimientos (conocimientos previos) Tendría que tener claro lo que es fórmulas para áreas de figuras y de volumen, es importante que la fórmula de área este claras, así como la identificación de figuras.

- a nivel de motivación (Que tan motivados están los estudiantes en esos temas al momento de ver esos temas (aburridos, entusiasmados, interesados, si se duermen) Con el método tradicional los notos motivados porque dejamos a un lado lo que son ecuaciones, operaciones más complejas, al momento de ver figuras ponen más atención, observan más la clase y se interesan un poco más, suele ser un poco aburrido.

4. ¿Qué tipo de problemas ha detectado en la enseñanza de la Geometría en esos cursos?, por ejemplo, qué resulta más difícil de entender a estos estudiantes, por qué cree que se produce el problema.

Aquí resulta difícil entender para ellos algunos conceptos porque solamente los estamos mencionando y ellos lo están escribiendo. En este caso, al verlo de manera virtual las figuras se les hace más fácil entender las partes que componen un volumen porque lo están viendo, porque de la forma tradicional solo se les menciona y le pueden quedar dudas.

- 5. ¿Cree que las herramientas mostradas ayudarían a resolver esos problemas?
	- a) En caso afirmativo, indicar ¿Qué contenidos y/o habilidades cree que las herramientas (a) Cortes de Figuras Geométricas (lluvia de objetos); (b) Llenando el Contenedor de Arena (Colisiones) y (c) Volumen e Identificación de Figuras (Marcadores) pueden ayudar a adquirir y/o mejorar?

La verdad esta herramienta ayudaría muchísimo y atacaríamos el problema de identificación de cuerpos, donde no saben identificar el nombre de cada cuerpo, al momento de verlos y manipularlos le queda más claro, observan la base, lo pueden girar, el concepto de la forma les queda más claro. La conclusión a la que pueden llegar es que al momento de estar llenando un recipiente de manera virtual, la fórmula de volumen le queda mas claro.

## b) En caso negativo, indicar ¿Qué problemas detecta?, ¿Puede sugerir cambios que permitiesen mejorar las actividades mostradas?

6. Cómo integraría una o varias de estas actividades en sus cursos (dentro o fuera del aula de clase / como actividades ordinarias o extraordinarias en su curso).

Pues a mí me gustaría integrarlo para cada contenido o aprendizaje esperado.

- 7. ¿Cuánto tiempo le dedicaría a este tipo de actividad? 1 hora clase
- 8. ¿Cuántas repeticiones de cada actividad cree que sería necesario que sus alumnos hicieran? Dos o tres repeticiones
- 9. ¿Le parece conveniente que luego de la actividad utilizando la tecnología de realidad aumentada los estudiantes utilizaran un periodo de reflexión para comentar lo que aprendieron?

Es muy importante para aclarar dudas y que no se pierda el enfoque, que no es simplemente un juego, que aprendan jugando y de esa manera llegar a la conclusión después de usar la herramienta creo que se cumple el objetivo.

## Evaluación de la usabilidad de las aplicaciones

Respecto a la usabilidad de la aplicación, argumente el porqué de su respuesta:

### 10. Resultaron fáciles de usar

Si, porque solo implica sostener un dispositivo móvil y usar unas herramientas como un papel, enfocarlo hacia la cámara y con ello interactuar con la aplicación.

## 11. Le resultaron atractivas

Muy atractiva, porque sale de la monotonía además que es algo novedoso.

### 12. Le parecieron útiles para fines docentes

Me parece muy útil porque están claros los objetivos y los aprendizajes esperados.

## 13. Le gustaría utilizarlas en sus cursos

Si me gustaría utilizarlo porque pudiera ser un medio para motivar a mis estudiantes a que aprendan.

### 14. Algún comentario o sugerencia que desee agregar

La verdad me da gusto que haya personas que están interesadas en ayudar a la educación y felicitarlos a ustedes por este proyecto que están desarrollando.

## Cambios o mejoras a los 3 ejercicios actuales:

Hubo una serie de cambios que se realizaron a los ejercicios actuales, en el ejercicio de cortes de cuerpos se modificó la redacción a un grado que el estudiante entienda con facilidad lo que se quiere lograr.

- Se cambió la redacción de la figura objetivo, separando el contenido, mostrando una imagen si es cilindro o cono, y a un costado el tipo de corte que se está haciendo. Se mejoró la redacción de las instrucciones para un entendimiento más claro por parte del alumno.
- En el arenero se modificó para que se muestre el volumen que actual que hay en cada colisión, para que el alumno vea el proceso. Se cambió el concepto de las dimensiones por la capacidad en cm<sup>3</sup> dejando visibles el largo x ancho x alto alrededor del prisma contenedor. En el texto se cambió esquema xyz de los gameobjects (3x10x3) a (3x3x10) para que se aprecie largo x ancho x altura.
- <span id="page-106-0"></span> En el ejercicio de área y volumen de prismas se quitó la el objeto en 3d una vez reconocido el prisma para optimizar el rendimiento del dispositivo móvil.

# **G. Instrumento CIS**

CIS.docx - Word

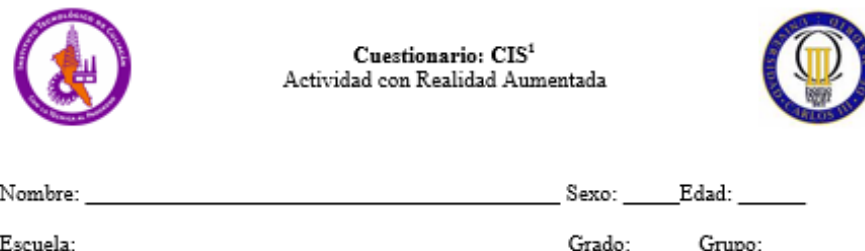

Este cuestionario tiene 34 preguntas. Por favor, responde cada pregunta tomando en cuenta el material de estudio que has tenido a tu disposición. Responde según tu propia experiencia, no lo que creas que debería ser, ni lo que los demás esperan que tú respondas. No te sientas influenciado por otras respuestas que hayas dado. Analiza cada pregunta y en tus respuestas utiliza la escala del (1) al (5), donde

- (1) indica que no estás de acuerdo
- (2) estás ligeramente de acuerdo

(3) estás más o menos de acuerdo

(4) estás muy de acuerdo

(5) que estás totalmente de acuerdo.

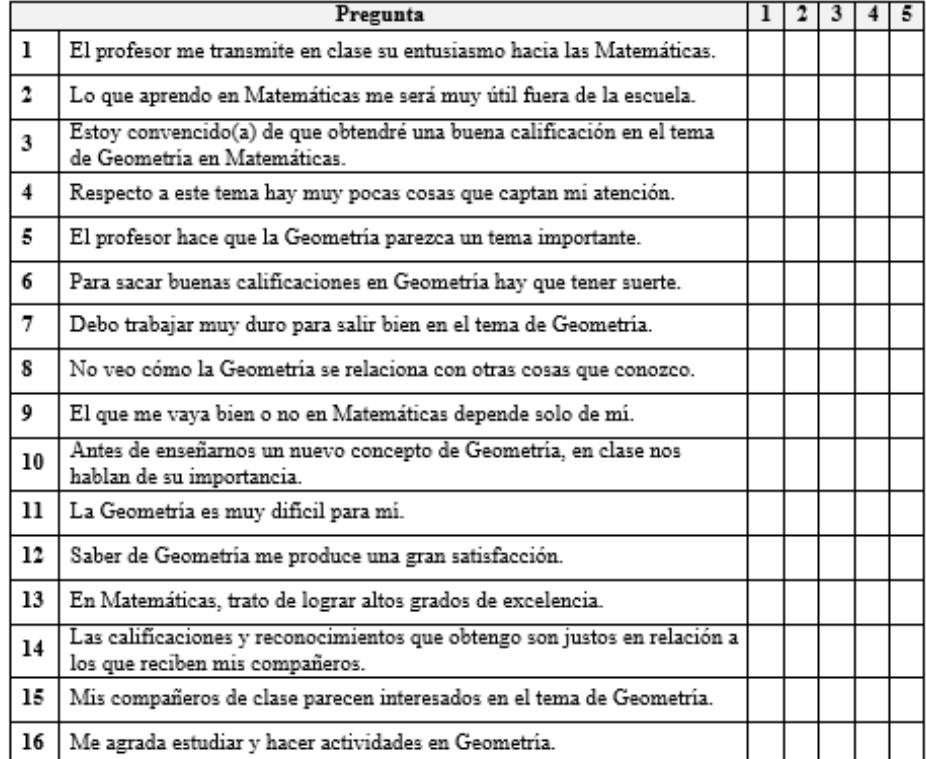

<span id="page-107-0"></span>Anexo G - Instrumento CIS
## **H. Instrumento IMMS**

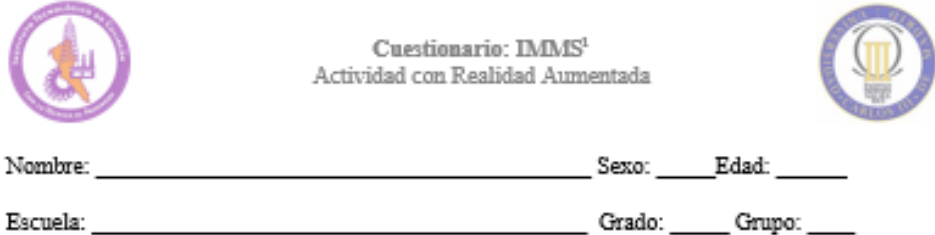

Este cuestionario tiene 36 preguntas. Por favor, responde cada pregunta tomando en cuenta el material de estudio que has tenido a tu disposición. Responde según tu propia experiencia, no lo que creas que debería ser, ni lo que los demás esperan que tú respondas. No te sientas influenciado por otras respuestas que hayas dado. Analiza cada pregunta y en tus respuestas utiliza la escala del (1) al (5), donde

En tus respuestas utiliza la escala del (1) al (5), donde

(4) estás muy de acuerdo

(5) que estás totalmente de acuerdo.

(1) indica que no estás de acuerdo (2) estás ligeramente de acuerdo

- (3) estás más o menos de acuerdo
- Pregunta  $1 | 2 | 3 | 4 | 5$ Cuando supe lo qué tenía que hacer en la actividad, tuve la impresión de ı que me resultaría fácil comprenderla. Al inicio de la actividad, el uso de la tecnología de realidad aumentada  $\mathbf{2}$ atrapó mi atención. Usar la tecnología de realidad aumentada fue más difícil de lo que me 3 hubiera gustado que fuera. Después de recibir las instrucciones iniciales de lo que debía hacer, me  $\overline{\mathbf{4}}$ sentí tranquilo (a) para hacer los ejercicios de esta actividad. Cuando terminé de hacer las actividades de la lección, me sentí satisfecho 5 (a) de mis logros. Lo que ya sabía de geometría me resultó útil para hacer las actividades de б realidad aumentada. La actividad de realidad aumentada tenía tanta información que me resulta 7 dificil recordar los puntos importantes. 8 Gracias a la realidad aumentada, la lección se hizo más atractiva. Hubo imágenes, animaciones y textos que me hicieron pensar en lo  $\mathbf 0$ importante que todo ese material puede resultarle a otros compañeros para aprender geometría. Para mí era importante utilizar bien la tecnología de realidad aumentada 10 para descubrir el contenido de la lección.  $_{11}$ La calidad del material presentado me ayudó a mantener la atención. La actividad era tan compleja que me resultó difícil mantener la atención  $12$ sobre ella. Mientras llevaba a cabo la actividad, estaba seguro(a) de que podía 13 aprender su contenido. 14 Me gustó tanto esta actividad que quisiera conocer más acerca de geometría

Anexo H - Instrumento IMMS

## **Constancia de Participación**  $\mathbf{I}$ . **COLEGIOS SINALOA, A.C.** "Campus Guadalupe"

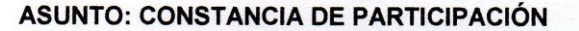

## A QUIEN CORRESPONDA

Por este conducto hacemos constar que el estudiante de Maestría en Ciencias de la Computación Lic. Aldo Uriarte Portillo, bajo la dirección de tesis del Dr. Ramón Zatarain Cabada y la Dra. María Lucía Barrón Estrada, y bajo la supervisión y colaboración de la Dra. María Blanca Ibáñez Espiga de la Universidad Carlos III de Madrid, del departamento de Ingeniería Telemática, llevó a cabo en nuestra institución durante el mes de Abril de 2018, el proceso de pruebas y experimentos del proyecto Cuerpos y Planos Geométricos usando Realidad Aumentada y

Jardín de Niños 25PINOO33L

Primaria, A.C. 25PPRO172C

Computación Afectiva, donde participaron los alumnos de segundo y tercer grado de nivel básico medio de esta institución educativa.

Secundaria 25PESO121P

> Agradecemos la dedicación y el esfuerzo de este proyecto de investigación y extendemos una felicitación al equipo de investigadores y estudiantes del Instituto tecnológico de Culiacán y la Universidad Carlos III de Madrid.

Sin más por el momento, reciba un cordial saludo.

Culiacán, Sinaloa, a 24 de abril de 2018

Atentamente Vendo en el Amor

LIC. M. ALEJANDRA CASTRO ALATORRE **DIRECTORA GENERAL** 

RIO HUMAYA No. 222 OTE. COL. GUADALUPE APDO. 697 C.P. 80220 CULIACAN, SIN., MEXICO. TEL/FAX: (667) 712-37-81 colsingpe@jadilop.net contaxml@colegiossinaloa.edu.mx www.colegiossinaloa.edu.mx

Anexo I - Constancia de Participación en Colegios Sinaloa Guadalupe

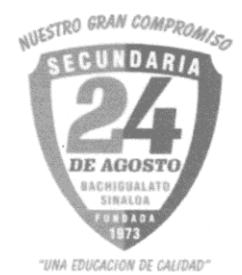

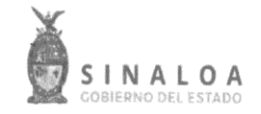

ASUNTO: Constancia de Participación Atención a: A quien corresponda

Por este conducto hacemos constar que el estudiante de Maestría en Ciencias de la Computación Lic. Aldo Uriarte Portillo, bajo la dirección de tesis del Dr. Ramón Zatarain Cabada y la Dra. María Lucía Barrón Estrada, y bajo la supervisión y colaboración de la Dra. María Blanca Ibáñez Espiga de la Universidad Carlos III de Madrid, del departamento de Ingeniería Telemática, llevó a cabo en nuestra institución durante el mes de Abril de 2018, el proceso de pruebas y experimentos del proyecto Cuerpos y Planos Geométricos usando Realidad Aumentada y Computación Afectiva, donde participaron los alumnos de segundo y tercer grado de nivel básico medio de esta institución educativa.

Agradecemos la dedicación y el esfuerzo de este proyecto de investigación y extendemos una felicitación al equipo de investigadores y estudiantes del Instituto tecnológico de Culiacán y la Universidad Carlos III de Madrid.

Sin más por el momento, reciba un cordial saludo.

Culiacán, Sin., 26 de Abril del 2018.

**ATENTAMENTE IDIRECTORADE LA ESCUELA** ESC. GRAL. VESMARIA AUXILIADORA SOTO LOPEZ 24 DE AGOSTO CLAVE: 25EE0138J BACHIGUALATO,

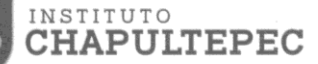

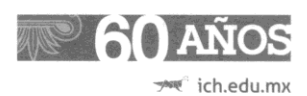

Culiacán, Sinaloa, a 24 de abril de 2018

Atención a: A quien corresponda Asunto: Constancia de Participación

Por medio de la presente hacemos constar que el estudiante de Maestría en Ciencias de la Computación: Lic. Aldo Uriarte Portillo, llevó a cabo en nuestra institución durante el mes de Abril de 2018, el proceso de pruebas y experimentos del proyecto Cuerpos y Planos Geométricos usando Realidad Aumentada y Computación Afectiva, en dichas pruebas, participaron nuestros alumnos de segundo y tercer grado de nivel básico medio de esta institución educativa.

El proyecto de tesis es asesorado por el Dr. Ramón Zatarain Cabada y la Dra. María Lucía Barrón Estrada, además cuenta con la supervisión y colaboración de la Dra. María Blanca Ibáñez Espiga, de la Universidad Carlos IN de Madrid, del departamento de Ingeniería Telemática.

Agradecemos la dedicación y el esfuerzo de este proyecto de investigación y extendemos una felicitación al equipo de investigadores, estudiantes del Instituto tecnológico de Culiacán y la Universidad Carlos III de Madrid. Esperamos participar en futuras aportaciones a la innovación educativa.

Sin más por el momento, reciba un cordial saludo.

Atentamen

Ing. Saúl AnibaLBaylis Carrillo

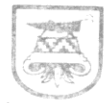

SECRETARÍA DE E ÓN PÓBLICA SUBSECRETARÍA DE EDUCACIÓN MEDIA SUPERIOR DIRECCIÓN GENERAL DEL BACHILLERATO ESCUELA PREPARATORIA PARTICULAR INCORPORADA "INSTITUTO CHAPULTEPEC"<br>RVOE No. 15/1131 FECHA: 29-JUNIO-2015 C.C.T. 25 P B H 3 0 1 2 Z CULIACÁN, SINALOA.

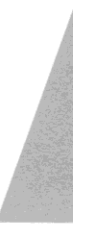

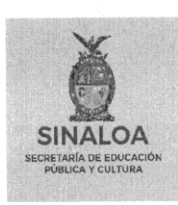

Subsecretaria de Educación Básica Depto. de Educación Secundaria Técnica Supervisión Escolar Zona 12 Escuela Secundaria Técnica No. 92 **Clave: 25DST0095V** Fracc. Villa Santa Anita.

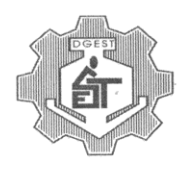

Culiacán, Sinaloa, a 24 de abril de 2018

Atención a: A quien corresponda Asunto: Constancia de Participación

Por este conducto hacemos constar que el estudiante de Maestría en Ciencias de la Computación Lic. Aldo Uriarte Portillo, bajo la dirección de tesis del Dr. Ramón Zatarain Cabada y la Dra. María Lucía Barrón Estrada, y bajo la supervisión y colaboración de la Dra. María Blanca Ibáñez Espiga de la Universidad Carlos III de Madrid, del departamento de Ingeniería Telemática, llevó a cabo en nuestra institución durante el mes de Abril de 2018, el proceso de pruebas y experimentos del proyecto Cuerpos y Planos Geométricos usando Realidad Aumentada y Computación Afectiva, donde participaron los alumnos de segundo y tercer grado de nivel básico medio de esta institución educativa.

Agradecemos la dedicación y el esfuerzo de este proyecto de investigación y extendemos una felicitación al equipo de investigadores y estudiantes del Instituto tecnológico de Culiacán y la Universidad Carlos III de Madrid.

Sin más por el momento, reciba un cordial saludo.

nente **ESCUELA SECUND** TECNICA No-94  $Cl<sub>a</sub> $v<sub>e</sub>: 2505$$ Fracc. Santa Anita, Culiacan, Sin, Jacobies, Sanchez

CALLE PITAYA No. 4235 FRACC. SANTA ANITA CULIACAN, SIN. TEL. 723-22-65

## **J. Cronograma de Actividades**

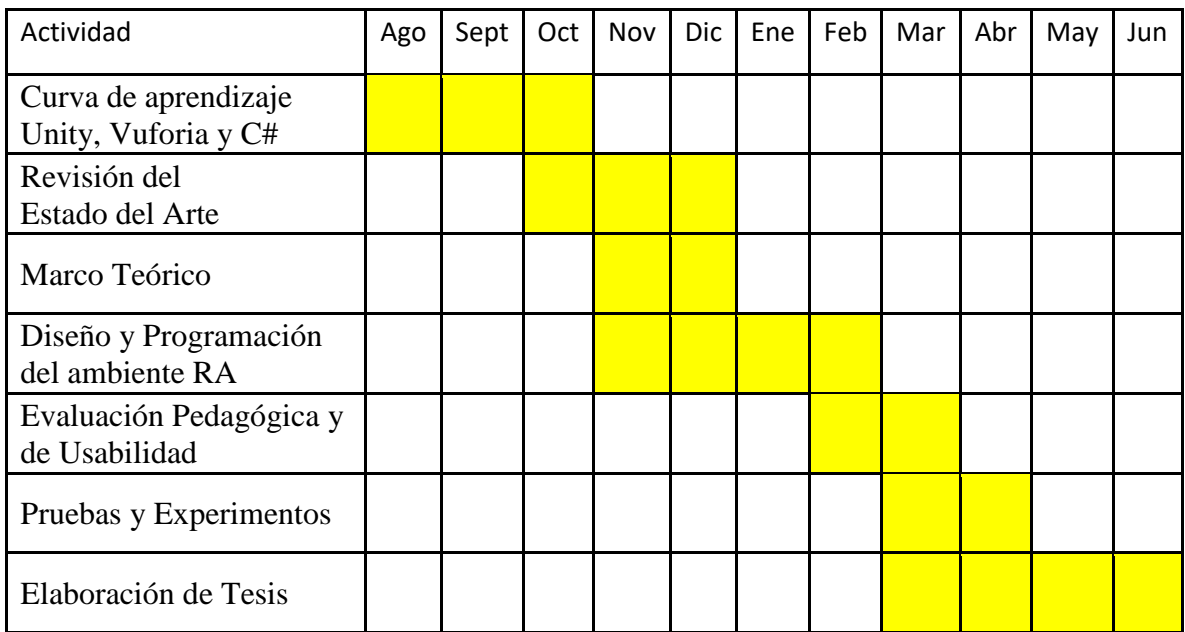

Anexo J - Cronograma de Actividades